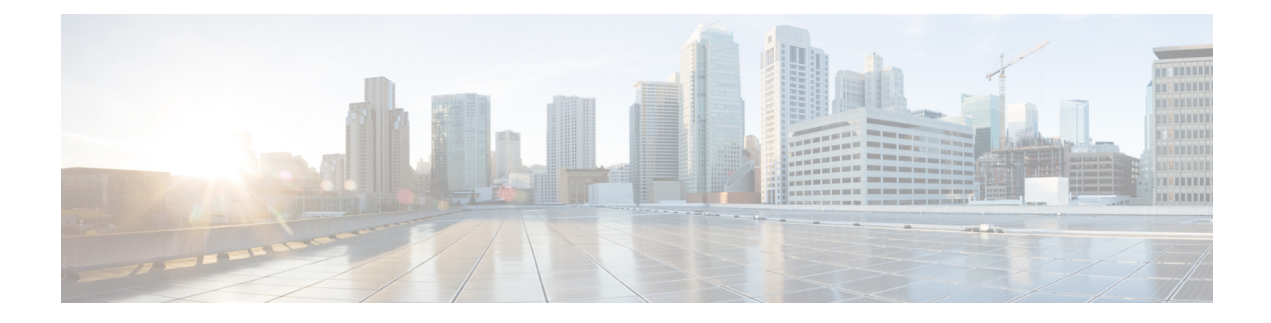

# **HX Data Platform STCLI Commands**

- stcli [Commands,](#page-0-0) on page 1
- stcli appliance [Commands,](#page-2-0) on page 3
- stcli cleaner [Commands,](#page-7-0) on page 8
- stcli cluster [Commands,](#page-13-0) on page 14
- stcli datastore [Commands,](#page-30-0) on page 31
- stcli disk [Commands,](#page-33-0) on page 34
- stcli dp [Commands,](#page-35-0) on page 36
- stcli license [Commands,](#page-61-0) on page 62
- stcli node [Commands,](#page-64-0) on page 65
- stcli rebalance [Commands,](#page-73-0) on page 74
- stcli security [Commands,](#page-76-0) on page 77
- stcli services [Commands,](#page-81-0) on page 82
- stcli file clone [Command,](#page-97-0) on page 98
- stcli [snapshot-schedule](#page-97-1) Command, on page 98
- stcli vm [Commands,](#page-98-0) on page 99

## <span id="page-0-0"></span>**stcli Commands**

HX Data Platform Command Line Interface (CLI) commands all begin with **stcli**.

stcli [-h] {about | services | vm | dp | snapshot-schedule | cluster | appliance | node | disk | cleaner | **datastore | file | security | license | rebalance}**

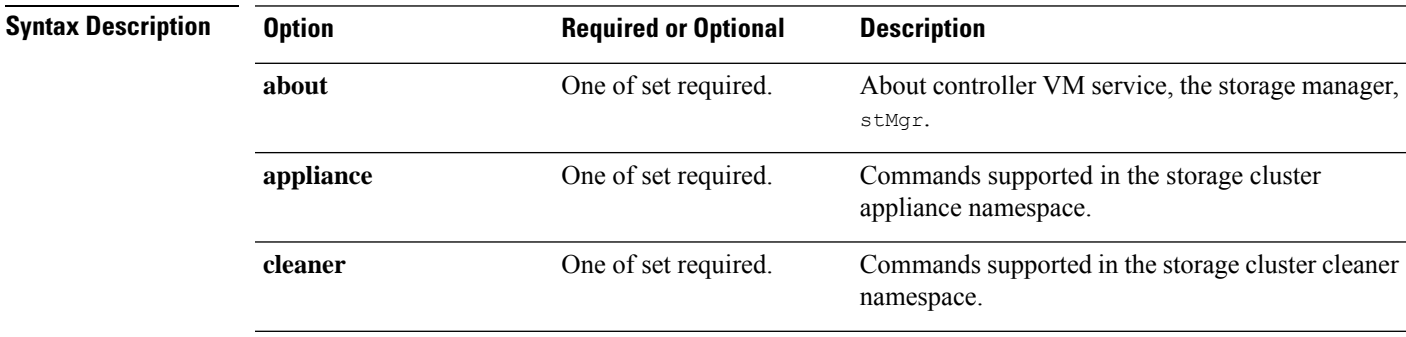

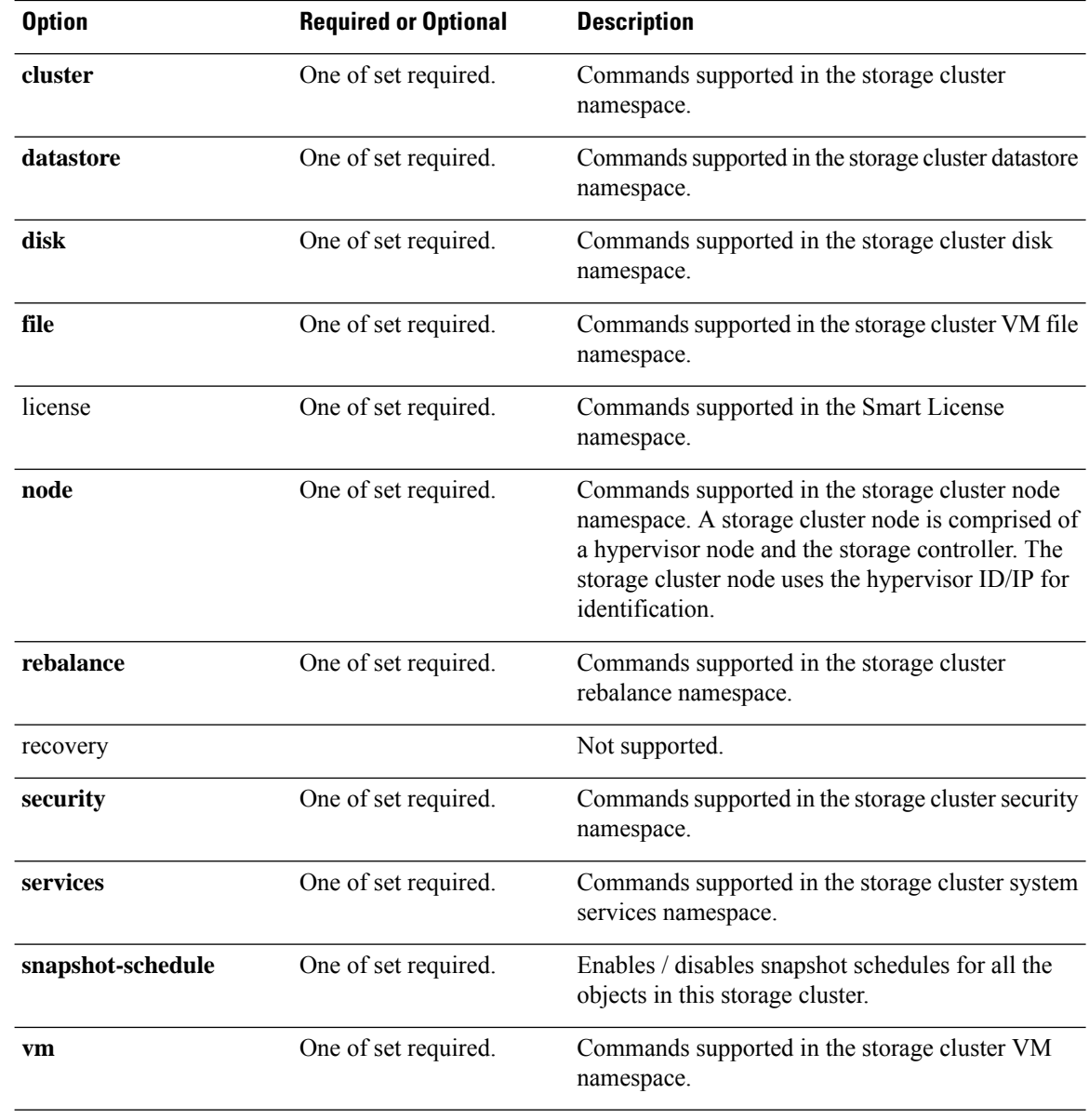

**Command Default** None. One option from the set is required.

**Usage Guidelines** Accompany the stelli command with one of the positional arguments enclosed in { } or optionally, arguments enclosed in [ ].

### **stcli about Command**

Displays information about the HX controller VM's service, storage manager,  $s \text{tMgr}$ . This is the service that manages the controller VM.

**stcli about**

#### **Command Default** None.

**Usage Guidelines** Run the stoli about command.

#### # **stcli about**

```
serviceType: stMgr
instanceUuid:
name: HyperFlex StorageController
locale: English (United States)
serialNumber:
apiVersion: 0.1
modelNumber: X9DRT
build: 2.0.1a-19584 (master)
displayVersion: 2.0(1a)
fullName: HyperFlex StorageController 2.0.1a
productVersion: 2.0.1a-19584
```
#### **stcli -help Command**

Help option on all stcli commands.

#### **stcli [COMMAND] [-h]**

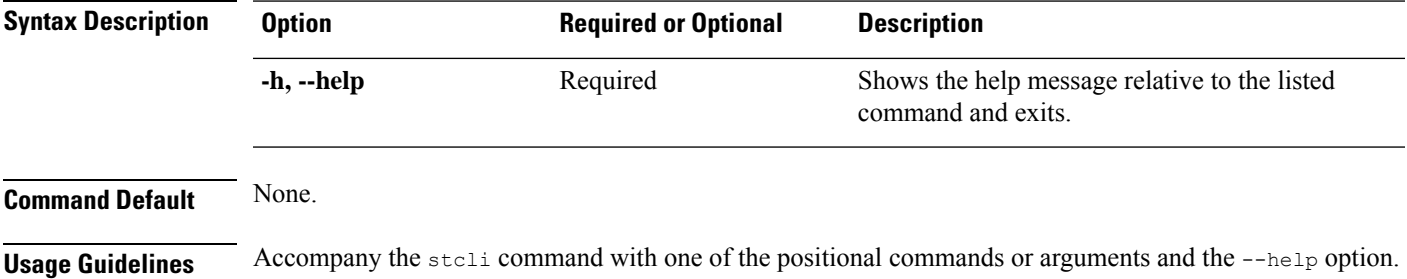

## <span id="page-2-0"></span>**stcli appliance Commands**

Appliance operations.

#### **stcli appliance [-h] {list | discover}**

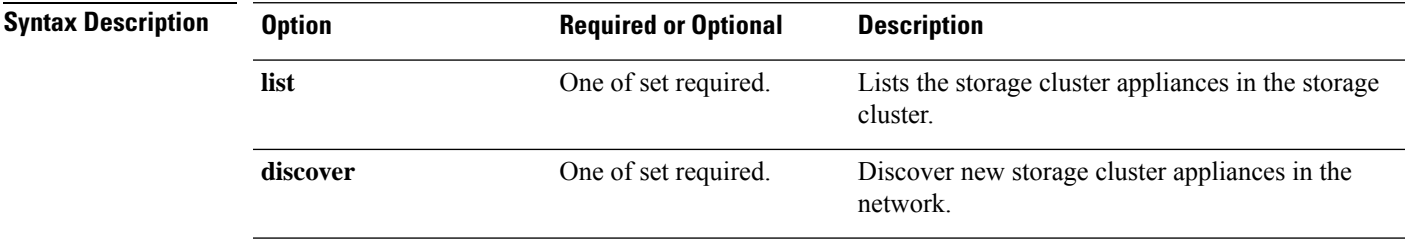

**Command Default** None. One option from the set is required.

**Usage Guidelines** Accompany the stell appliance command with one of the positional arguments enclosed in { }, or optional arguments enclosed in [ ].

#### **stcli appliance discover Command**

Discover new storage cluster appliances in the network. If none are found, only the time spent searching is returned.

**stcli appliance discover [-h]**

**Command Default** None. **Usage Guidelines** Run the stoli appliance discover command.

#### **stcli appliance list Command**

Lists the storage cluster appliances in the storage cluster.

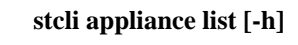

**Command Default** None. **Usage Guidelines** Run the stoli appliance list appliance command.

This example shows a truncated response:

```
# stcli appliance list
```

```
ps:
```

```
----------------------------------------
    status: green
    name: Power Supply 1 PS1 Status: Power Supply AC lost - Deassert
    ----------------------------------------
    status: green
    name: Power Supply 2: Running/Full Power-Enabled
    ----------------------------------------
    status: green
    name: Power Supply 1: Running/Full Power-Enabled
    ----------------------------------------
    status: green
    name: Power Supply 1 PS1 Status: Predictive failure - Deassert
                        ----------------------------------------
    status: green
    name: Power Supply 2 PS2 Status: Failure status - Deassert
    ----------------------------------------
    status: green
    name: Power Supply 2 PS2 Status: Predictive failure - Deassert
     ----------------------------------------
    status: green
    name: Power Supply 2 PS2 Status: Power Supply AC lost - Deassert
    ----------------------------------------
    status: green
    name: Power Supply 1 PS1 Status: Failure status - Deassert
     ----------------------------------------
serialNumber:
disks:
```

```
EntityRef(type=10, id='5000c500642d17ad:0000000000000000', name='/dev/sde'):
        status: online
        serialNumber: 9XG4XS2V
        capacity: 931.5G
        slotNumber: 1.1.4
        logicalname: /dev/sde
        modelNumber: ST91000640NS
        entityRef:
            type: pdisk
            id: 5000c500642d17ad:0000000000000000
            name: /dev/sde
        version: SN03
        vendor: Seagate
 EntityRef ...
modelNumber: X9DRT
pnics:
    EntityRef(type=3, id='00000000-0000-0000-0000-002590d423b2', name='cs-002a'):
         ----------------------------------------
        device: vmnic2
        mac: 90:e2:ba:54:6d:04
        pci: 0000:04:00.0
        speedMb: 10000
                         ----------------------------------------
       ...
        ----------------------------------------
    EntityRef(type=3, id='00000000-0000-0000-0000-002590d42388', name='cs-002c'):
        ----------------------------------------
        device: vmnic0
        mac: 00:25:90:d4:23:88
        pci: 0000:02:00.0
        speedMb: 1000
        ----------------------------------------
       ...
         ----------------------------------------
nodes:
    A:
        state: online
        upgradeState: ok
        storfsIp:
            addr: 10.104.48.24
            stService: stctl
            vlanId: 311
            gateway: 10.104.48.1
            subnetMask: 255.255.240.0
            method: static
        pNode:
            about:
                serviceType: sysmAgent
                instanceUuid: d8e6ec9a564de28a:9d870ca45456c471
                name:
                locale: en-US
                serialNumber: unset
                apiVersion: 0.0.1
                modelNumber: unset
                build: 2.0.1-release-20569
                displayVersion: 2.0(1a)
                fullName: HyperFlex StorageController-2.0.1a
                productVersion: 2.0.1a-20569
            retired: False
            compression: True
            ip: 10.104.48.24
            disks:
                    ----------------------------------------
```

```
blacklistCount: 0
        medium: rotational
       capacity: 931.5G
       state: ready
       version: 0
        entityRef:
            type: disk
            id: 5000c500642e0f8f:0000000000000000
        usage: persistence
        path: /dev/sdd
        lastModifiedTime: 1484715441000
        usedCapacity: 9.2G
        ----------------------------------------
       ...
        ----------------------------------------
   dedup: True
   nsPrimary: True
   dataWriteThruEnabled: True
   state: ready
   bootTime: 0
   master: False
   entityRef:
       type: pnode
        id: d8e6ec9a564de28a:9d870ca45456c471
       name: 10.104.48.24
   version: 0
   lastModifiedTime: 1484715441000
   name: 10.104.48.24
host:
   state: online
   about:
        serviceType: HostAgent
        instanceUuid: 00000000-0000-0000-0000-002590d423b2
       name: VMware ESXi
        locale: English (United States)
        serialNumber: 0123456789
        apiVersion: 6.0
        modelNumber: X9DRT
       build: 3380124
        fullName: VMware ESXi 6.0.0 build-3380124
       productVersion: 6.0.0
    stctlvm:
       name: stCtlVM-0123456789 (2)
        ip: 10.104.48.24
        guestHostname:
       mgmtClusterIp: 10.104.32.32
        storageNetworkIp: 10.104.48.24
       moid: vm-885
       role: storage
        entityRef:
            type: virtmachine
            id: vm-885
            name: stCtlVM-0123456789 (2)
        version: 2.1.1
        passthrough: pci
        guestState: running
        mgmtNetworkIp: 10.104.32.28
   name: cs-002a
    ip:
        addr: 10.104.32.21
        stService: hypervisor
        vlanId: 0
```
×

C:

```
subnetMask: 255.255.240.0
       method: static
    moid: host-879
    ipmiSettings:
       addr: 10.104.32.20
        stService: ipmi
        gateway: 10.104.32.1
        subnetMask: 255.255.240.0
        method: dhcp
    ioVisor:
        about:
            serviceType: scvmclient
            instanceUuid:
            name: Springpath I/O Visor
            locale:
            serialNumber:
            apiVersion:
            modelNumber:
           build:
            fullName: Springpath I/O Visor
            productVersion: 2.0.1a-20569
        state: offline
   bootTime: 0
    entityRef:
        type: node
        id: 00000000-0000-0000-0000-002590d423b2
       name: cs-002a
    vMotionIp:
        addr: 10.104.48.20
        vlanId: 311
        gateway: 10.104.32.1
        subnetMask: 255.255.240.0
        method: static
    enclosureSerialNumber:
entityRef:
    type: node
    id: 00000000-0000-0000-0000-002590d423b2
   name: cs-002a
progress:
    ----------------------------------------
    completion: 100
   parent:
        type: node
        id: 00000000-0000-0000-0000-002590d423b2
       name: 10.104.48.24
   name: Disk Prepare /dev/sdb
    state: succeeded
    entity:
        type: disk
       id: 55cd2e404b6d511e:0000000000000000
   description: Ignored solid state drive /dev/sdb
    ----------------------------------------
   ...
    ----------------------------------------
upgradeVersion: 2.0.1a-20569
state: online
upgradeState: ok
storfsIp:
   addr: 10.104.48.27
   stService: stctl
```
gateway: 10.104.32.1

```
vlanId: 311
   gateway: 10.104.48.1
   subnetMask: 255.255.240.0
   method: static
pNode: ...
```
## <span id="page-7-0"></span>**stcli cleaner Commands**

Storage cluster cleaner operations for removing stale data and releasing storage.

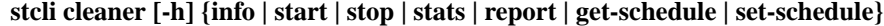

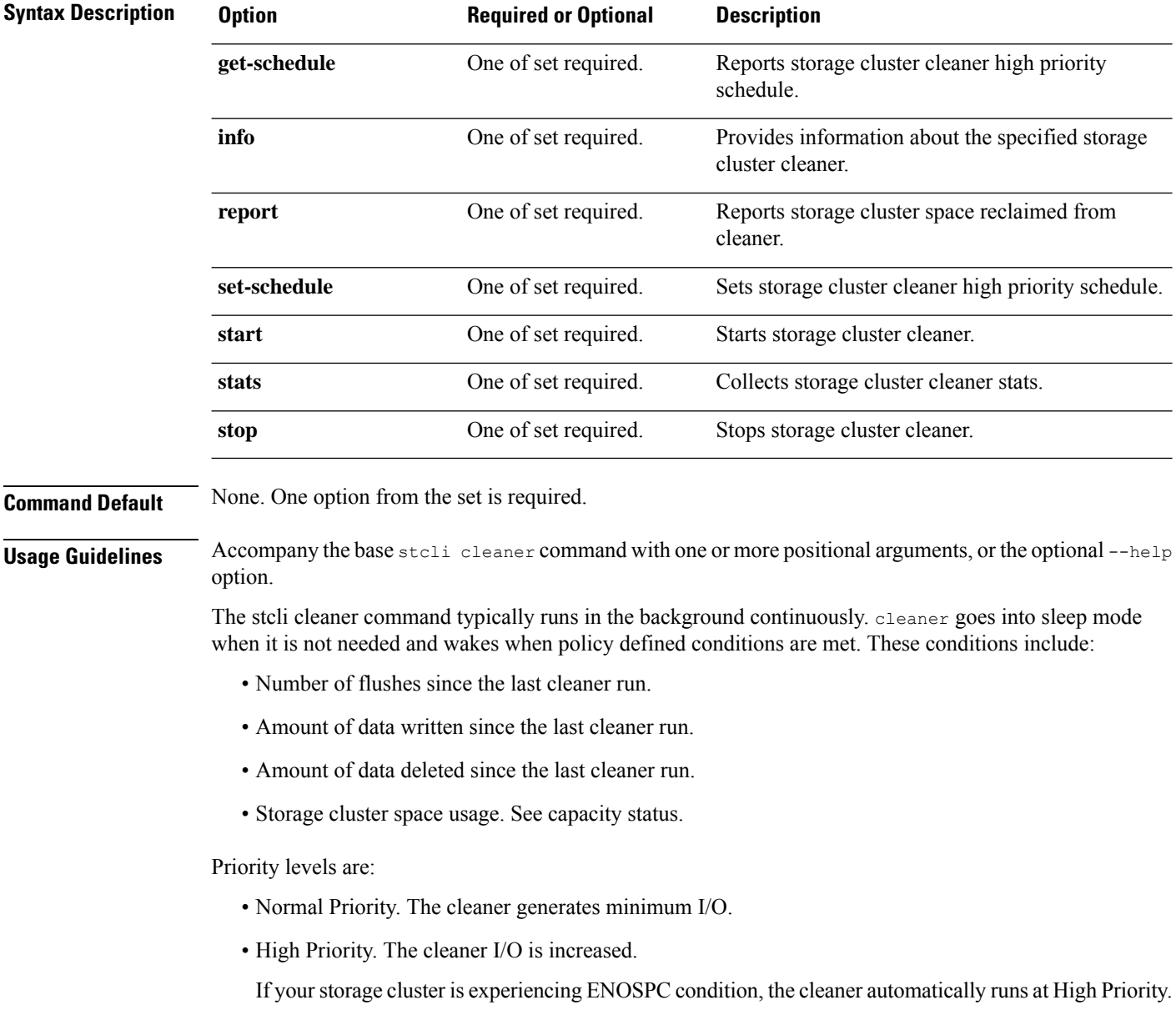

Priority is determined by:

- Time of Day (TOD) Default is 6 AM UTC to 6 AM UTC, which disables the TOD-based High Priority cleaner. Use stcli cleaner set-schedule.
- Cluster Space Usage If the storage cluster reaches an ENOSPC WARN condition, the cleaner increases its intensity by increasing the number of I/O to garbage collect. With an ENOSPC set condition, it runs at highest priority.

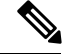

**Note**

Deleting data alone does not trigger cleaner to run and recover space. The properties and settings govern the cleaner.

## **stcli cleaner get-schedule Command**

Returns the cleaner priority schedule state for all the nodes in the storage cluster.

#### **stcli cleaner get-schedule [-h] [--id ID | --ip NAME]**

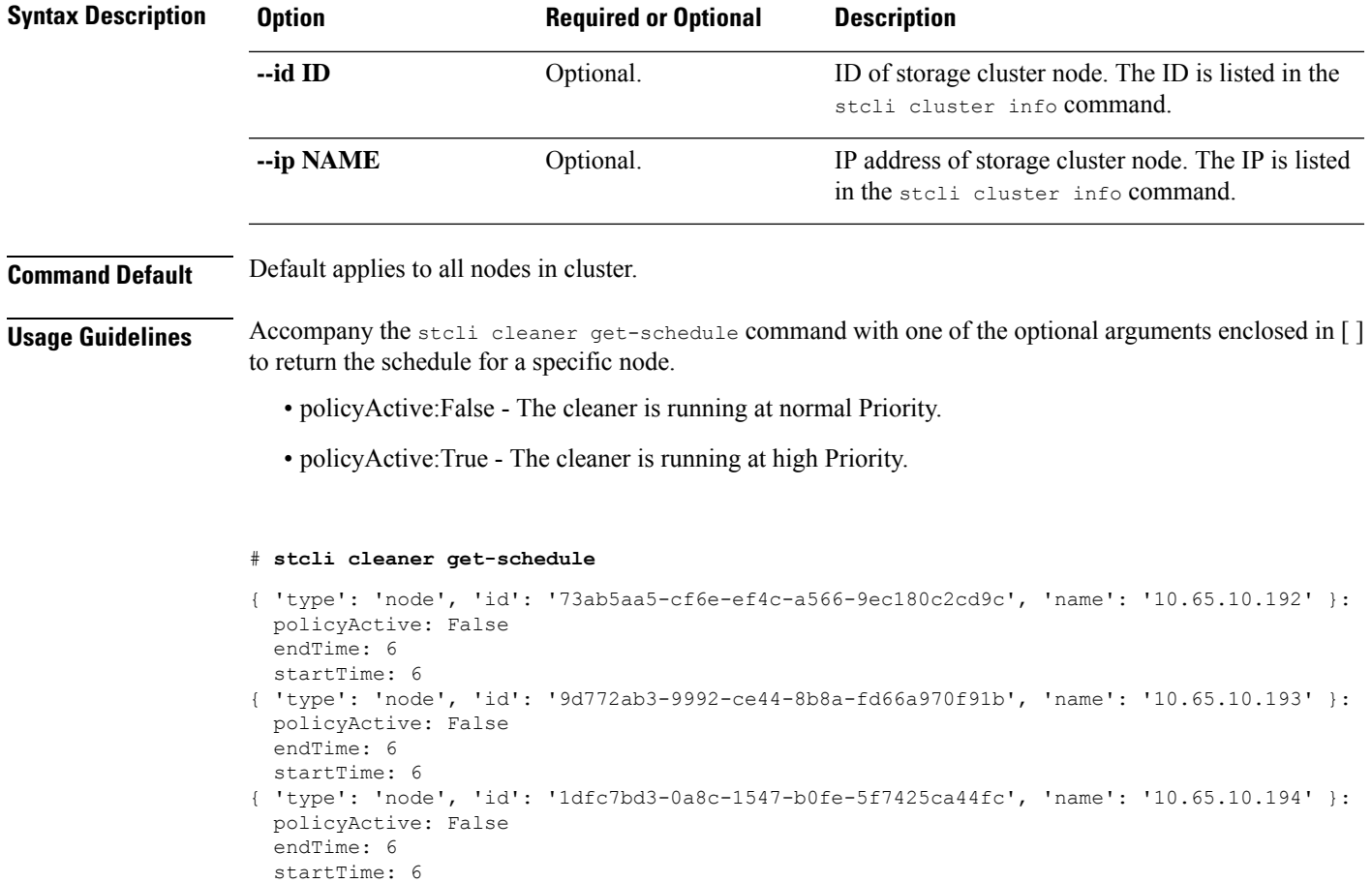

### **stcli cleaner info Command**

Returns information about the storage cluster cleaner for the specified node.

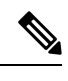

The cleaner in the cluster runs aggressively after the cluster utilization is above 70%. Running on a log-structured file system results in some differences occurring in the Datastore level and cluster level utilization due to dead data not being cleaned up. Until then, the cleaner reclaims the space based on certain policy thresholds. **Note**

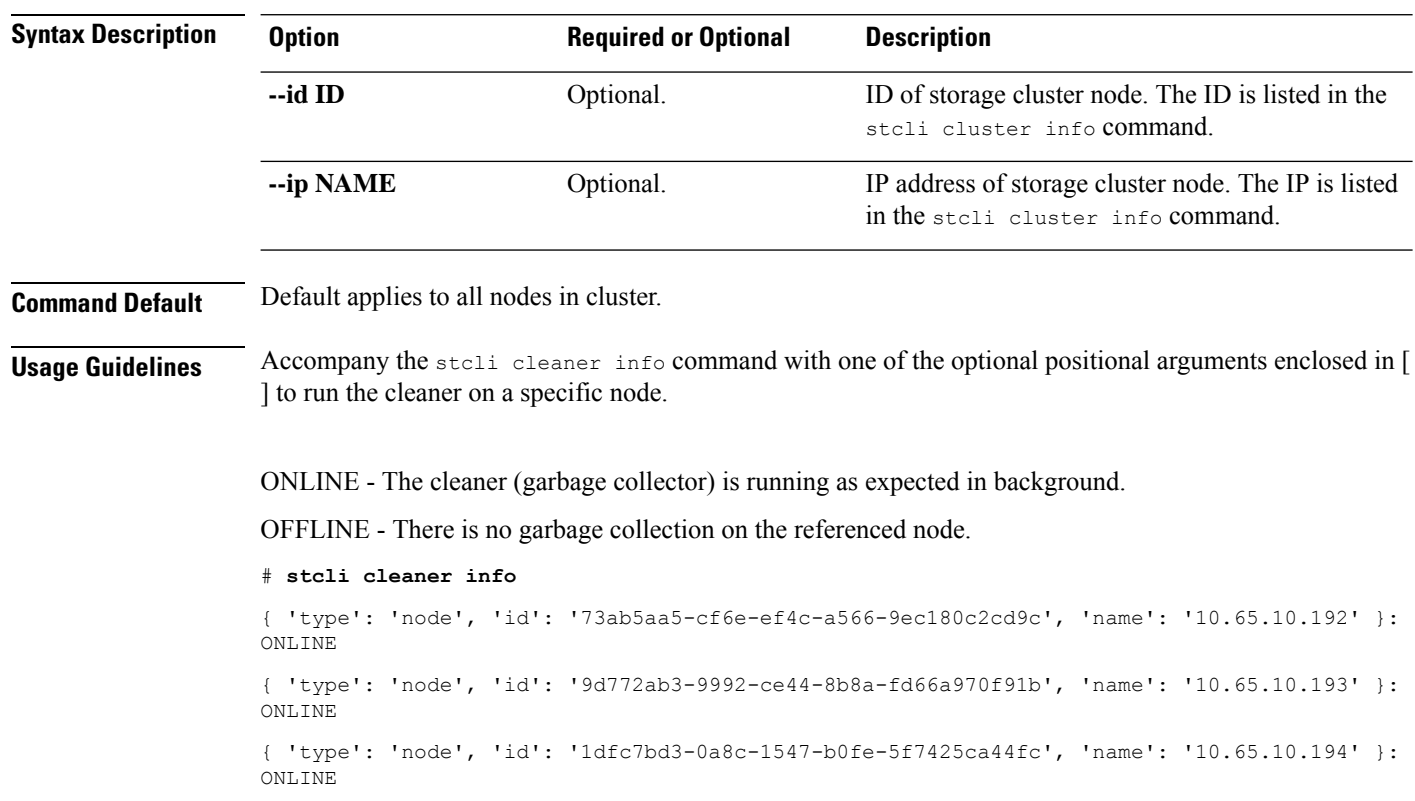

#### **stcli cleaner info [-h] [--id ID | --ip NAME]**

### **stcli cleaner report Command**

Reports space reclaimed for storage cluster through cleaner.

**stcli cleaner report [-h] [--id ID | --ip NAME] [--start]**

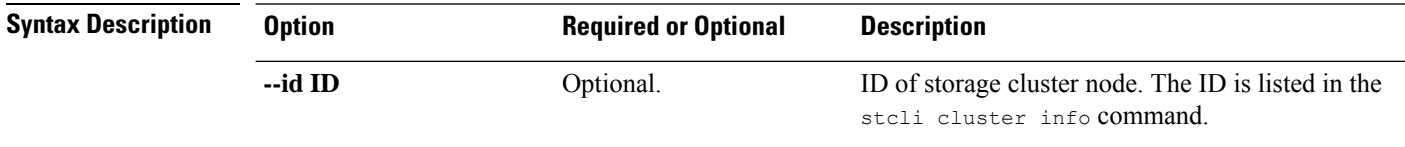

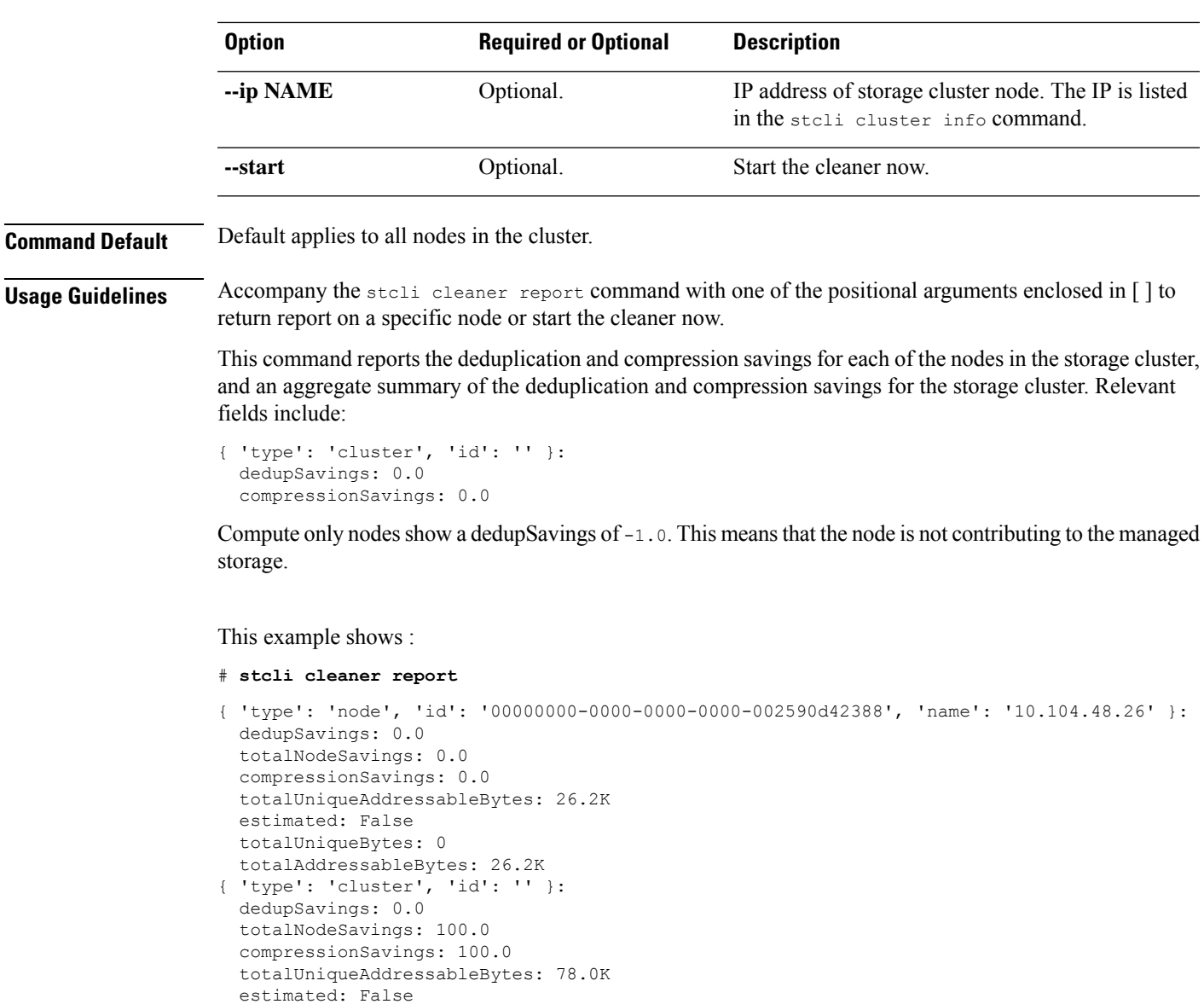

### **stcli cleaner set-schedule Command**

totalUniqueBytes: 0

totalAddressableBytes: 78.0K

Sets the cleaner schedule for all the nodes in the storage cluster.

#### **stcli cleaner set-schedule [-h] [--id ID | --ip NAME] --starttime STARTTIME --endtime ENDTIME**

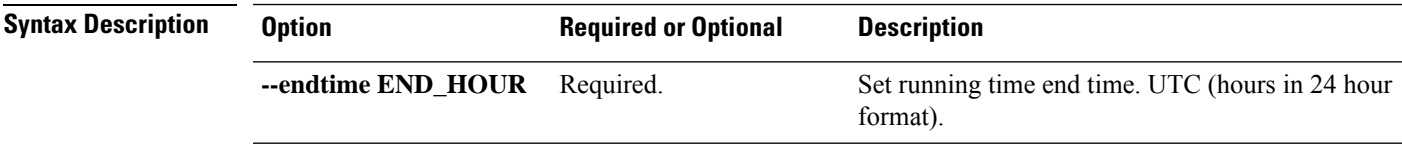

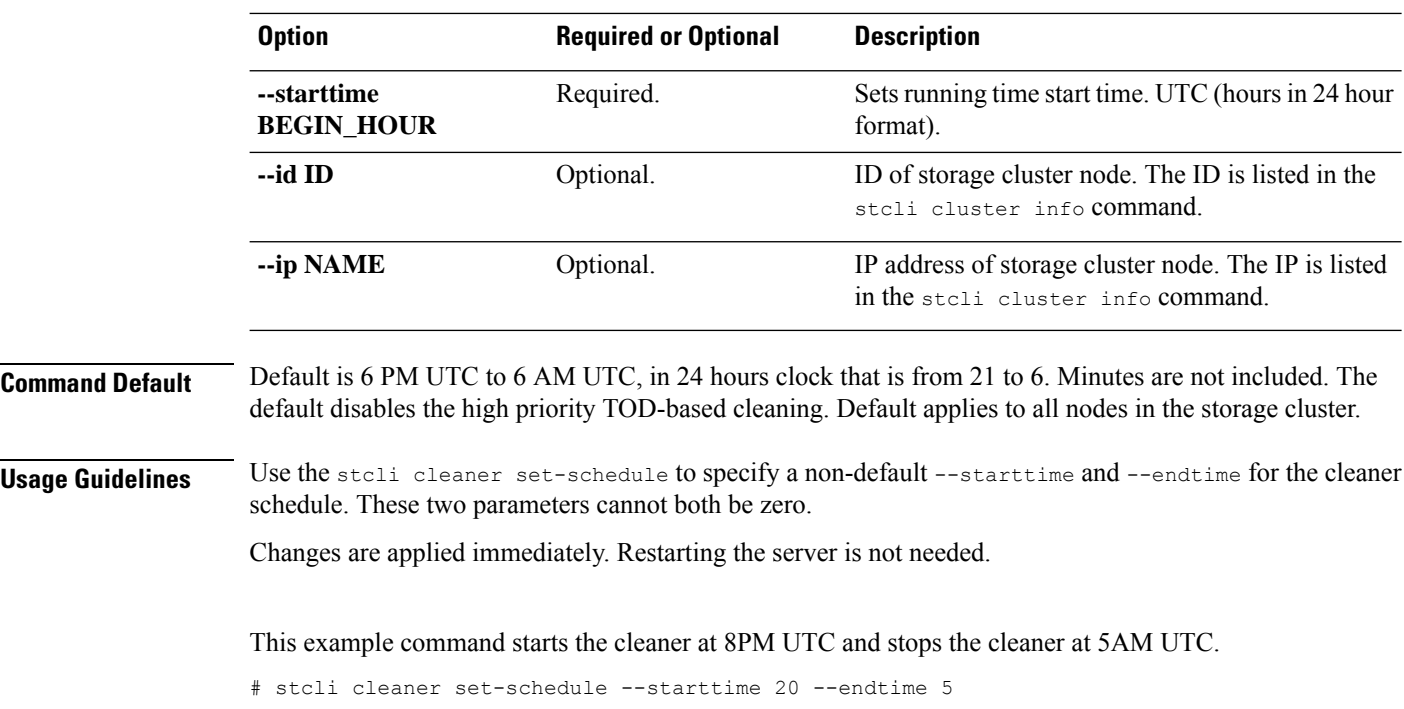

### **stcli cleaner start Command**

Restarts the storage cluster cleaner.

#### **stcli cleaner start [-h] [--id ID | --ip NAME]**

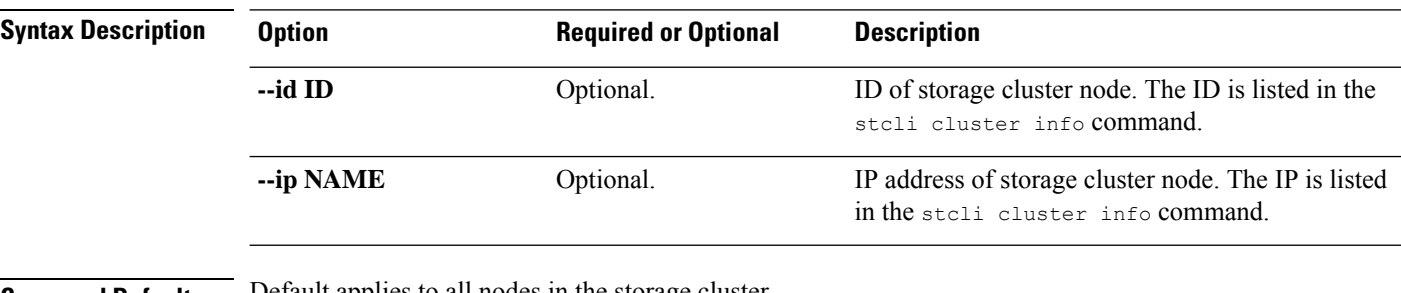

**Command Default** Default applies to all nodes in the storage cluster.

**Usage Guidelines** Accompany the stcli cleaner start command with one of the optional positional arguments enclosed in [ ].

> The cleaner starts automatically when the HX Data Platform storage cluster starts. The stcli cleaner start command is used only if the cleaner is manually stopped. When it is manually stopped, it can be manually restarted.

### **stcli cleaner stats Command**

Collects cleaner stats.

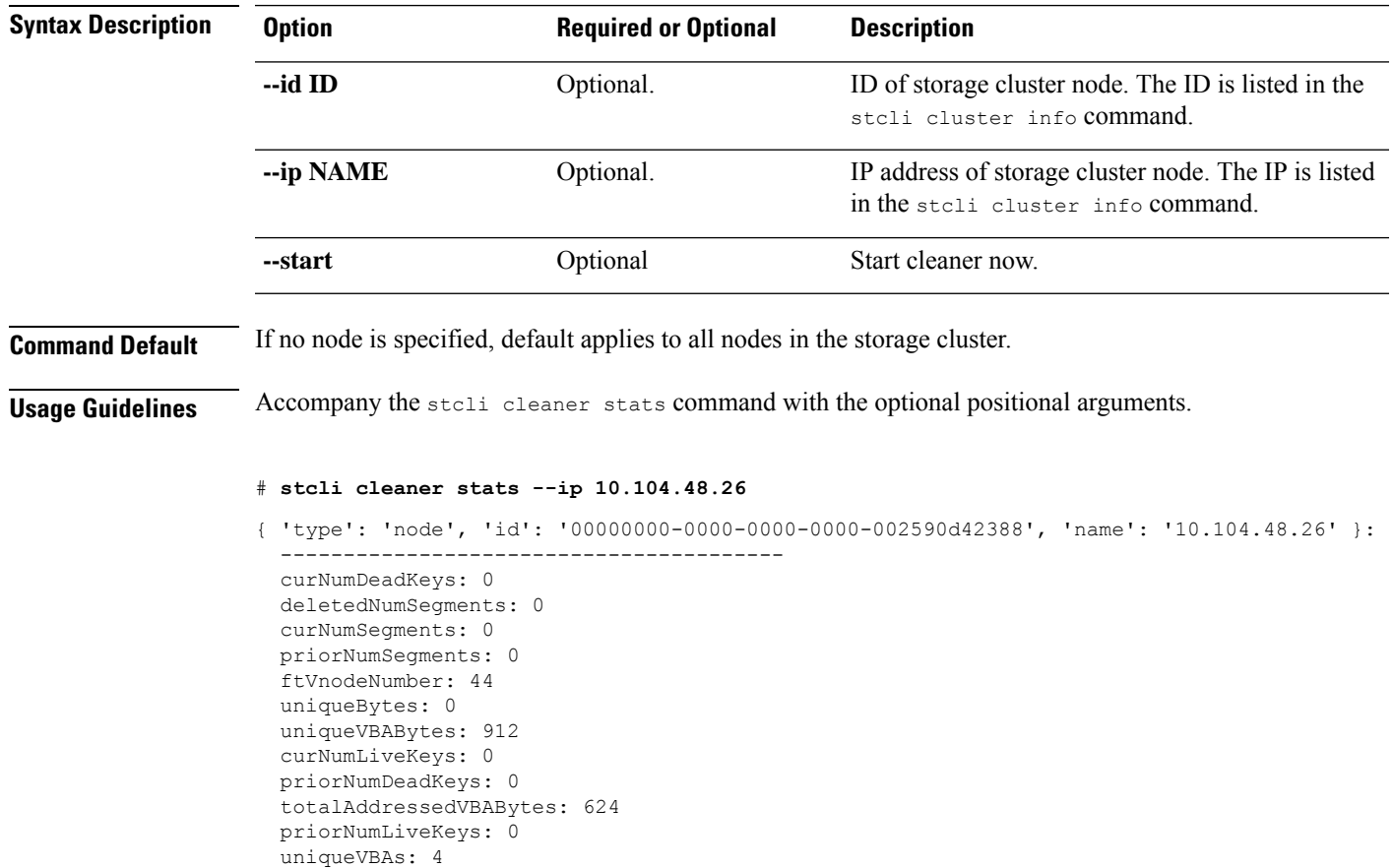

#### **stcli cleaner stats [-h] [--id ID | --ip NAME] [--start]**

### **stcli cleaner stop Command**

Stops the storage cluster cleaner processes.

----------------------------------------

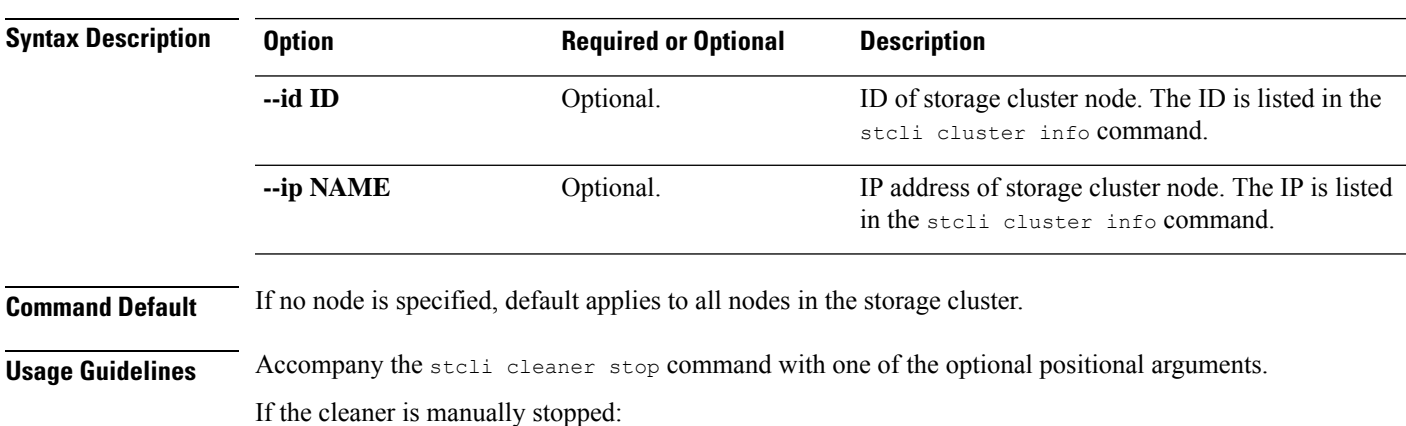

**stcli cleaner stop [-h] [--id ID | --ip NAME]**

**HX Data Platform STCLI Commands**

- The cleaner starts automatically after a reboot or restart of a storage cluster node.
- The cleaner can be manually restarted.

## <span id="page-13-0"></span>**stcli cluster Commands**

HX Data Platform storage cluster operations.

stcli cluster [-h] {prepare | create | info | diag | refresh | shutdown | start | upgrade | upgrade-status | **upgrade-kernel | version | create-config | recreate | reregister | get-data-replication-factor | get-cluster-access-policy | set-cluster-access-policy | enable-data-write-thru | disable-data-write-thru | storage-summary | get-zone | set-zone}**

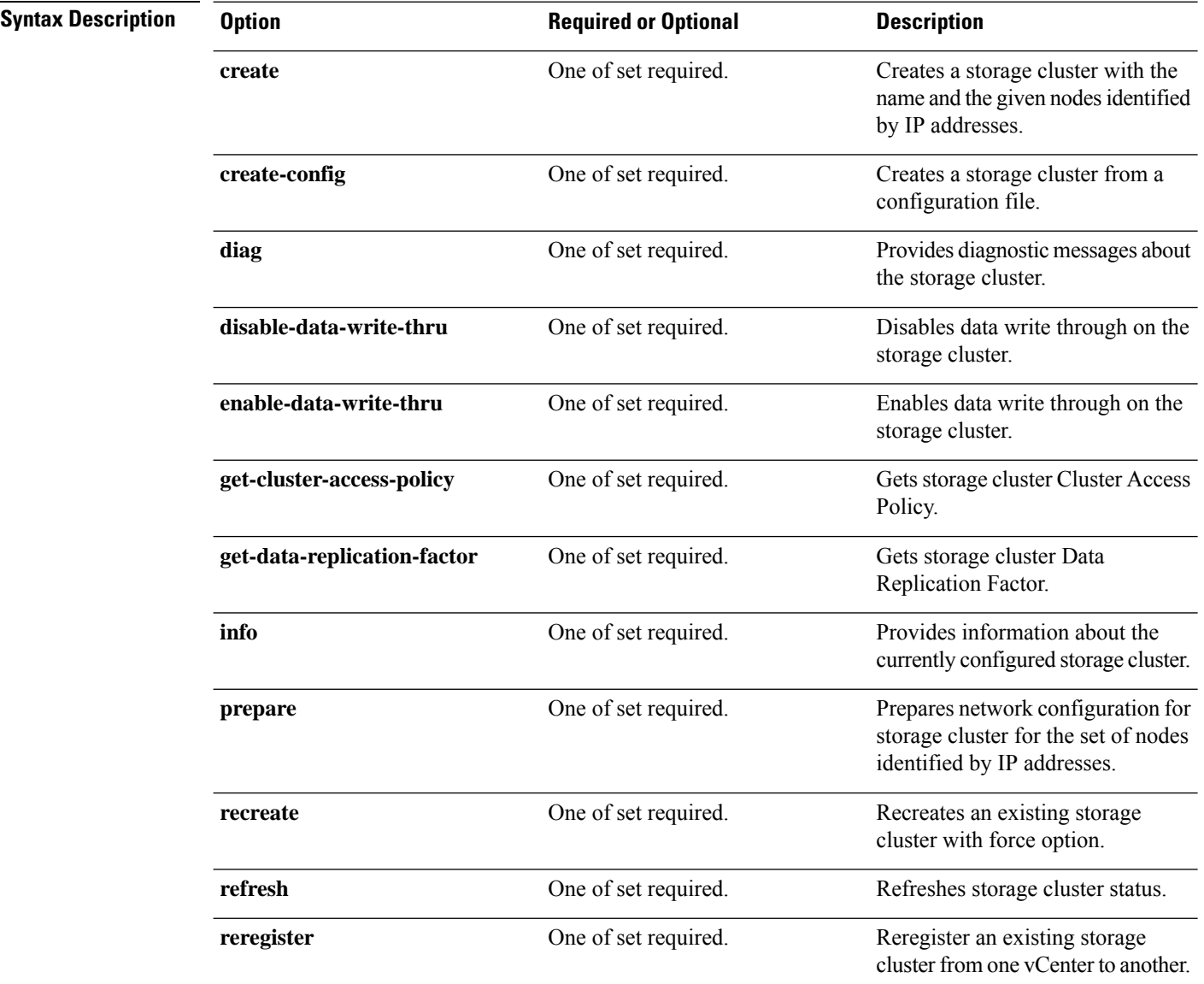

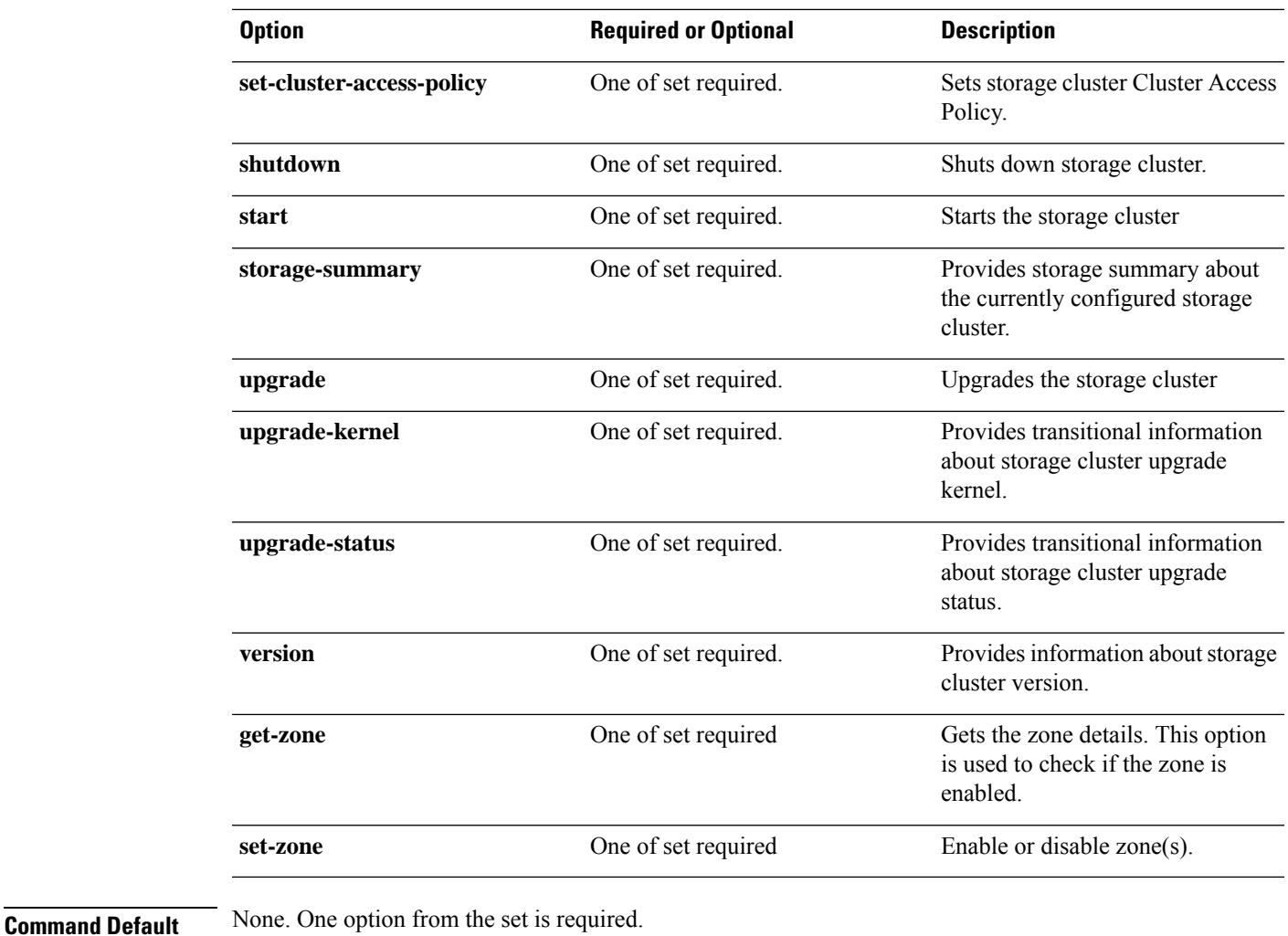

**Usage Guidelines** Accompany the stell cluster command with one of the positional arguments enclosed in { }, or optional arguments enclosed in [ ].

#### **stcli cluster create Command**

Creates a storage cluster with the name and the given nodes identified by IP addresses.

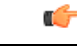

**Important** Please enter password when prompted.

**stcli cluster create [-h] --name NAME --ipIP --mgmt-ip MGMTIP [--vcenter-datacenter DATACENTER] [--vcenter-cluster VCENTERCLUSTER] [--vcenter-url VCENTERURL] [--vcenter-sso-url VCENTERSSOURL] [--vcenter-user VCENTERUSER] --node-ips NODEIPS [NODEIPS . . .] --data-replication-factor {2 | 3} [--cluster-access-policy {strict | lenient}] [--zone { 0 | 1}] [--vdi-only-deployment] [-f] [--dryrun] [--esx-username ESXUSERNAME]**

 $\mathbf I$ 

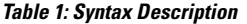

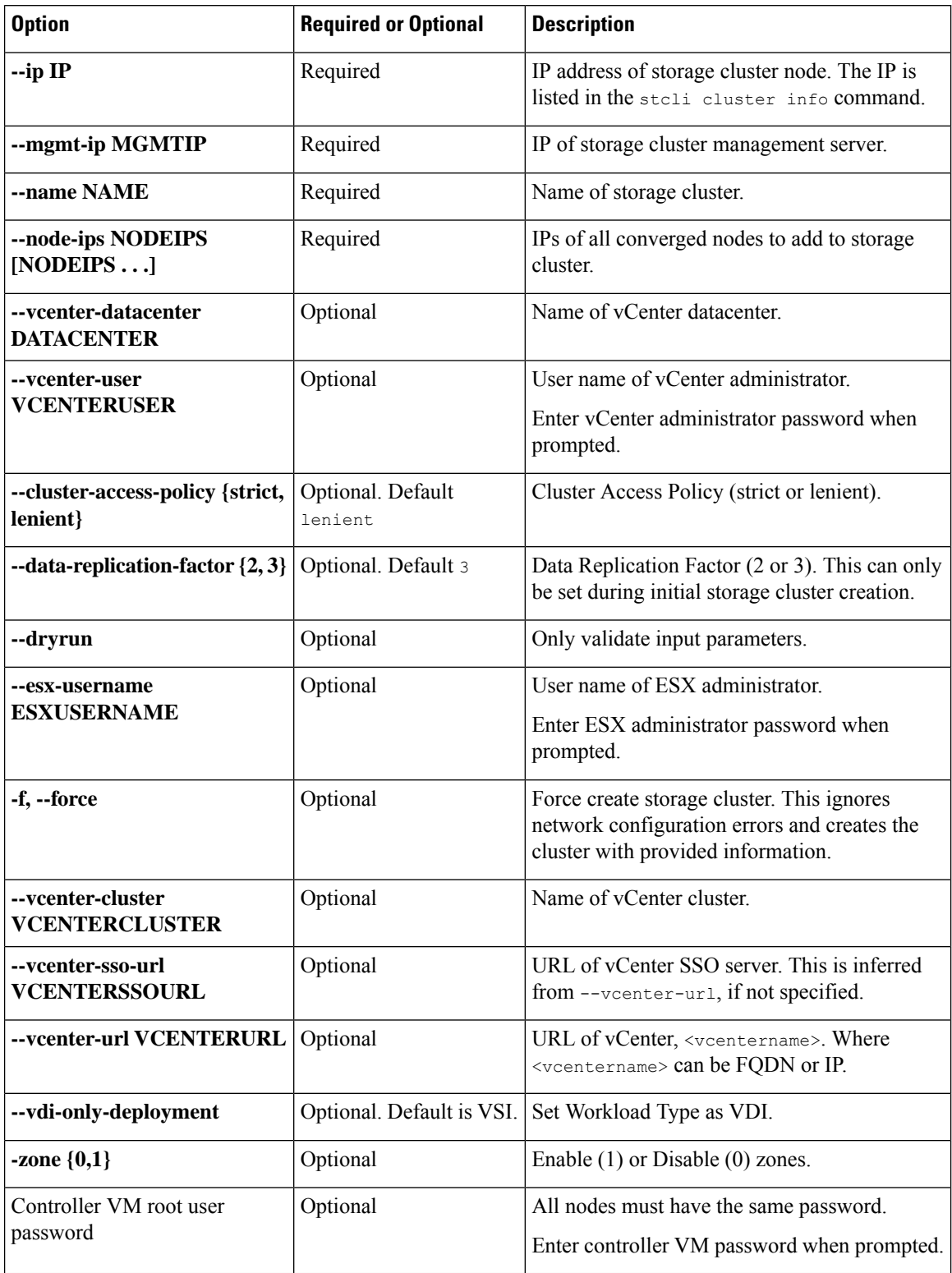

٦

**Command Default** None. See table for list of required and optional parameters.

**Usage Guidelines** Accompany the stell cluster create command with appropriate positional arguments.

### **stcli cluster create-config Command**

Creates a storage cluster from a configuration file.

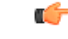

**Important** Please enter password when prompted.

#### **stcli cluster create-config [-h] [-f] [--dryrun] --vcenter-user VCENTERUSER [--esx-username ESXUSERNAME] config**

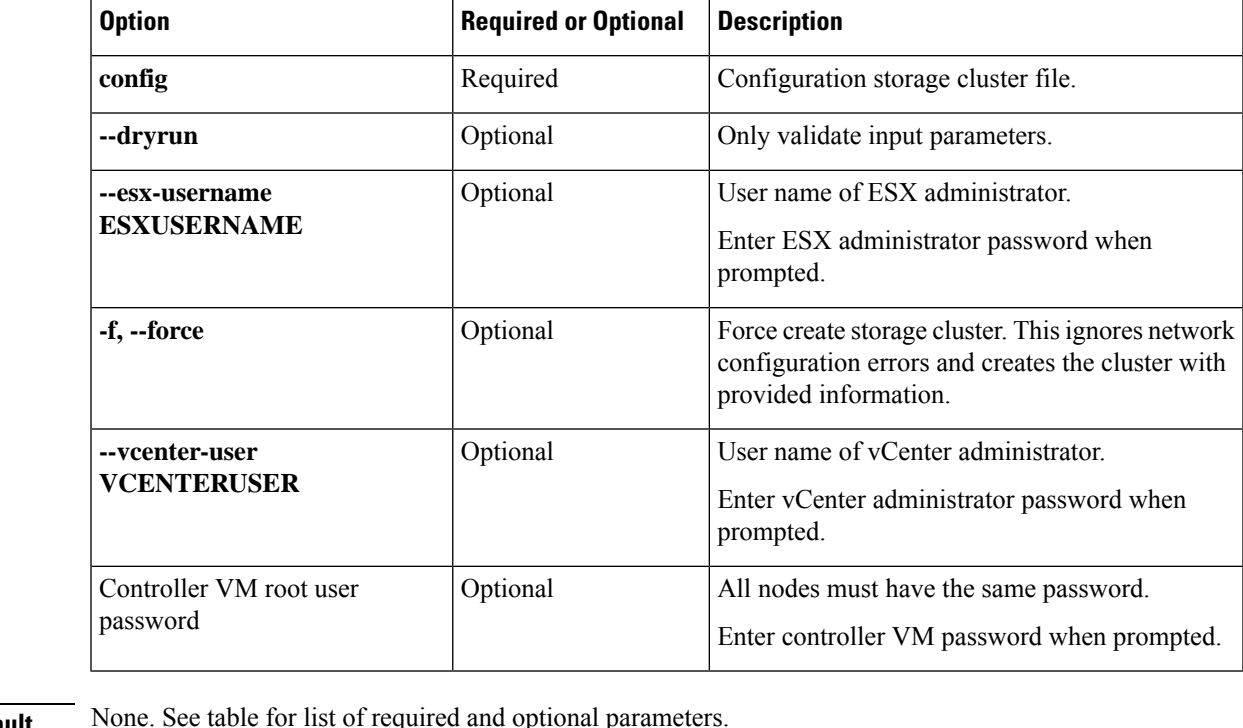

**Table 2: Syntax Description**

**Command Default** 

**Usage Guidelines** Accompany the stcli cluster create-config command with the appropriate positional arguments. See the Cisco HyperFlex Systems Installation Guide for VMware ESXi for requirements.

### **stcli cluster diag Command**

Provides diagnostic messages about the cluster.

**stcli cluster diag [-h] [--id ID | --ip NAME] [--type TYPE]**

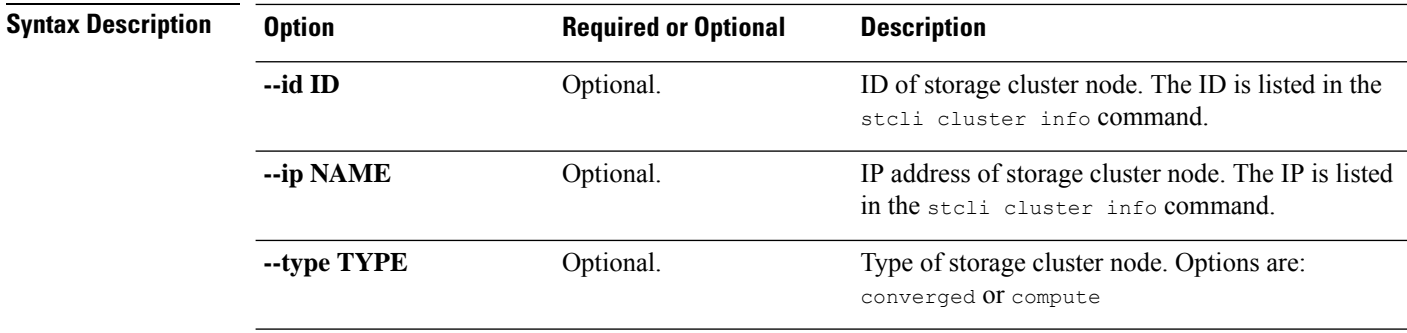

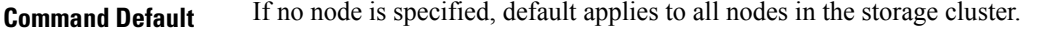

**Usage Guidelines** Accompany the stell cluster diag command with optionally, arguments enclosed in [].

### **stcli cluster disable-data-write-thru Command**

Disable data write through on the storage cluster.

**stcli cluster disable-data-write-thru [-h] [--id ID | --ip NAME]**

| <b>Syntax Description</b> | <b>Option</b> | <b>Required or Optional</b>                                                   | <b>Description</b>                                                                         |
|---------------------------|---------------|-------------------------------------------------------------------------------|--------------------------------------------------------------------------------------------|
|                           | --id ID       | Optional.                                                                     | ID of storage cluster node. The ID is listed in the<br>steli cluster info command.         |
|                           | --ip NAME     | Optional.                                                                     | IP address of storage cluster node. The IP is listed<br>in the stoli cluster info command. |
| <b>Command Default</b>    |               | If no node is specified, default applies to all nodes in the storage cluster. |                                                                                            |

**Usage Guidelines** Accompany the stcli cluster disable-data-write-thru command with optionally positional arguments enclosed in [ ].

#### **stcli cluster enable-data-write-thru Command**

Enable data write through on the storage cluster.

#### **stcli cluster enable-data-write-thru [-h] [--id ID | --ip NAME]**

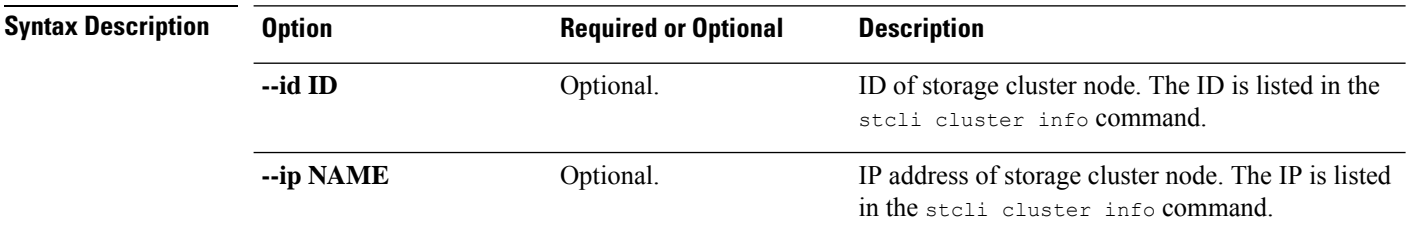

**Command Default** If no node is specified, default applies to all nodes in the storage cluster.

**Usage Guidelines** Accompany the stcli cluster enable-data-write-thru command with optionally positional arguments enclosed in [ ].

### **stcli cluster get-cluster-access-policy Command**

Gets storage cluster Cluster Access Policy.

**stcli cluster get-cluster-access-policy [-h] Command Default** Return cluster setting. **Usage Guidelines** Enter the stcli cluster get-cluster-access-policy command. # **stcli cluster get-cluster-access-policy** lenient

### **stcli cluster get-data-replication-factor Command**

Gets storage cluster Data Replication Factor.

**stcli cluster get-data-replication-factor [-h]**

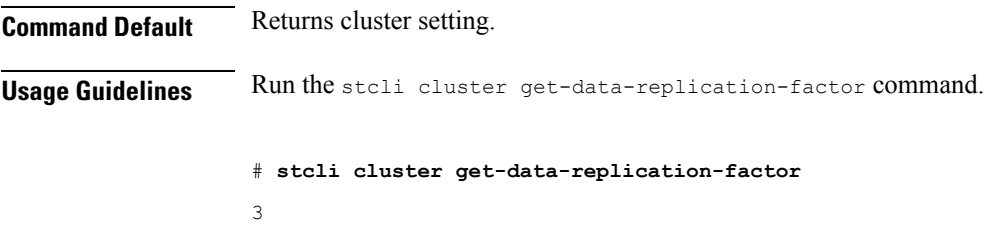

#### **stcli cluster info Command**

Displays detailed information about the storage cluster and each node in the storage cluster.

#### **stcli cluster info [-h] --summary**

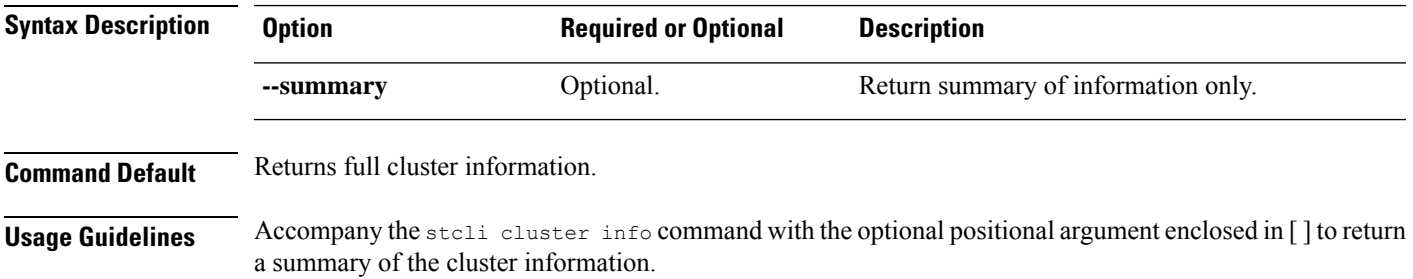

When vCenter or stMgr is down, the error message from stcli data protection operations may not be self-explanatory. Please validate that the vCenter connection is good and that the "stcli cluster info" command returns cluster healthy status before running stcli data protection operations. **Note**

#### # **stcli cluster info**

```
about:
    serviceType: stMgr
    instanceUuid: 345258cf-12d4-4d71-ba9e-b91e47d15e49
    name: HyperFlex StorageController
    locale: English (United States)
    serialNumber:
    apiVersion: 0.1
    modelNumber: X9DRT
    build: 2.0.1a-20569 (internal)
    displayVersion: 2.0(1a)
    fullName: HyperFlex StorageController 2.0.1a
    productVersion: 2.0.1a-20569
vCluster:
    state: online
    boottime: 0
    entityRef:
        type: virtcluster
        id: domain-c876
        name: cs002-cl
    virtNodes:
        ----------------------------------------
        type: virtnode
        id: 00000000-0000-0000-0000-002590d423a4
        ----------------------------------------
        type: virtnode
        id: 00000000-0000-0000-0000-002590d42388
        ----------------------------------------
        type: virtnode
        id: 00000000-0000-0000-0000-002590d423b2
        ----------------------------------------
    virtDatastores:
upgradeState: ok
upgradeVersion: 2.0.1a-20569
cluster:
    allFlash: False
    healthState: healthy
    capacity: 5.0T
    state: online
    compliance: 1
    resiliencyInfo:
       nodeFailuresTolerable: 1
        state: 1
        messages:
            Storage cluster is healthy.
        cachingDeviceFailuresTolerable: 1
        persistentDeviceFailuresTolerable: 1
    activeNodes: 3
    uptime: 18:53:15
    boottime: 1484703014
    entityRef:
        type: cluster
```

```
id: 345258cf12d44d71:456146e1b82ea1b7
    downtime: 0:00:00
    healingInfo:
       inProgress: False
    freeCapacity: 5.0T
   usedCapacity: 55.0G
    config:
       clusterUuid: 345258cf12d44d71:456146e1b82ea1b7
        ip: 10.104.48.28
        dataReplicationFactor: 2
        clusterAccessPolicy: lenient
        size: 3
    nodes:
         ----------------------------------------
        type: pnode
        id: bf7a0223564d0db8:88974e15886ab3e0
        name: 10.104.48.27
         ----------------------------------------
        type: pnode
        id: d1b5bc18564da19b:bc1e977ebd9aafec
        name: 10.104.48.26
        ----------------------------------------
        type: pnode
        id: d8e6ec9a564de28a:9d870ca45456c471
        name: 10.104.48.24
        ----------------------------------------
    rawCapacity: 10.0T
state: online
stNodes:
      ----------------------------------------
    type: node
   id: 00000000-0000-0000-0000-002590d423b2
   name: cs-002a
    ----------------------------------------
    type: node
    id: 00000000-0000-0000-0000-002590d42388
   name: cs-002c
    ----------------------------------------
    type: node
   id: 00000000-0000-0000-0000-002590d423a4
   name: cs-002d
    ----------------------------------------
entityRef:
    type: cluster
    id: 3770173484459904369:4999354996629610935
   name: cs002-cl
config:
   clusterUuid: 3770173484459904369:4999354996629610935
   name: cs002-cl
   mgmtIp:
       addr: 10.104.32.32
       method: dhcp
    vCenterDatacenter: cs002-dc
    ip:
        addr: 10.104.48.28
       method: dhcp
   vCenterClusterName: cs002-cl
    dataReplicationFactor: 2
    workloadType: 2
   vCenterClusterId: domain-c876
   nodeIPSettings:
       cs-002d:
```

```
cs-002c:
    cs-002a:
vCenterDatacenterId: datacenter-871
clusterAccessPolicy: lenient
vCenterURL: cs-vc6
dnsServers:
size: 3
```
### **stcli cluster prepare Command**

Prepares network configuration for the storage cluster for the set of nodes identified by IP addresses.

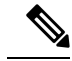

**Note**

The **stcli clusterprepare** command is only supported when the cluster is not yet deployed. Use the automated workflow for a running cluster.

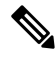

**Note** This is an advanced command. Do not use without TAC assistance.

**stcli cluster prepare [-h] {--node-ips NODEIPS [NODEIPS . . .] | --config CONFIG} [--hypervisor-ips HYPERVISORIPS [HYPERVISORIPS . . .]] [--storefs-ips STORFSIPS [STORFSIPS . . .]] [--ipmi-ips IPMIIPS [IPMIIPS . . .]] [--vmotion-ips VMOTIONIPS [VMOTIONIPS . . .]] [--netmask NETMASK] [--gateway GATEWAY] [--vlan VLAN] [--netmask1 NETMASK1] [--gateway1 GATEWAY1] [--vlan1 VLAN1] [--dns DNS[DNS. . .]] [--ntp NTP [NTP . . .]] [--timezone TIMEZONE] [--smtpSTMPSERVER] [--fromaddress FROMADDRESS] [--dryrun]**

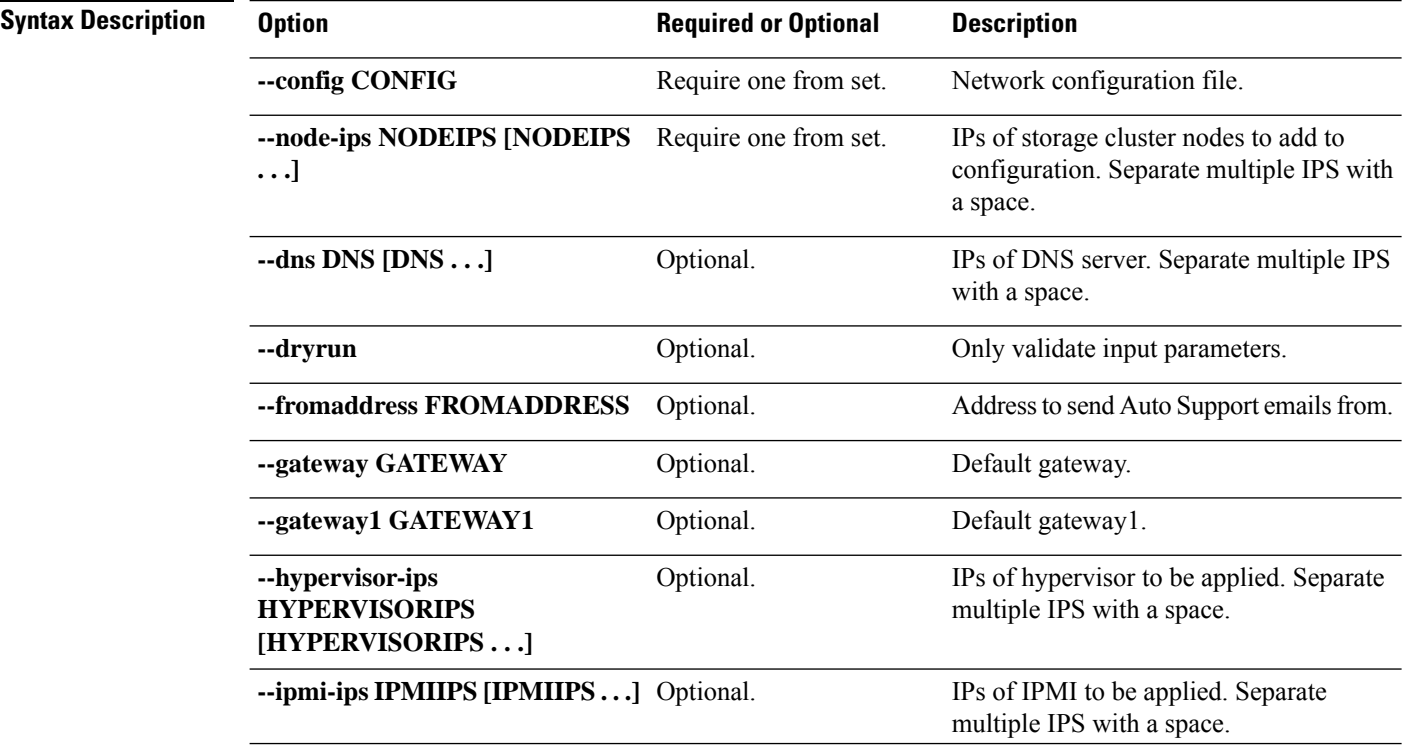

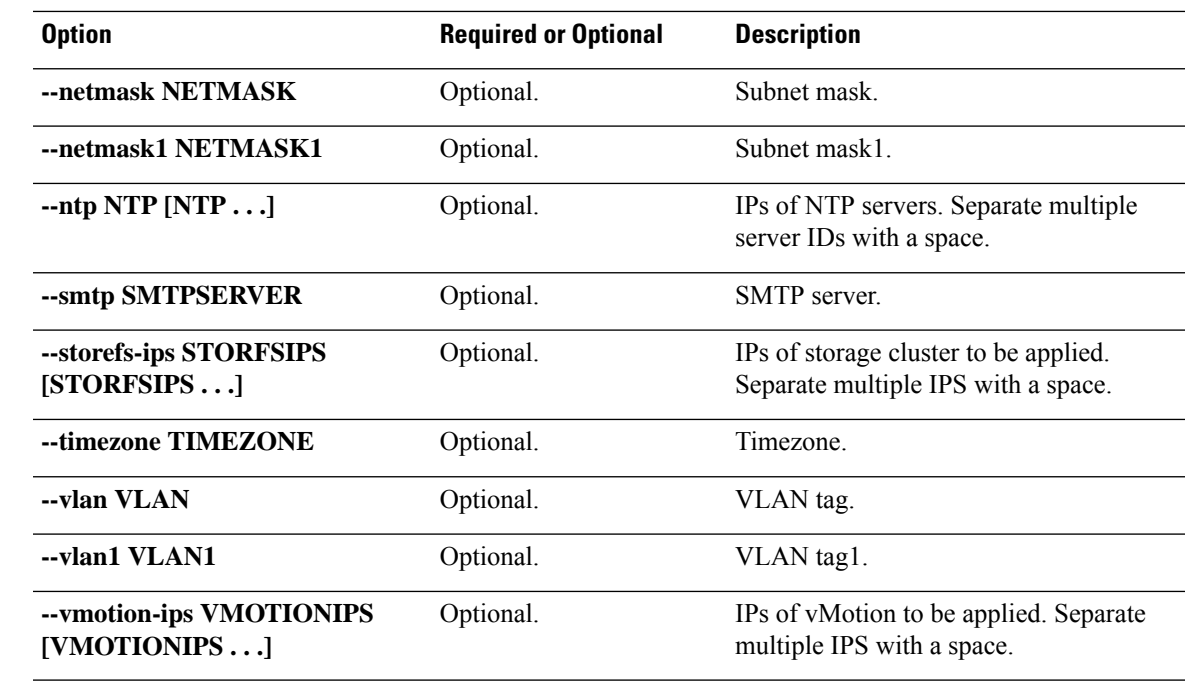

**Command Default** None. One option from the set is required.

optionally arguments enclosed in [ ].

**Usage Guidelines** Accompany the stell cluster prepare command with one of the positional arguments enclosed in { } and

**Note** Do not use this command without TAC assistance.

### **stcli cluster recreate Command**

Recreates an existing storage cluster with force option.

Ú

**Important** Please enter password when prompted.

#### **stcli cluster recreate [-h] --vcenter-user VCENTERUSER**

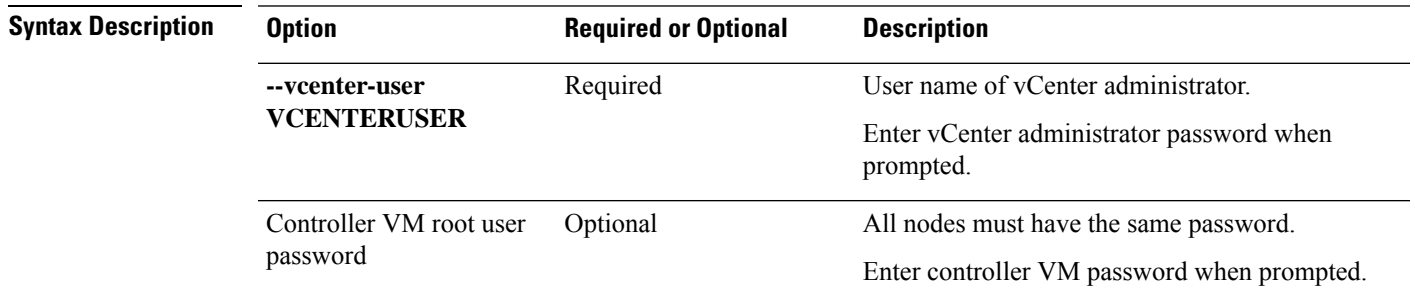

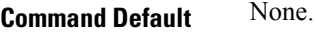

**Usage Guidelines** Accompany the stell cluster recreate command with the positional argument and optionally arguments enclosed in [ ].

### **stcli cluster refresh Command**

Refreshes storage cluster status.

#### **stcli cluster refresh [-h]**

**Command Default** Returns refreshed cluster status.

**Usage Guidelines** Run the stoli cluster refresh command to manually refresh the cluster status.

### **stcli cluster reregister Command**

Shift registration of an existing storage cluster from one vCenter to another.

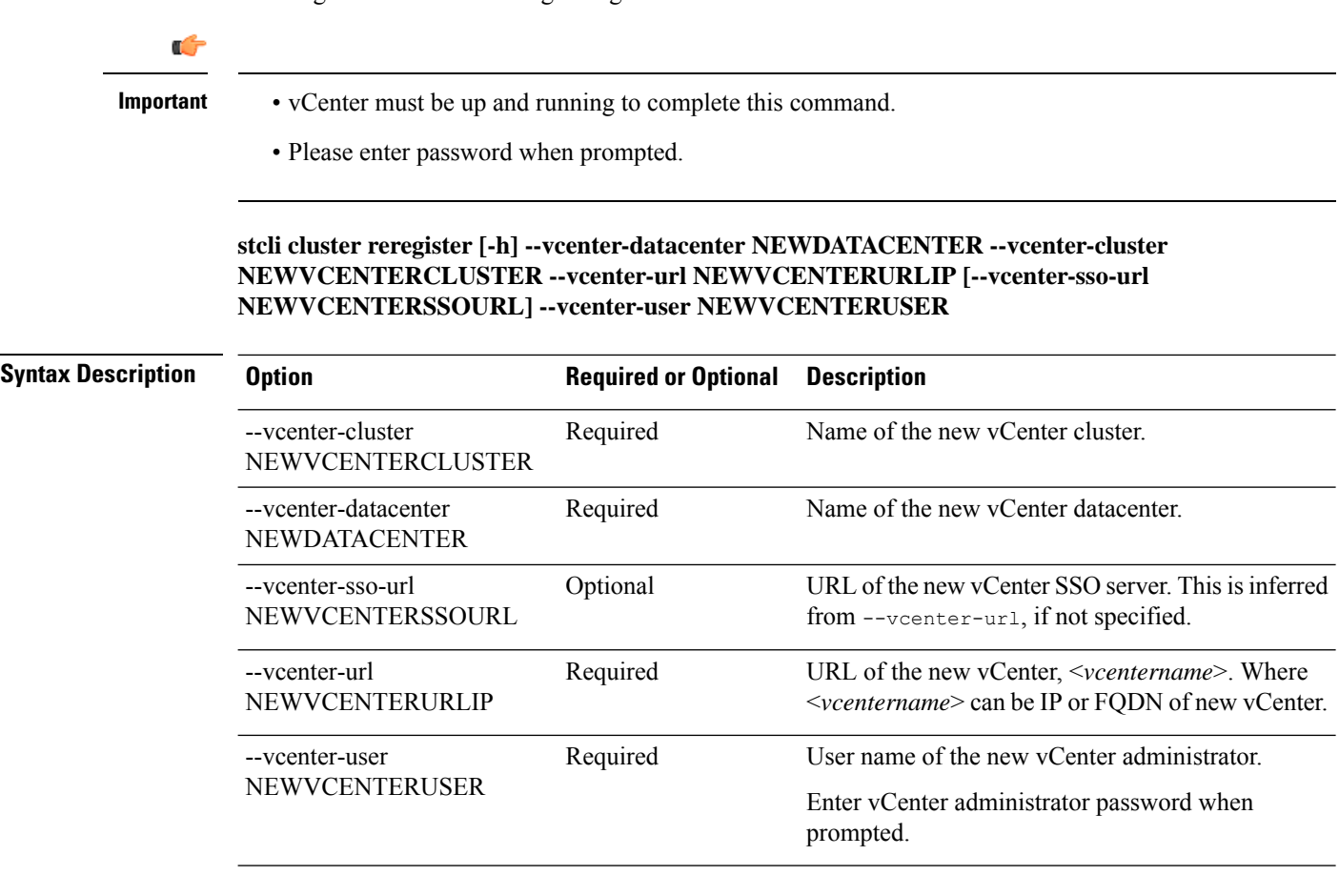

**Command Default** None.

Usage Guidelines Accompany the stoli cluster reregister command with the required arguments and optional arguments enclosed in [ ], as needed.

> Use when moving a storage cluster from one vCenter server to another vCenter server. Task includes moving the storage cluster, registering the storage cluster with the new vCenter, and unregistering the storage cluster from the old vCenter. See the *Cisco HyperFlex Data Platform Administration Guide*.

### **stcli cluster set-cluster-access-policy Command**

Sets storage cluster Cluster Access Policy.

#### **stcli cluster set-cluster-access-policy [-h] --name {strict | lenient}**

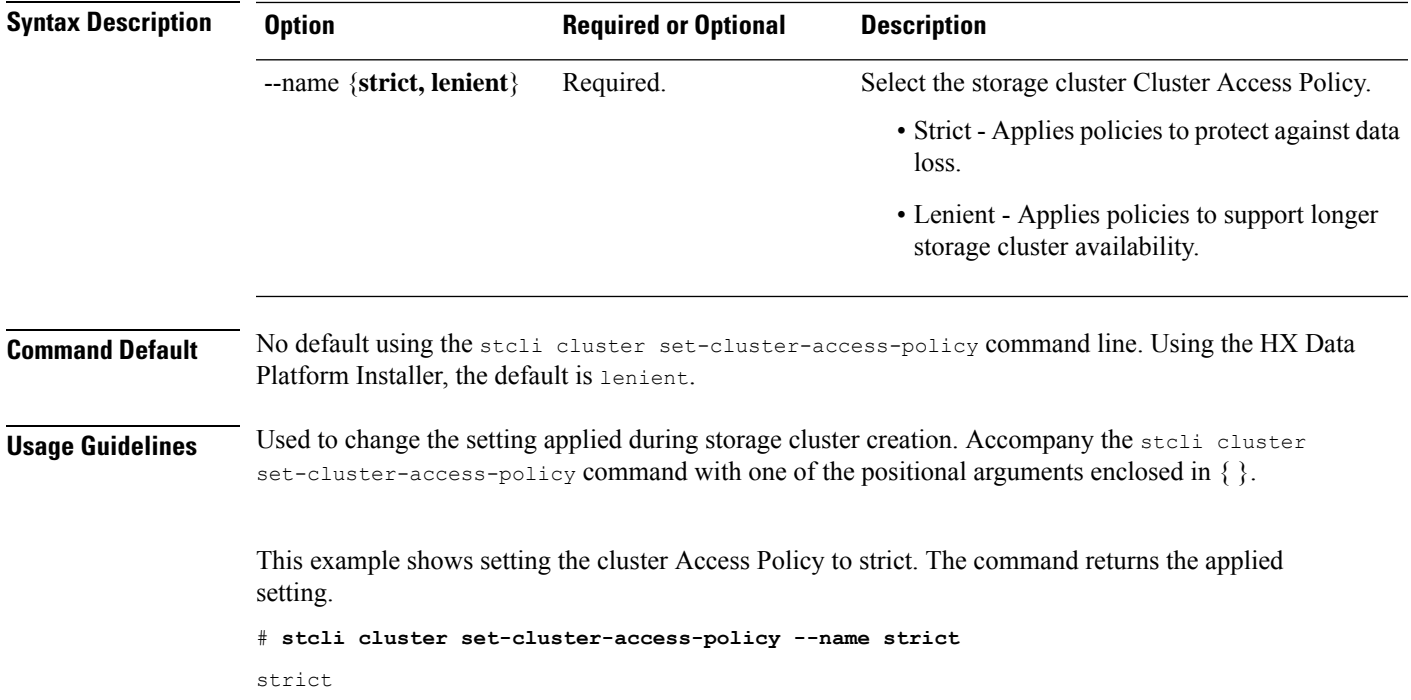

### **stcli cluster shutdown Command**

Stops storage cluster operations and shuts it down.

#### **stcli cluster shutdown [-h] [--formatchange]**

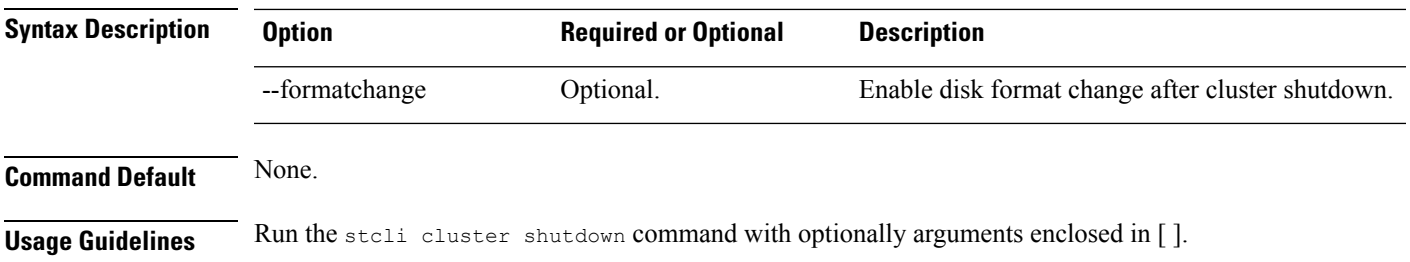

#### **stcli cluster start Command**

Starts the storage cluster.

**stcli cluster start [-h]**

**Command Default** None. **Usage Guidelines** The stell cluster start command does not have any additional options.

#### **stcli cluster storage-summary Command**

Provides storage summary about the currently configured the storage cluster.

#### **stcli cluster storage-summary [-h] [--]**

#### **stcli cluster storage-summary [-h] [--uncached]**

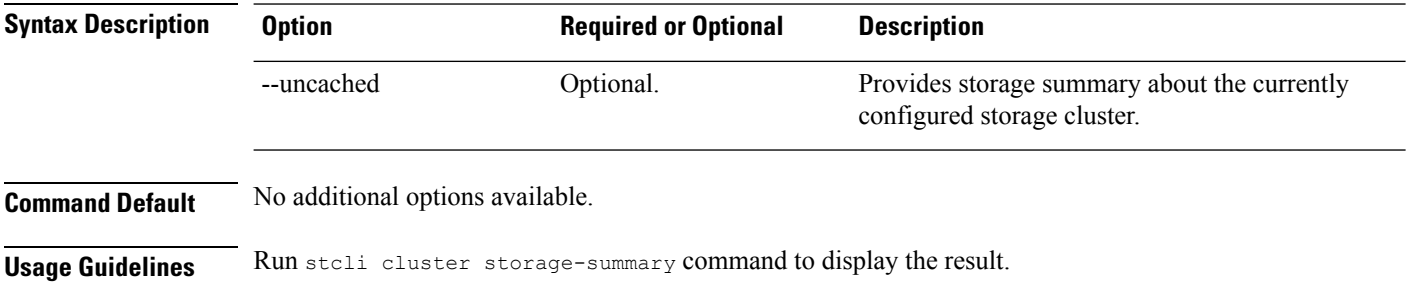

#### # **stcli cluster storage-summary**

```
address: 10.104.48.28
name: cs002-cl
state: online
uptime: 0 days 19 hours 28 minutes 38 seconds
activeNodes: 3 of 3
compressionSavings: 83.2387622179
deduplicationSavings: 0.0
freeCapacity: 5.0T
healingInfo:
   inProgress: False
resiliencyInfo:
   messages:
       Storage cluster is healthy.
    state: 1
    nodeFailuresTolerable: 1
   cachingDeviceFailuresTolerable: 1
   persistentDeviceFailuresTolerable: 1
spaceStatus: normal
totalCapacity: 5.0T
totalSavings: 83.2387622179
usedCapacity: 55.0G
clusterAccessPolicy: lenient
dataReplicationCompliance: compliant
dataReplicationFactor: 2
```
 $\mathbf l$ 

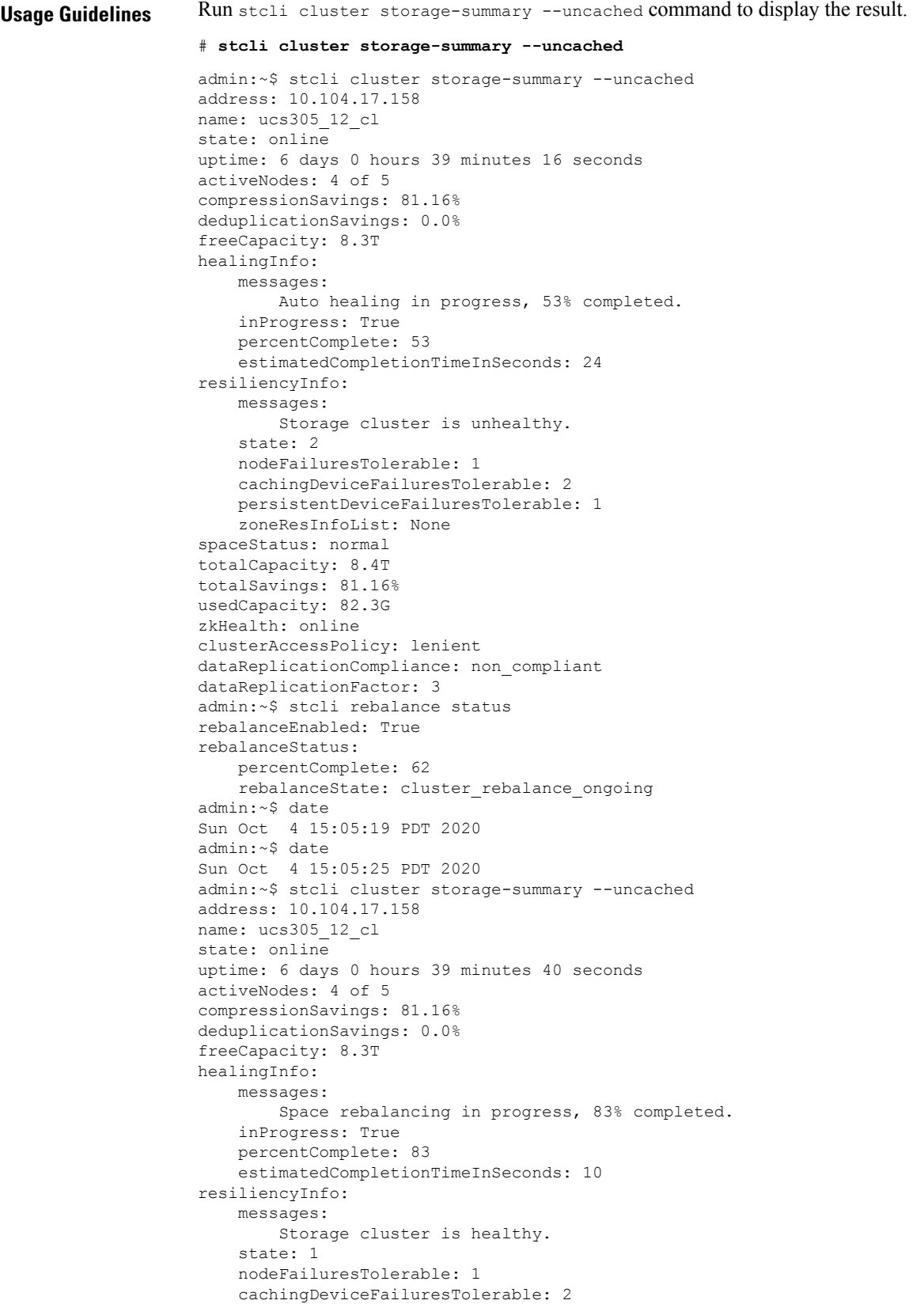

```
persistentDeviceFailuresTolerable: 2
    zoneResInfoList: None
spaceStatus: normal
totalCapacity: 8.4T
totalSavings: 81.16%
usedCapacity: 82.3G
zkHealth: online
clusterAccessPolicy: lenient
dataReplicationCompliance: compliant
dataReplicationFactor: 3
admin:~$ date
Sun Oct 4 15:05:35 PDT 2020
admin:~$ stcli rebalance status
rebalanceStatus:
   rebalanceState: cluster_rebalance_ongoing
    percentComplete: 83
rebalanceEnabled: True
admin:~$ stcli cluster storage-summary --uncached
address: 10.104.17.158
name: ucs305_12_cl
state: online
uptime: 6 days 0 hours 39 minutes 56 seconds
activeNodes: 4 of 5
compressionSavings: 81.16%
deduplicationSavings: 0.0%
freeCapacity: 6.6T
healingInfo:
   messages:
       Space rebalancing in progress, 83% completed.
    inProgress: True
    percentComplete: 83
    estimatedCompletionTimeInSeconds: 13
resiliencyInfo:
    messages:
        Storage cluster is healthy.
    state: 1
    nodeFailuresTolerable: 1
    cachingDeviceFailuresTolerable: 2
    persistentDeviceFailuresTolerable: 2
    zoneResInfoList: None
spaceStatus: normal
totalCapacity: 6.7T
totalSavings: 81.16%
usedCapacity: 65.6G
zkHealth: online
clusterAccessPolicy: lenient
dataReplicationCompliance: compliant
dataReplicationFactor: 3
```
#### **stcli cluster upgrade Command**

Upgrades HX Data Platform software to the latest version.

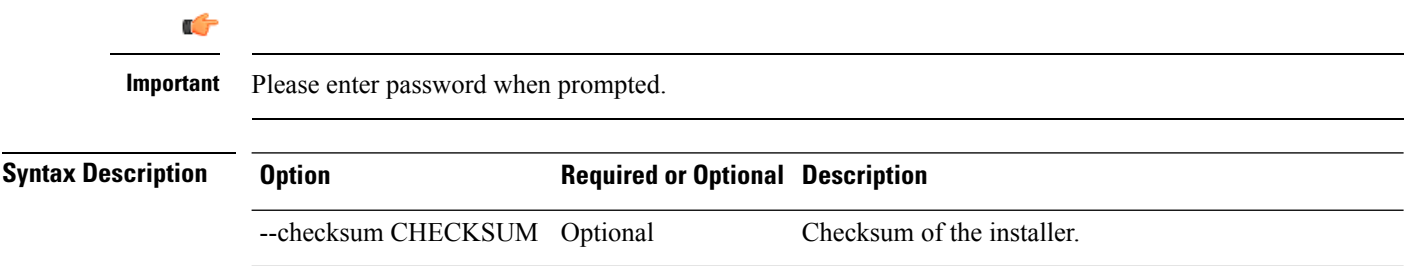

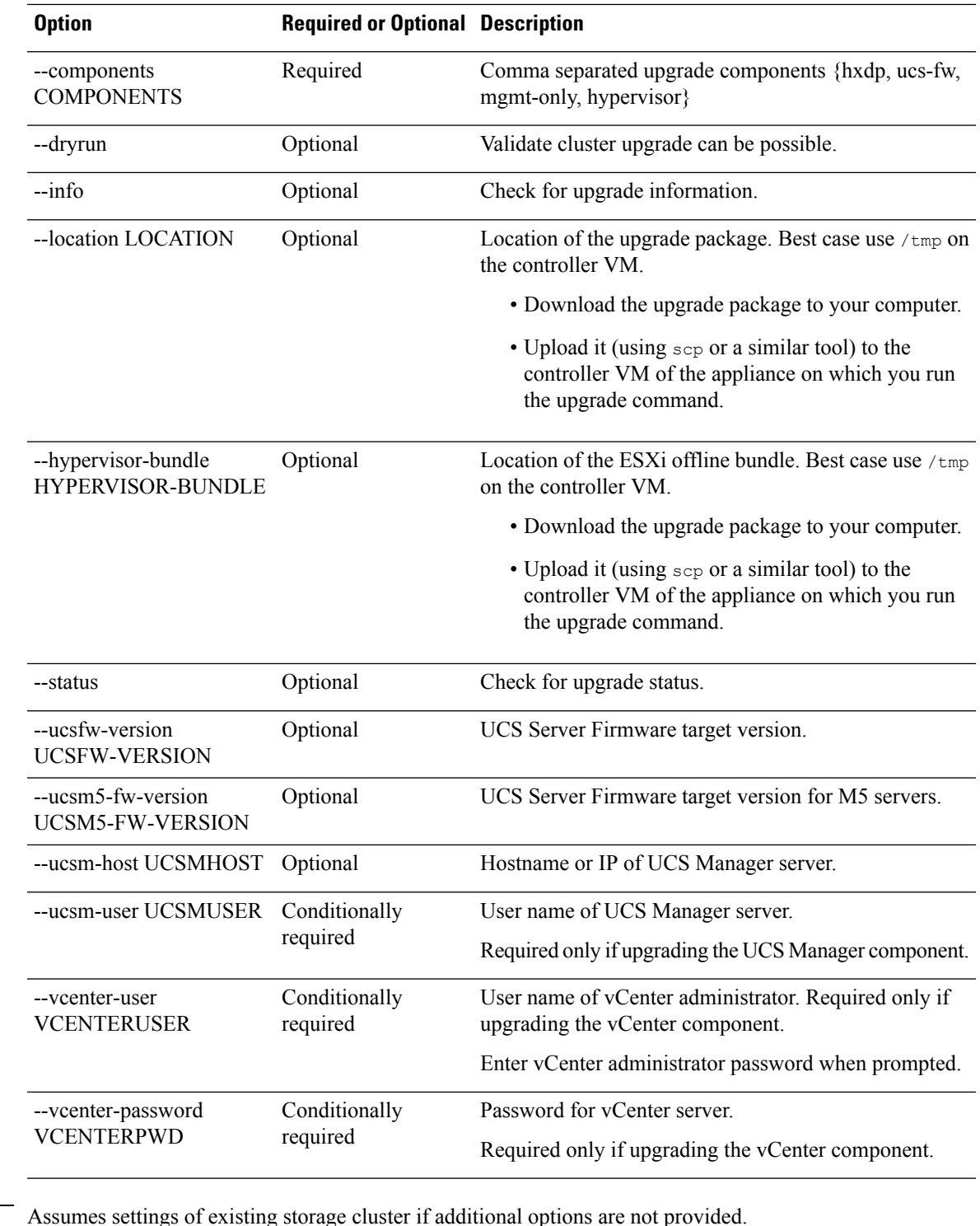

**Command Default** Assumes settings of existing storage cluster if additional options are not p

**Usage Guidelines** Accompany the stcli cluster upgrade command with one or more of the optional arguments enclosed enclosed in [ ].

See the Cisco HyperFlex Systems Upgrade Guide.

#### **stcli cluster upgrade-kernel Command**

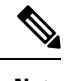

**Note** This command is not supported. .

### **stcli cluster upgrade-status Command**

Displays the last known upgrade status of the HX Data Platform software. If the upgrade is in progress, transitional status is listed. Once the upgrade is complete, the status lists the most recent upgrade. This also lists if an upgrade is available or you are due for an upgrade.

#### **stcli cluster upgrade-status [-h]**

**Command Default** No available options. **Usage Guidelines** Accompany the stcli cluster upgrade-status command. This example shows : # **stcli cluster upgrade-status**

```
Nodes up to date: [cs-002a(10.104.32.21), cs-002c(10.104.32.25), cs-002d(10.104.32.27)]
Cluster upgrade succeeded.
```
### **stcli cluster version Command**

Displays the version number of each node in the storage cluster.

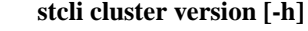

**Command Default** No options available.

**Usage Guidelines** Run the stcli cluster version command.

This example shows :

# **stcli cluster version**

```
Cluster version: 2.0(1a)
Node cs-002c version: 2.0(1a)
Node cs-002a version: 2.0(1a)
Node cs-002d version: 2.0(1a)
```
### **stcli cluster get-zone Command**

Gets the zone details. This option is used to check if the zone is enabled.

**stcli cluster get-zone**

Ш

**Command Default** No user input is required.

**Usage Guidelines** The stell cluster get-zone command does not have any additional options.

### **stcli cluster set-zone Command**

Enable or disable zone(s).

**stcli cluster set-zone < --zone option\_arg {1:enable, 0:disable}> [--numzones option\_arg]**

**Command Default** If the option < --numzones> is not specified, storfs will automatically decide on the number of zones to be configured based on the active number of nodes in the cluster at the point of invocation.

**Usage Guidelines** Accompany the stell cluster set-zone command with the zone option to enable or disable zone(s). stcli cluster set-zone --zone 0 (to disable a zone) stcli cluster set-zone --zone 1 (to enable and create default number of zones) stcli cluster set-zone --zone 1 –numzones <integer-value> (to enable zones and create a specific number of zones)

> stcli rebalance start (you must execute the rebalance start command after you enable and create zones)

## <span id="page-30-0"></span>**stcli datastore Commands**

Operations for storage cluster datastores.

**stcli datastore [-h] {list | create | info | update | delete | mount | unmount}**

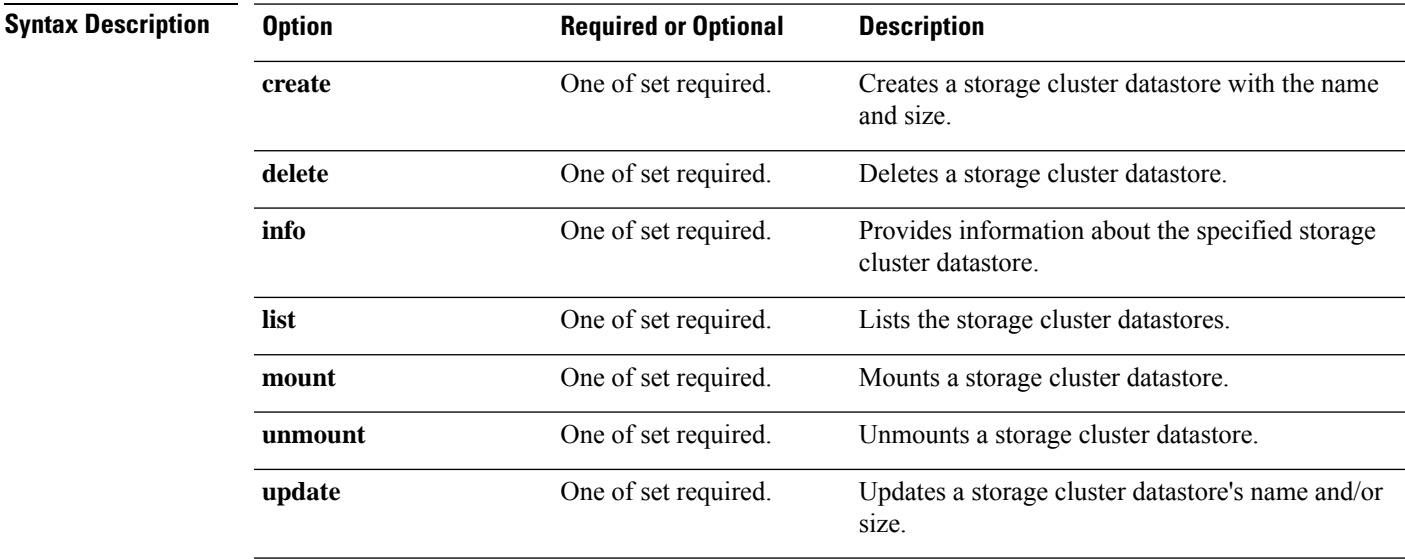

**Command Default** None. One option from the set is required.

**Usage Guidelines** Accompany the stell datastore command with one of the positional arguments enclosed in { } or optional arguments enclosed in [ ].

#### **stcli datastore create Command**

Creates a storage cluster datastore with the provided name and size.

stcli datastore create [-h] --name NAME --size SIZE [--unit {kb | mb | gb | tb}] [--blocksize {8k,4k}]

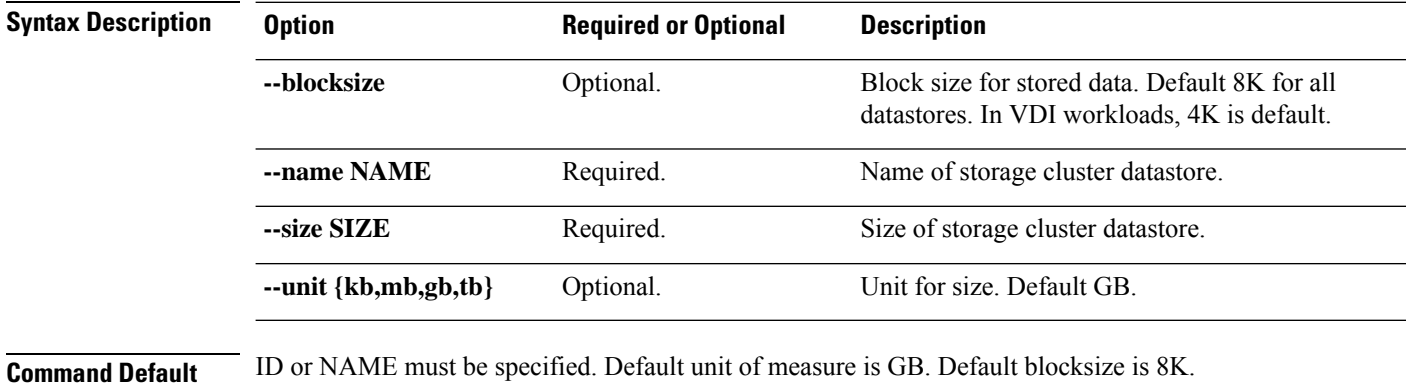

**Usage Guidelines** Accompany the stcli datastore create command with both of the required parameters, and the optional parameter, if needed.

### **stcli datastore delete Command**

Deletes a storage cluster datastore.

**stcli datastore delete [-h] {--id ID | --name NAME}**

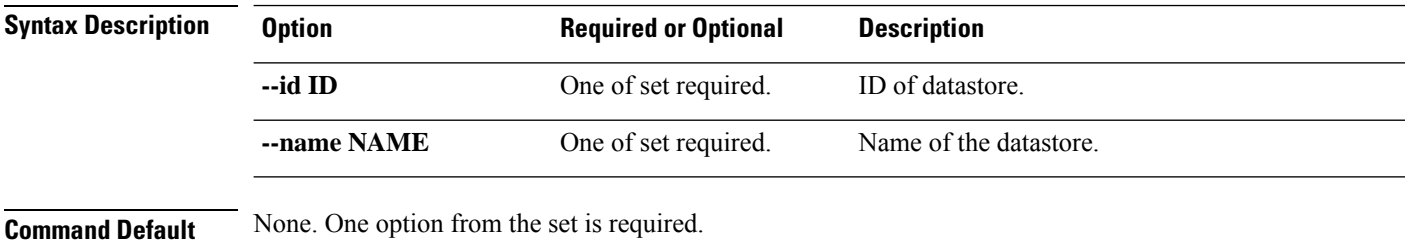

**Usage Guidelines** Accompany the stell datastore delete command with one of the positional arguments enclosed in { } or optional arguments enclosed in [ ].

#### **stcli datastore info Command**

Provides information about the specified storage cluster datastore.

**stcli datastore info [-h] {--id ID | --name NAME}**

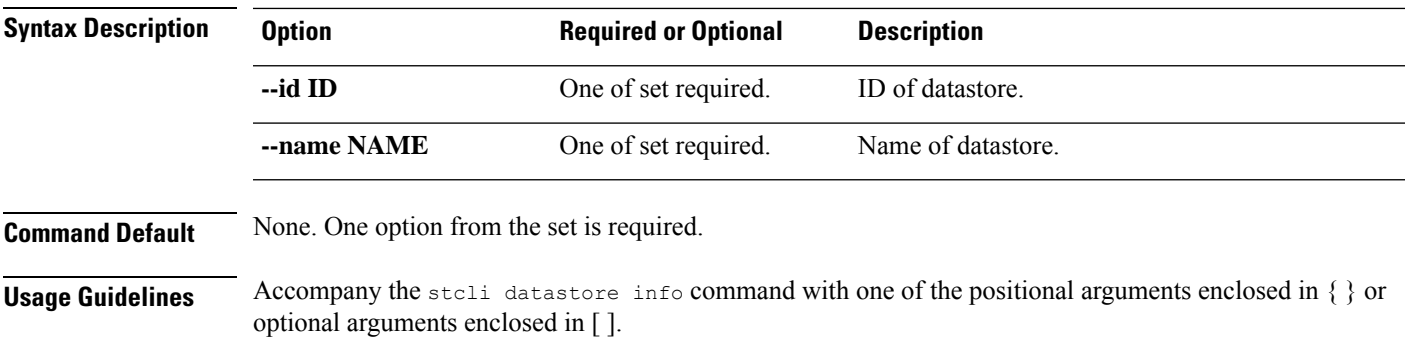

### **stcli datastore list Command**

Lists the storage cluster datastores.

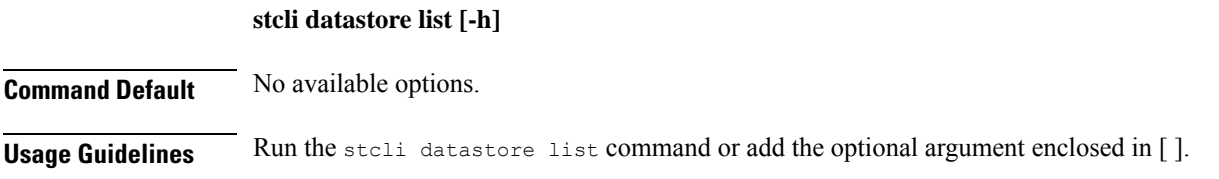

## **stcli datastore mount Command**

Mounts a storage cluster datastore.

#### **stcli datastore [-h] {--id ID | --name NAME}**

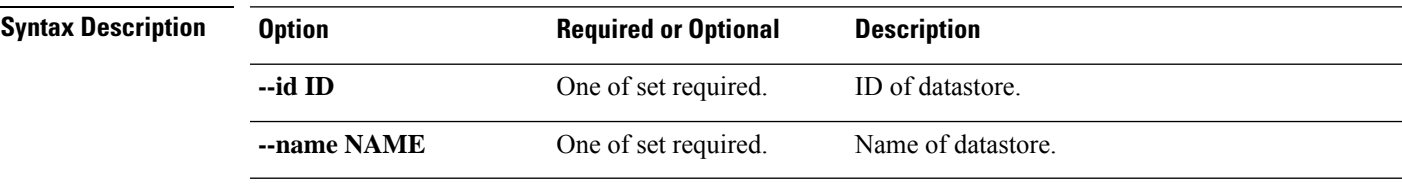

**Command Default** None. One option from the set is required.

**Usage Guidelines** Accompany the stell datastore mount command with one of the positional arguments enclosed in { } or optional arguments enclosed in [ ].

### **stcli datastore unmount Command**

Unmounts a storage cluster datastore.

#### **stcli datastore unmount [-h] {--id ID | --name NAME}**

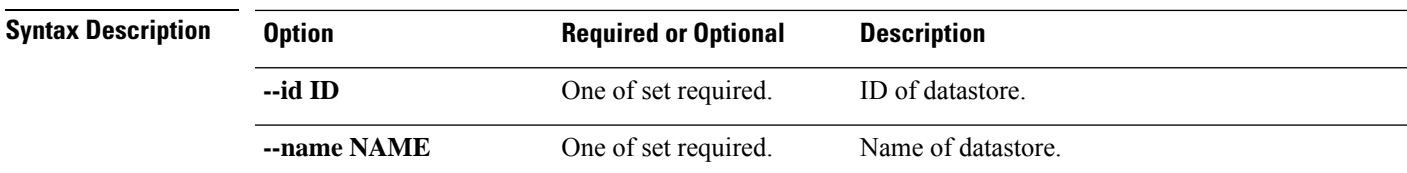

**Command Default** None. One option from the set is required.

**Usage Guidelines** Accompany the stell datastore unmount command with one of the positional arguments enclosed in { } or optional arguments enclosed in [ ].

### **stcli datastore update Command**

Updates a storage cluster datastore's name and/or size.

**stcli datastore update [-h] {--id ID | --name NAME} [--newname NEWNAME] [--size SIZE] [--unit {kb | mb | gb | tb}]**

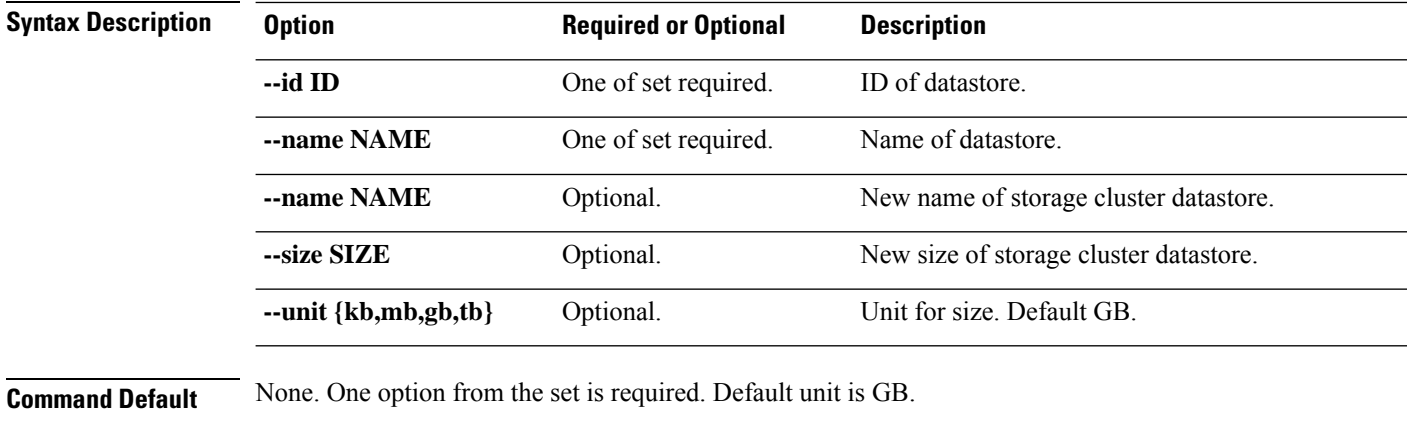

<span id="page-33-0"></span>**Usage Guidelines** Accompany the stell datastore update command with the required parameters, and any of the positional arguments enclosed in { } or optional arguments enclosed in [ ].

## **stcli disk Commands**

Operations on the storage cluster disks.

**stcli disk [-h] {list | add}**

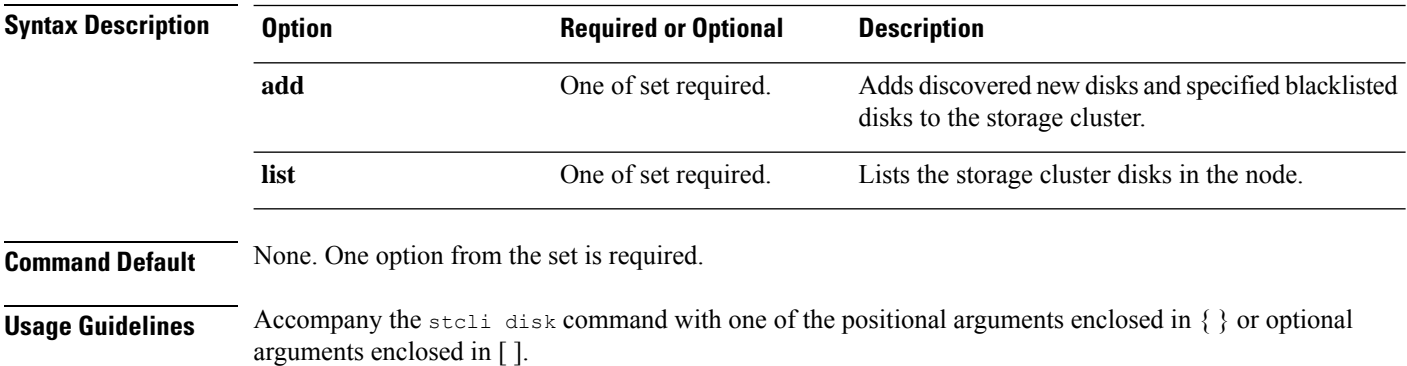

### **stcli disk add Command**

Adds discovered new disks and specified blacklisted disks to the storage cluster.

#### **stcli disk add [-h] {--id ID | --name NAME} --blacklisted-disk-ids [DISKIDS [DISKIDS . . .]]**

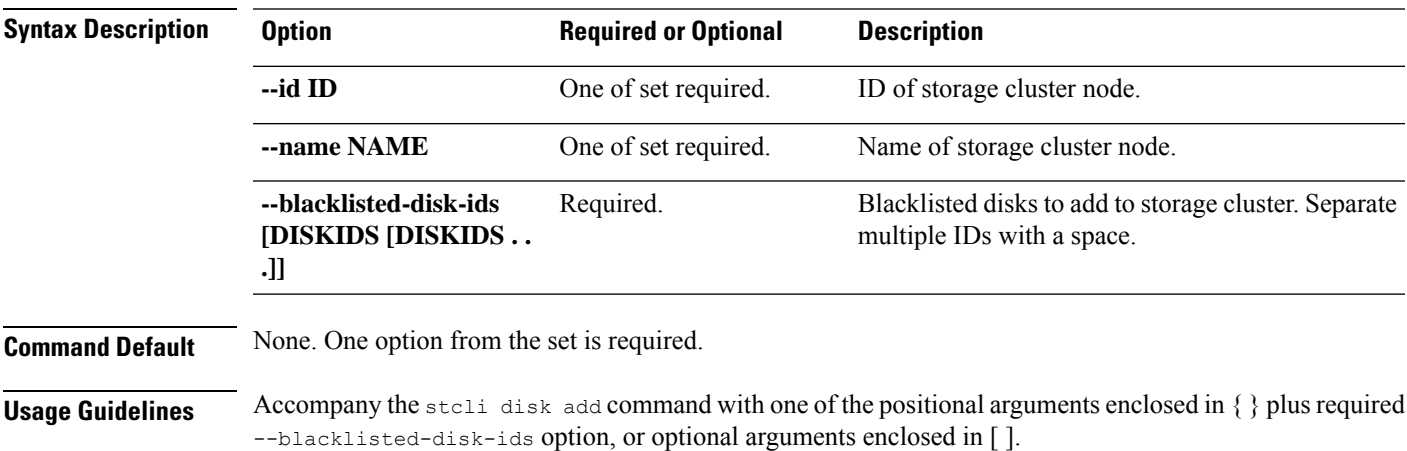

### **stcli disk list Command**

Lists the storage cluster disks in the node.

#### **stcli disk list [-h] {--id ID | --name NAME} [--rescan]**

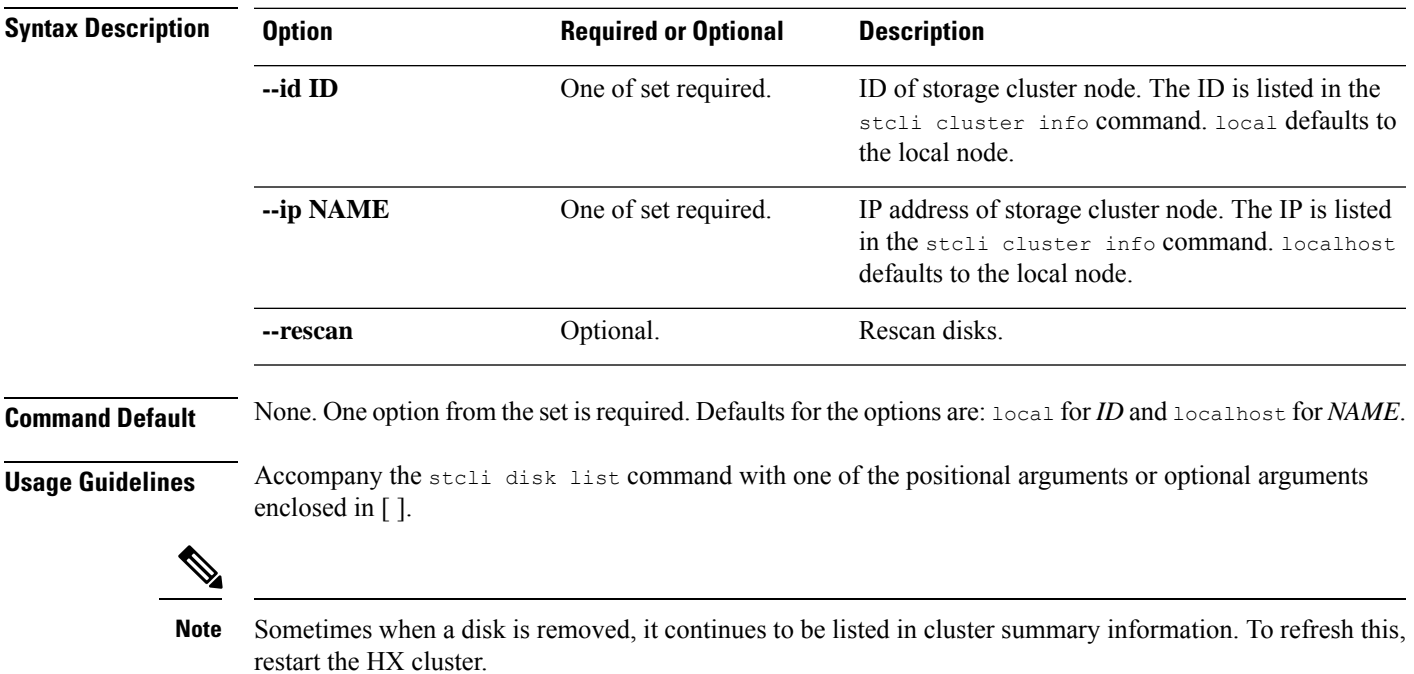

## <span id="page-35-0"></span>**stcli dp Commands**

Data protection (DP) commands for replication and disaster recovery.

**stcli dp [-h] (vm | group | peer | schedule)**

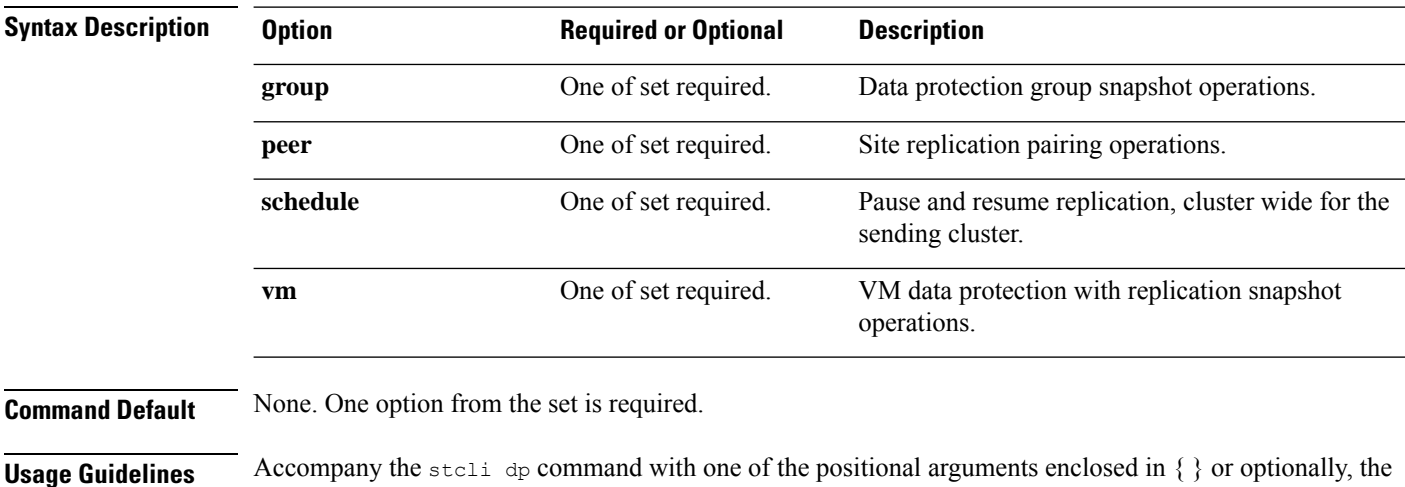

#### **stcli dp vm Commands**

arguments enclosed in [ ].

HX Data Platform disaster recovery and native replication commands applied to virtual machines individually and not through the protection group.

stclidp vm [-h] {snapshot | add | list | info | delete | movein | moveout | schedule | prepareReverseProtect **| reverseProtect | failover | testfailover | prepareFailover | migrate | hxtask}**

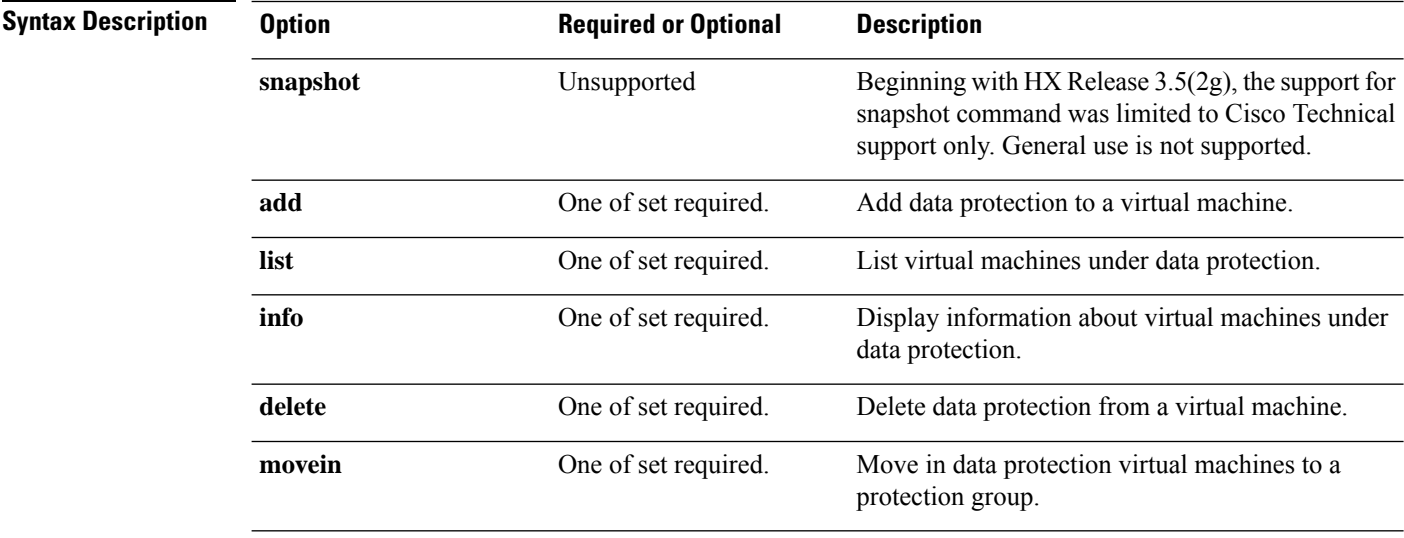
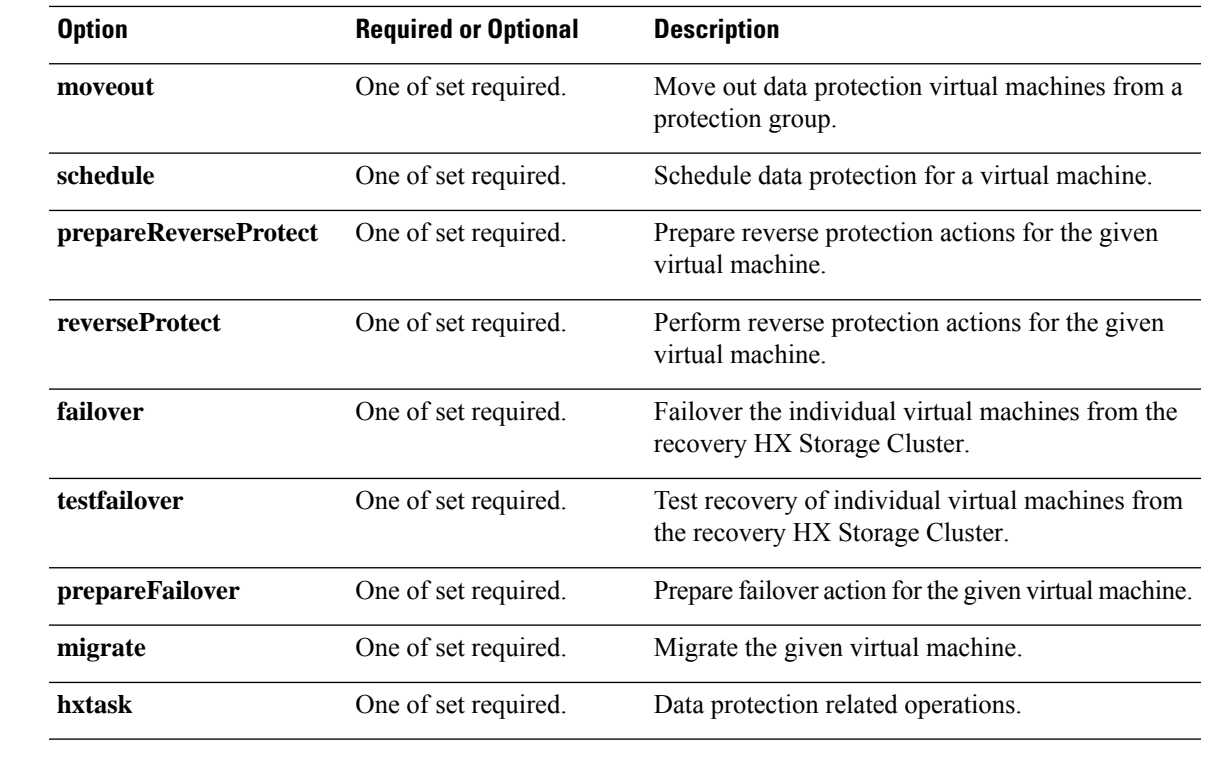

**Command Default** None. One option from the set is required.

**Usage Guidelines** Accompany the stall dp vm command with one of the positional arguments enclosed in { } or optionally, the arguments enclosed in [ ].

## **stcli dp vm snapshot Commands**

Data protection virtual machine replication snapshot operations.

 $\mathscr{P}$ 

**Note** This command and its subcommands are not supported.

### **stcli dp vm snapshot [-h] {create | replicate | list | info | delete}**

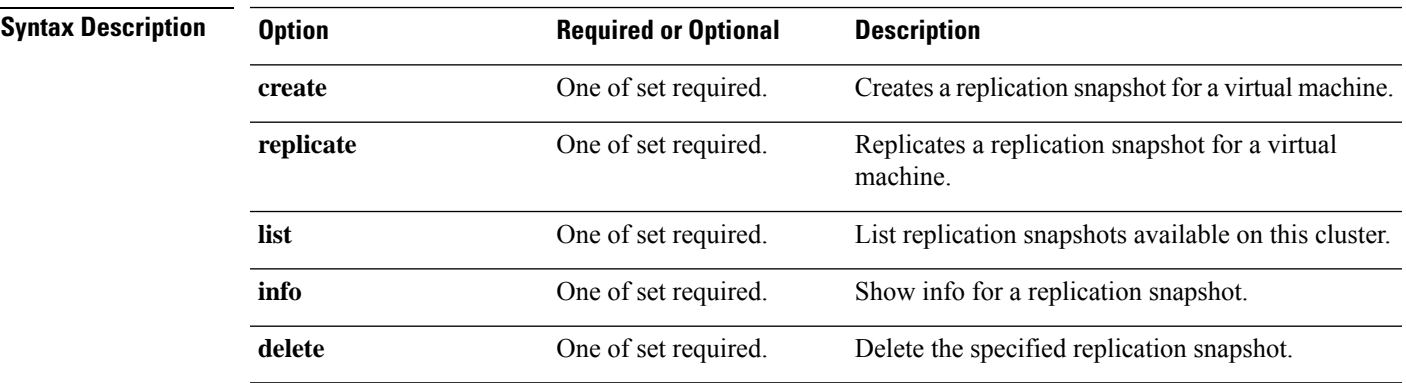

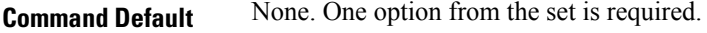

**Usage Guidelines** Accompany the stell dp vm snapshot command with one of the positional arguments enclosed in { } or optionally, the arguments enclosed in [ ].

#### **stcli dp vm snapshot create Command**

Creates a replication snapshot for a virtual machine.

### **stcli dp vm snapshot create [-h] --vmid VMID [--vmidtype {VMBIOSUUID}] --snapname SNAPSHOTNAME [--desc DESCRIPTION] [--quiesce] [--offline]**

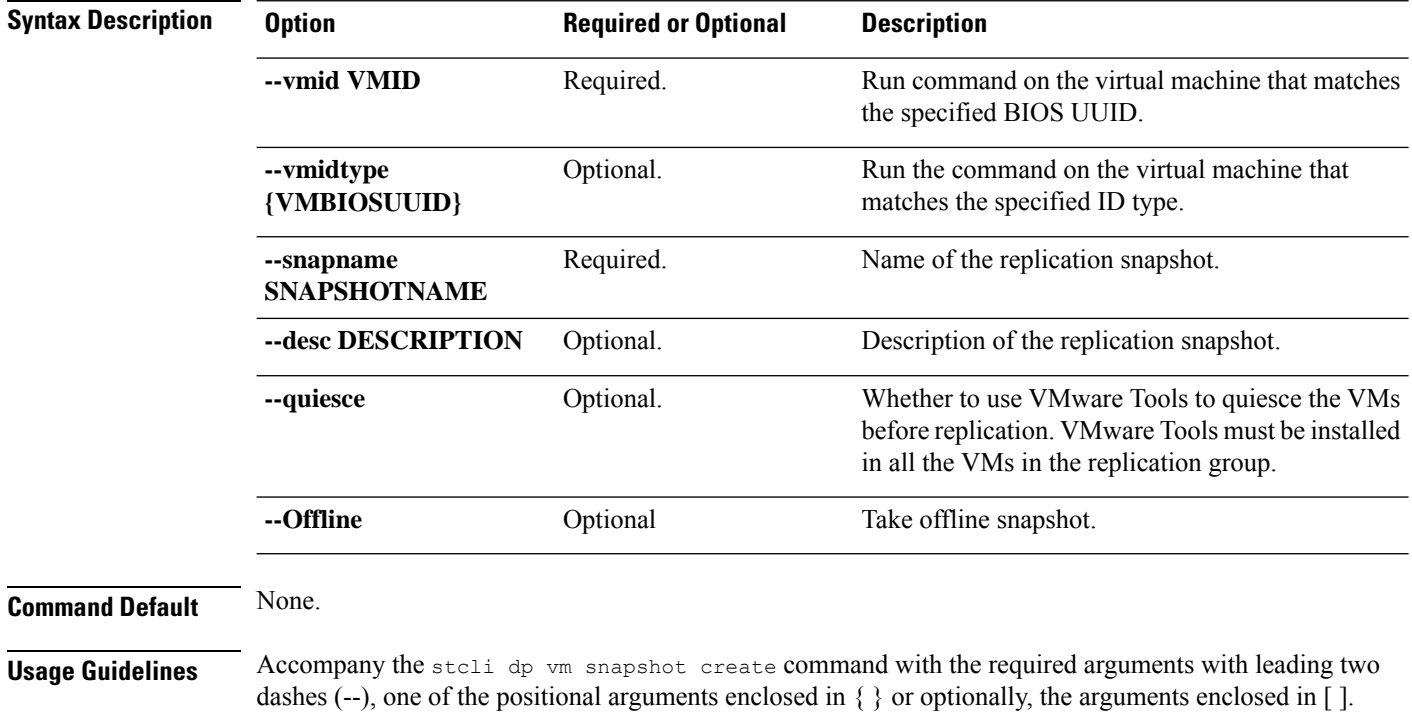

#### **stcli dp vm snapshot replicate Command**

Replicates a snapshot of a virtual machine to a remote cluster.

### **stcli dp vm snapshot replicate [-h] --vmid VMID [--vmidtype {VMBIOSUUID}] --snapshot-id SNAPSHOT-ID --outgoing OUTGOING**

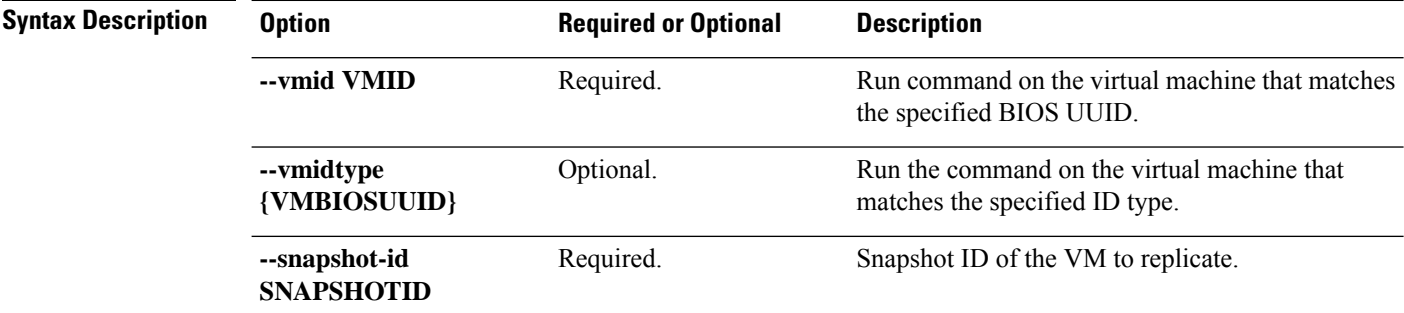

 $\mathbf l$ 

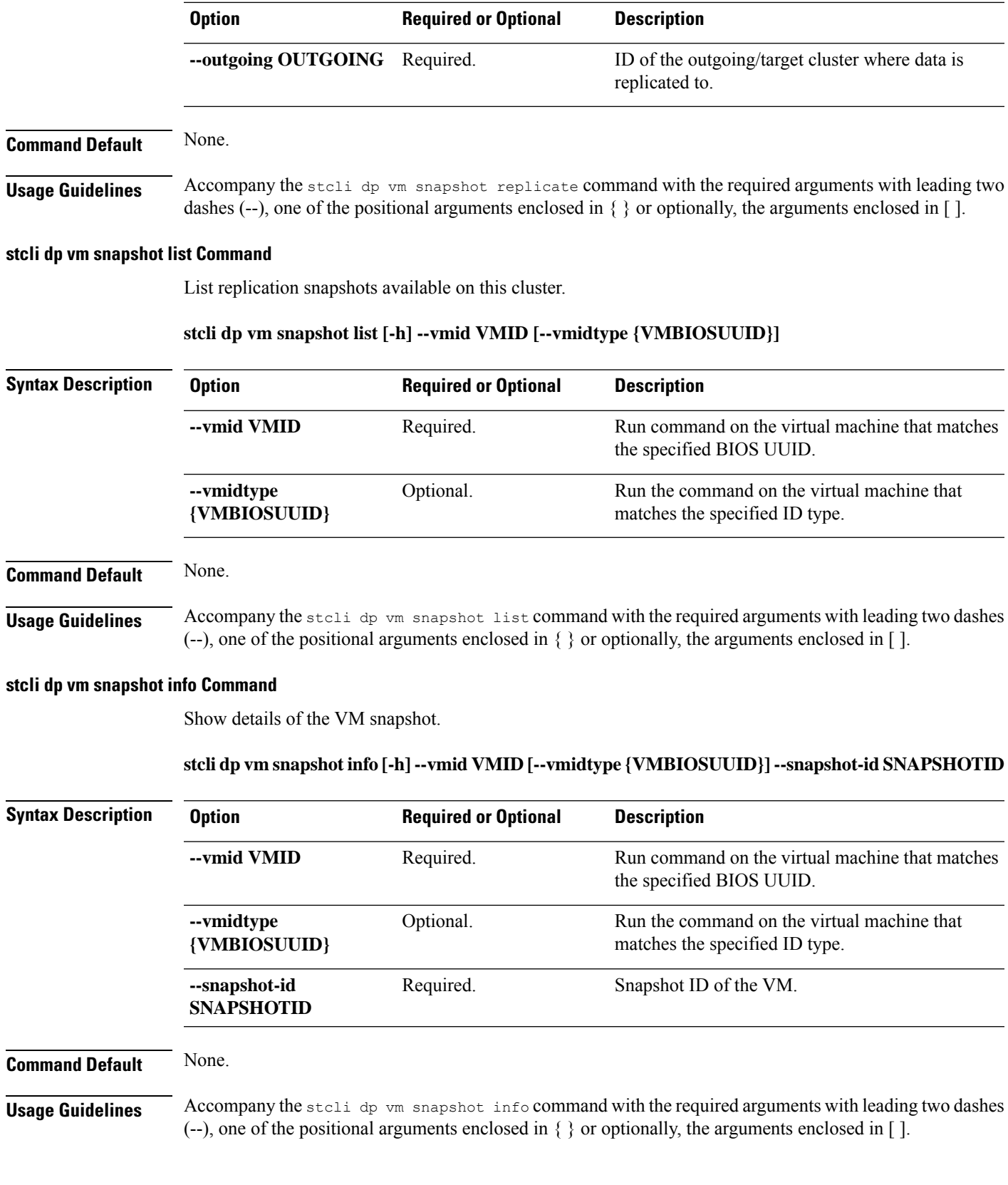

### **stcli dp vm snapshot delete Command**

Delete the specified snapshot.

### **stclidpvm snapshotdelete [-h]--vmid VMID [--vmidtype {VMBIOSUUID}]--snapshot-idSNAPSHOTID**

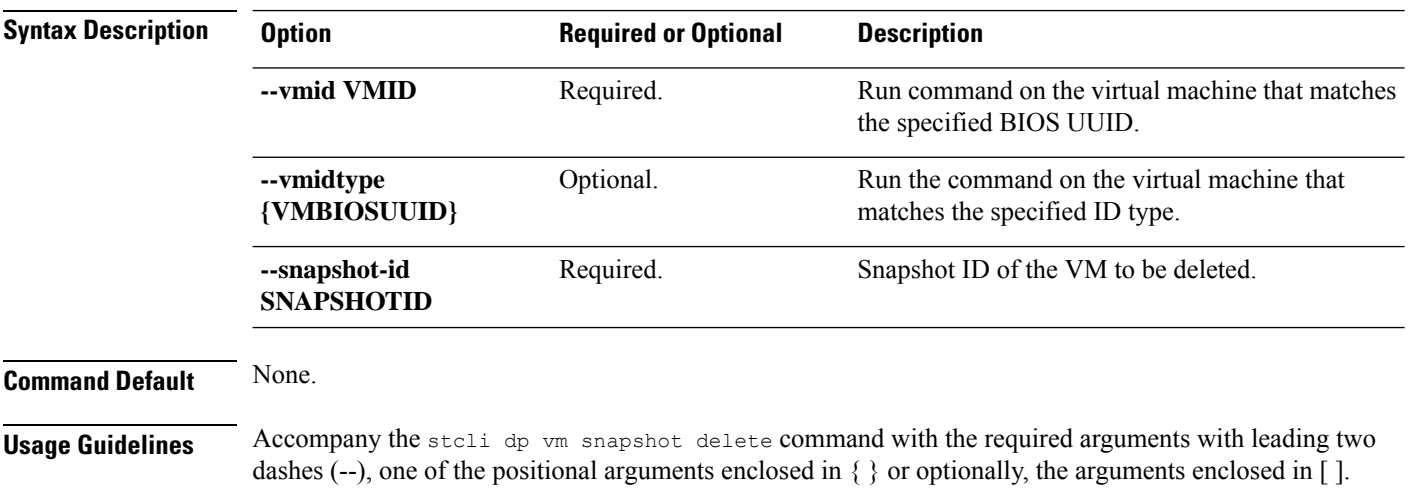

## **stcli dp vm add Command**

Add data protection on a virtual machine.

#### **stcli dp vm add [-h] --vmid VMID [--vmidtype {VMBIOSUUID}]**

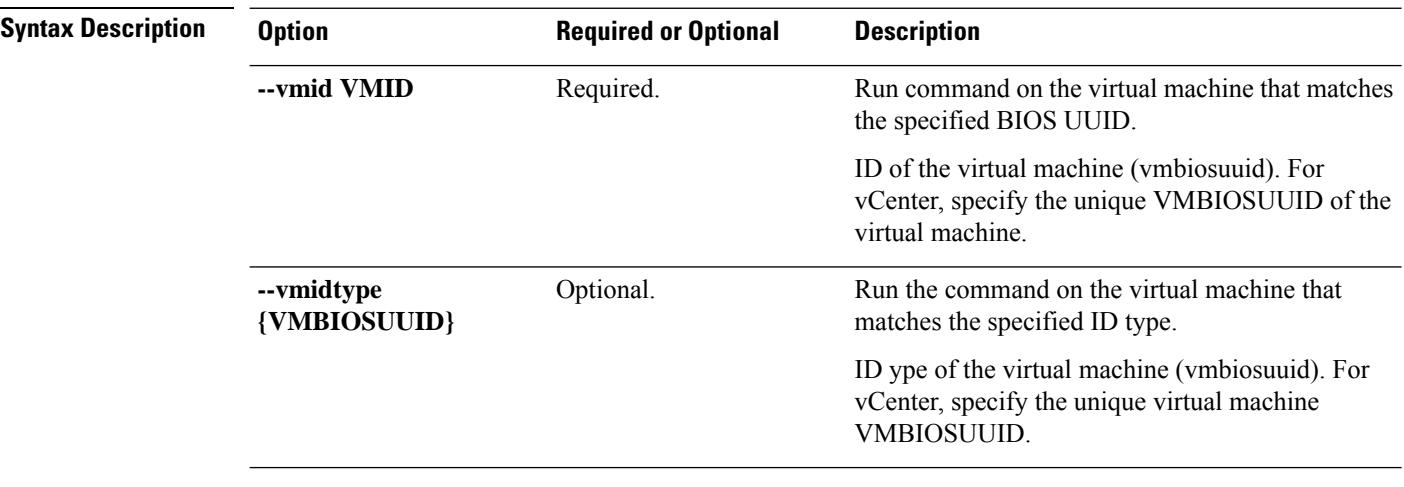

**Command Default** None.

**Usage Guidelines** Accompany the stell dp vm add command with the required arguments with leading two dashes (--) or optionally, the arguments enclosed in [ ].

## **stcli dp vm list Command**

List virtual machines with data protection. Display includes replication schedule.

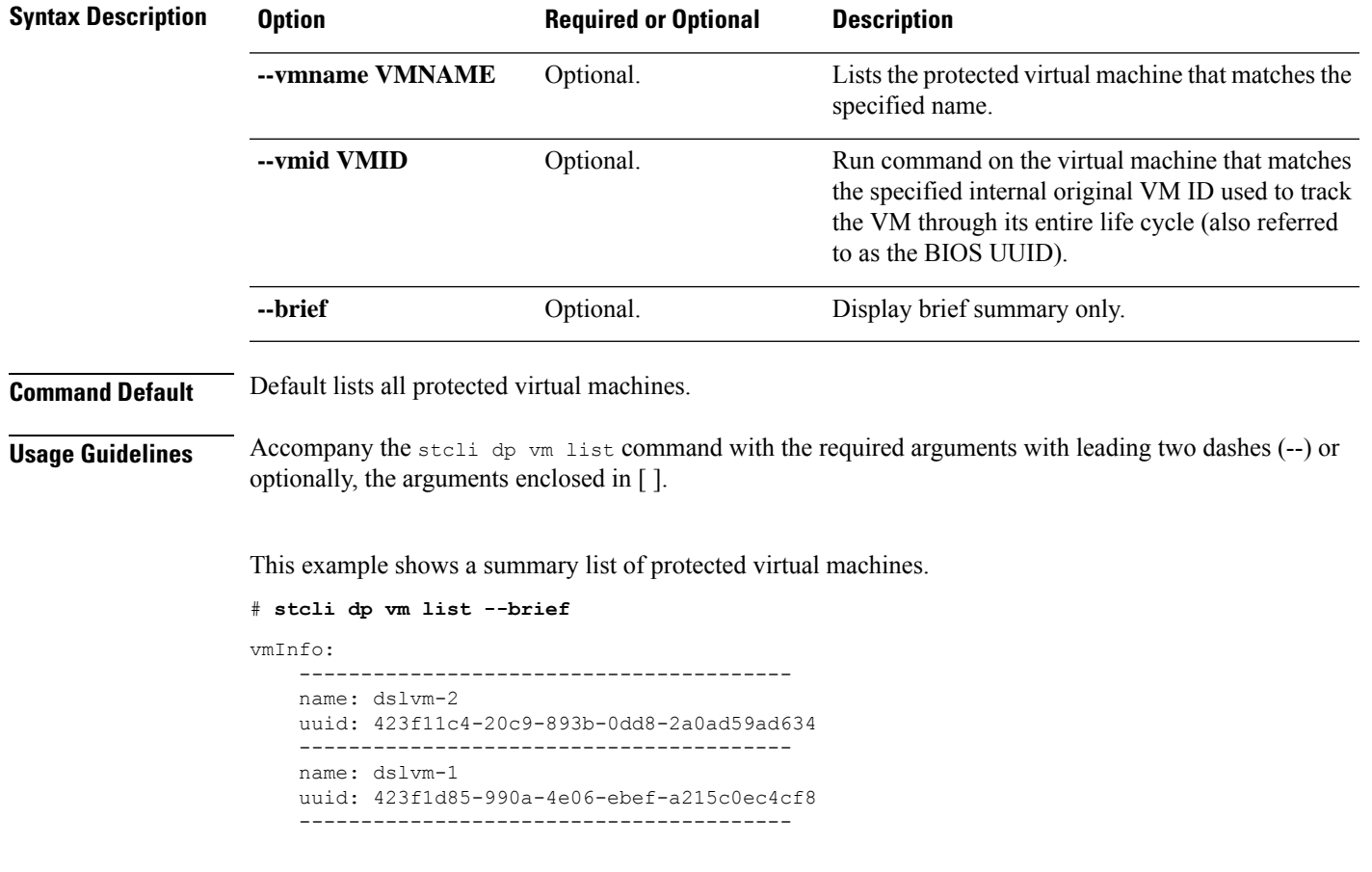

### **stcli dp vm list [-h] [--vmname VMNAME] [--vmid VMID] [--brief]**

## **stcli dp vm info Command**

List the data protection virtual machine information.

### **stcli dp vm info [-h] --vmid VMID [--vmidtype {VMBIOSUUID}]**

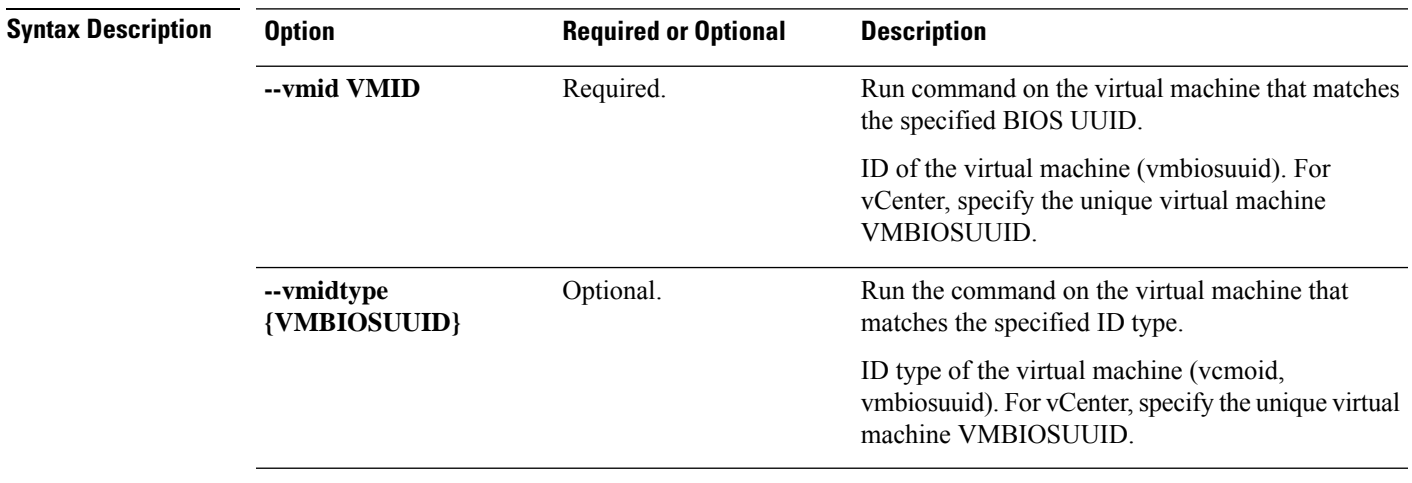

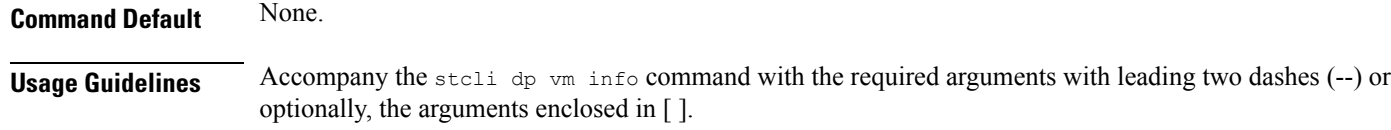

## **stcli dp vm delete Command**

Delete data protection from a virtual machine.

### **stcli dp vm delete [-h] --vmid VMID [--vmidtype {VMBIOSUUID}]**

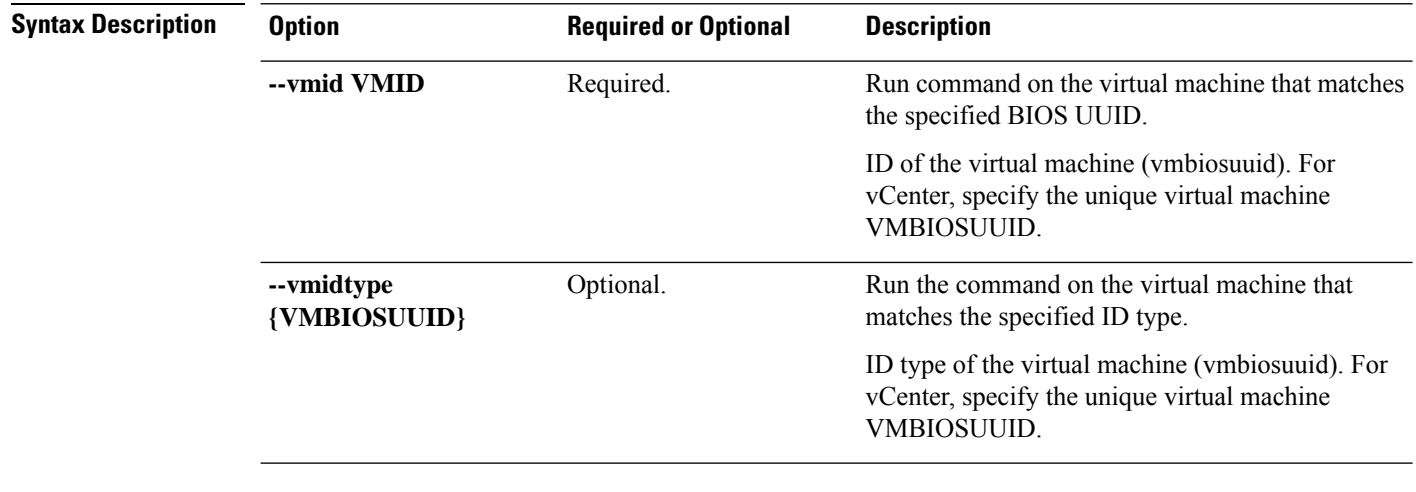

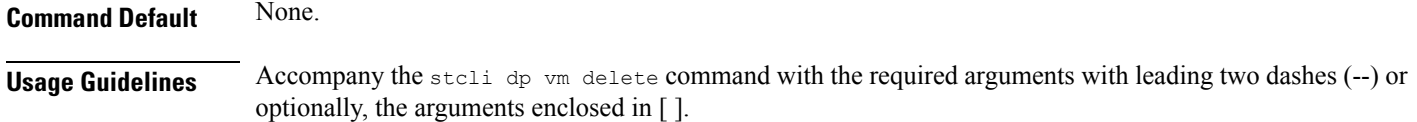

## **stcli dp vm movein Command**

Move in data protection virtual machines to a protection group.

### **stcli dp vm movein [-h] --vmids VMIDS [VMIDS ...] --groupid GROUPID**

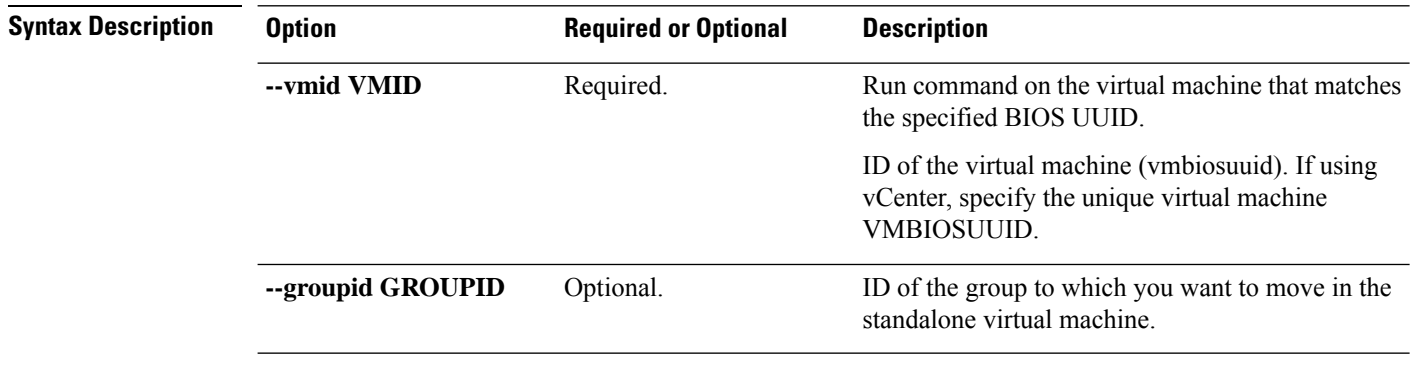

**Command Default** None.

**HX Data Platform STCLI Commands**

**Usage Guidelines** Accompany the stall dp vm movein command with the required arguments with leading two dashes (--) or optionally, the arguments enclosed in [ ].

## **stcli dp vm moveout Command**

Move out data protection virtual machine to a protection group.

**stcli dp vm moveout [-h] (--vmids VMIDS [VMIDS ...] | --allVMs) --groupid GROUPID**

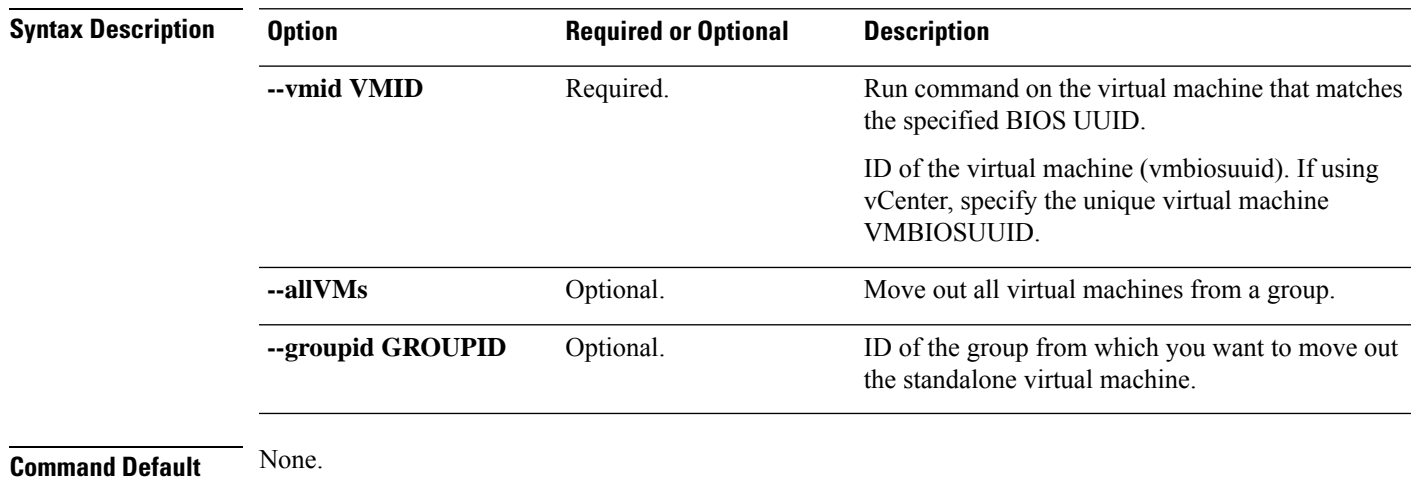

**Usage Guidelines** • Accompany the stall dp vm moveout command with the required arguments with leading two dashes (--) or optionally, the arguments enclosed in [ ].

> • all VMs can only be performed on a secondary. all VMs moves all the VMs out of the group and prepares them for **Recovery**. Use this option only if you plan to perform recovery on all VMs of the group. The allVMs option is deprecated and will be removed in a future release.

## **stcli dp vm schedule Commands**

HyperFlex data protection VM schedule operations.

#### **stcli dp vm schedule [-h] {set,get}**

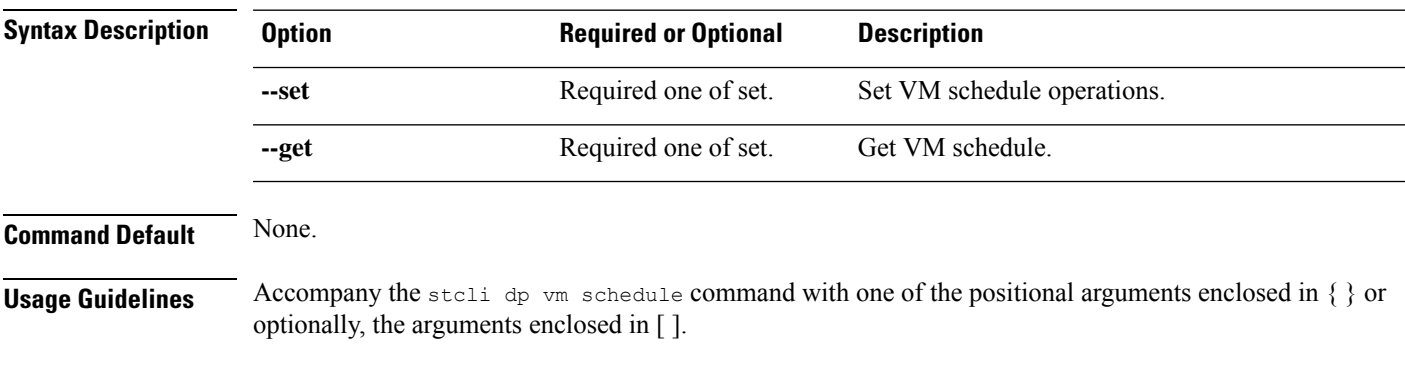

#### **stcli dp vm schedule set Command**

Set the VM replication schedule.

### **stcli dp vm schedule set [-h] --vmid VMID [--vmidtype {VMBIOSUUID}] --replication-interval REPLICATIONINTERVALINMINUTES [--start-time REPLICATIONSTARTTIME] [--quiesce-using-tools] [--outgoing OUTGOING]**

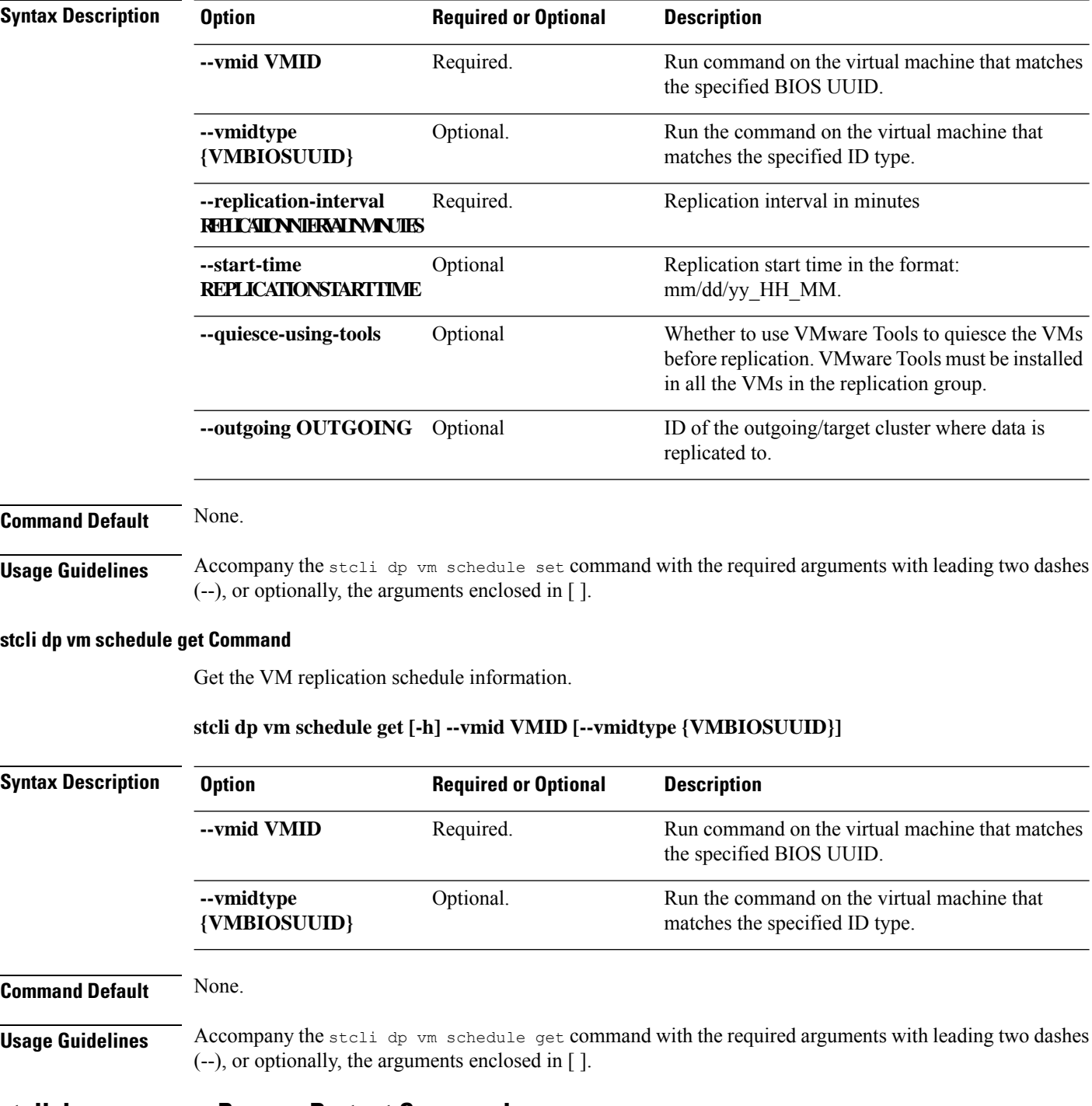

## **stcli dp vm prepareReverseProtect Command**

Prepare reverse protection actions for the given virtual machine.

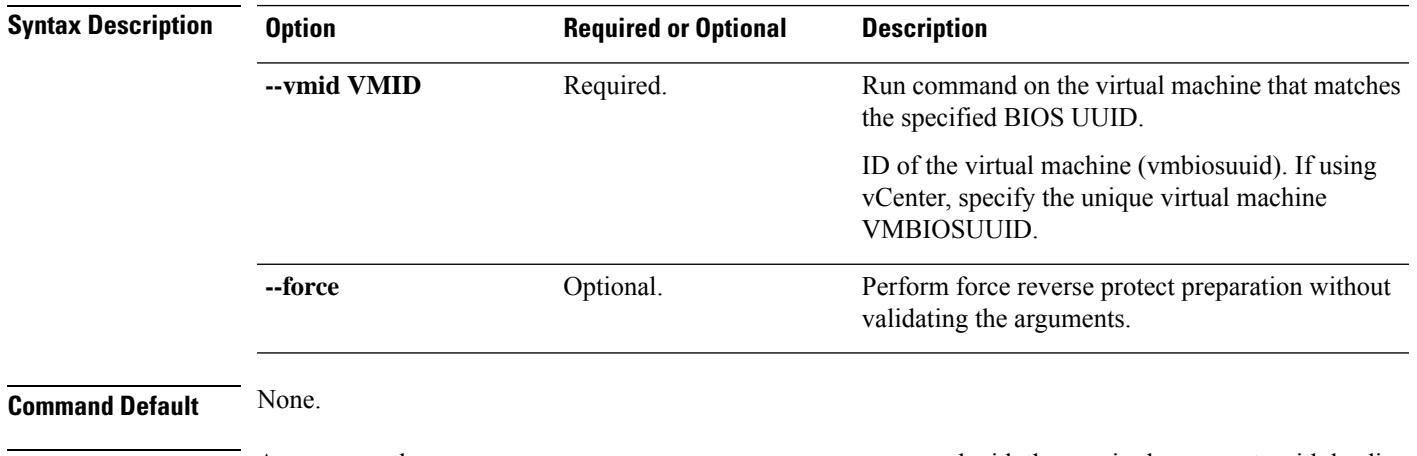

#### **stcli dp vm prepareReverseProtect [-h] --vmid VMID [--force]**

Usage Guidelines Accompany the stell dp vm prepareReverseProtect command with the required arguments with leading two dashes (--) or optionally, the arguments enclosed in [ ].

## **stcli dp vm reverseProtect command**

Performs reverse protection action for the given VM.

### **stcli dp vm reverseProtect [-h] --vmid VMID [--force] [--secondaryOnly]**

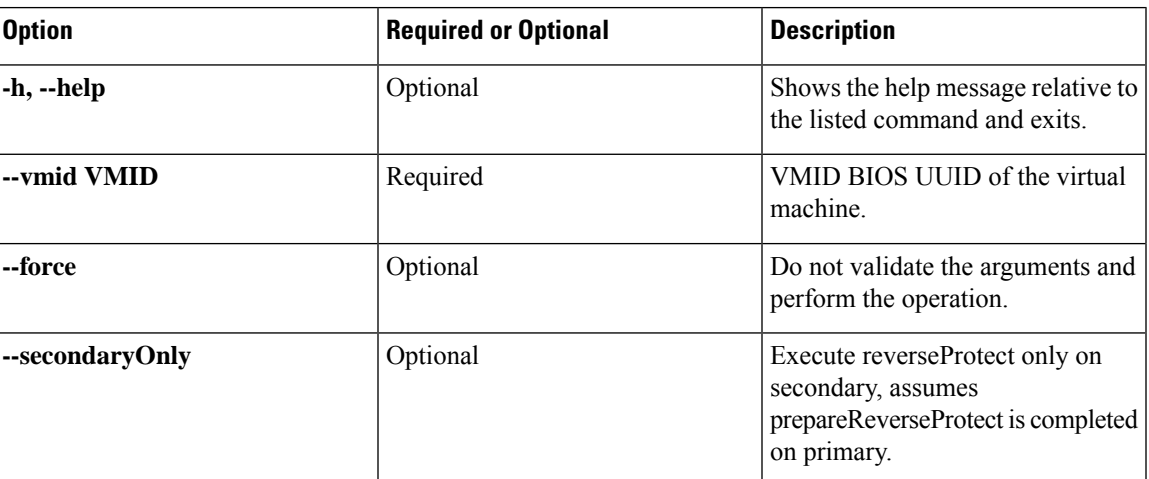

## **stcli dp vm failover Command**

To failover the individual virtual machines from the recovery HX Storage Cluster. Where the recovery HX Storage Cluster is the target cluster for the replication pair protecting the virtual machines.

This command outputs the JOB-ID that is used for monitoring by the status command.

**stcli dp vm failover [-h] --vmid VMID [--resourcepool-id RESOURCEPOOL-ID | --resourcepool-name RESOURCEPOOL-NAME] [--folder-id FOLDER-ID | --folder-name FOLDER-NAME] [--network-mapping NETWORKMAPPING [NETWORKMAPPING ...]] [--poweron] [--force]**

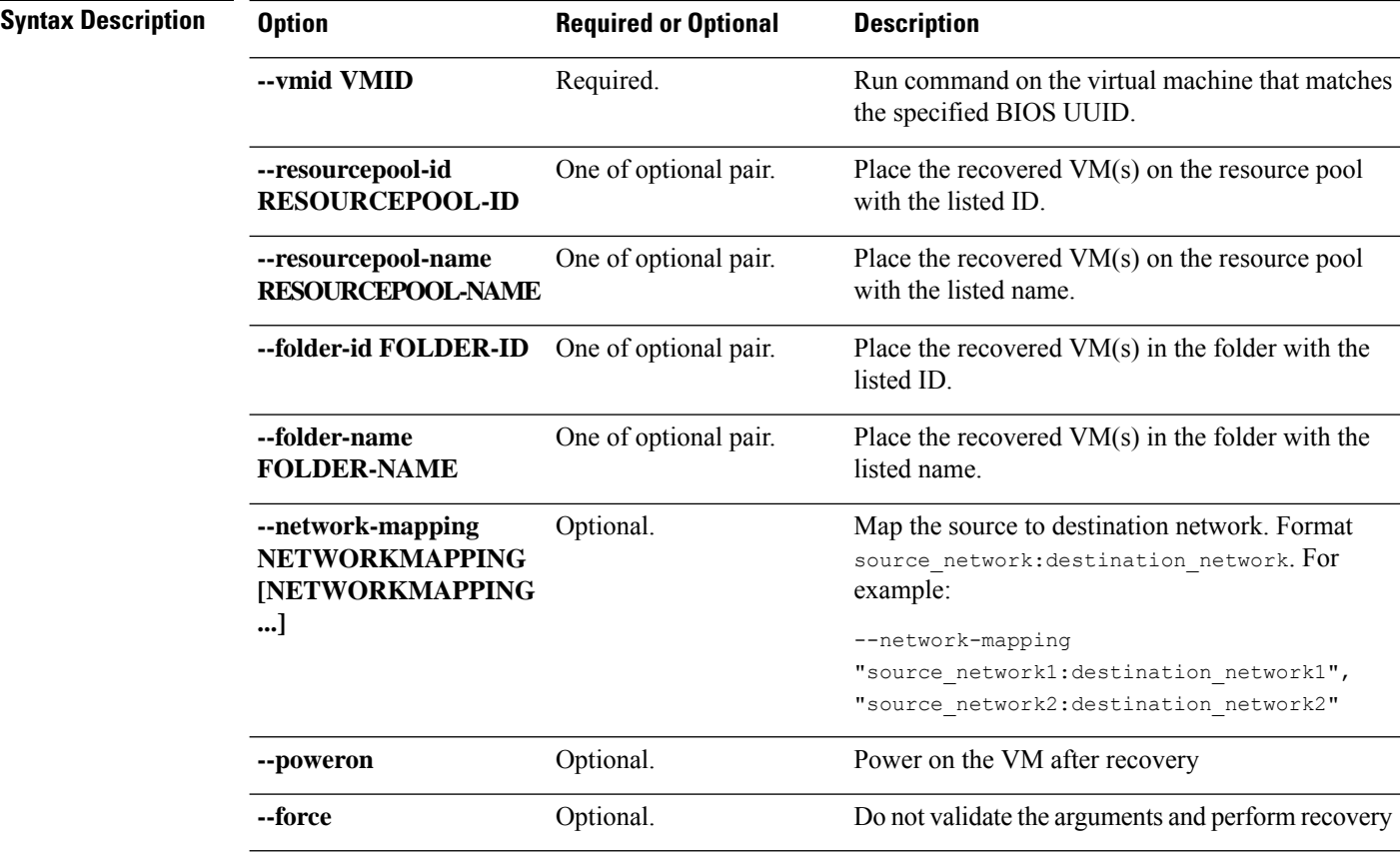

### **Command Default** Location defaults to command execution path.

**Usage Guidelines** Accompany the stell dp vm failover command with the required arguments with leading two dashes (--) or optionally, the arguments enclosed in [ ].

## **stcli dp vm testFailover Command**

Test failover of the given virtual machine from the recovery HX Storage Cluster. Where the recovery HX Storage Cluster is the target cluster for the replication pair protecting the virtual machines.

### **stcli dp vm testFailover [-h] --vmid VMID [--resourcepool-id RESOURCEPOOL-ID | --resourcepool-name RESOURCEPOOL-NAME] [--folder-id FOLDER-ID | --folder-name FOLDER-NAME] [--test-network TESTNETWORK | --network-mapping NETWORKMAPPING [NETWORKMAPPING ...]] [--poweron] [--force] [--newname NEWNAME]**

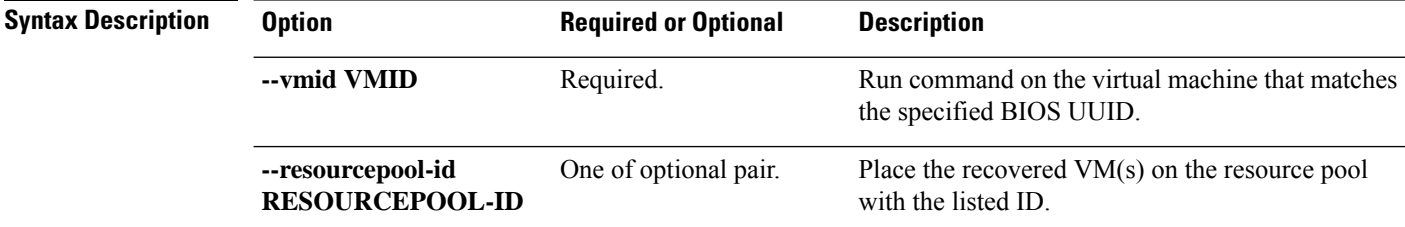

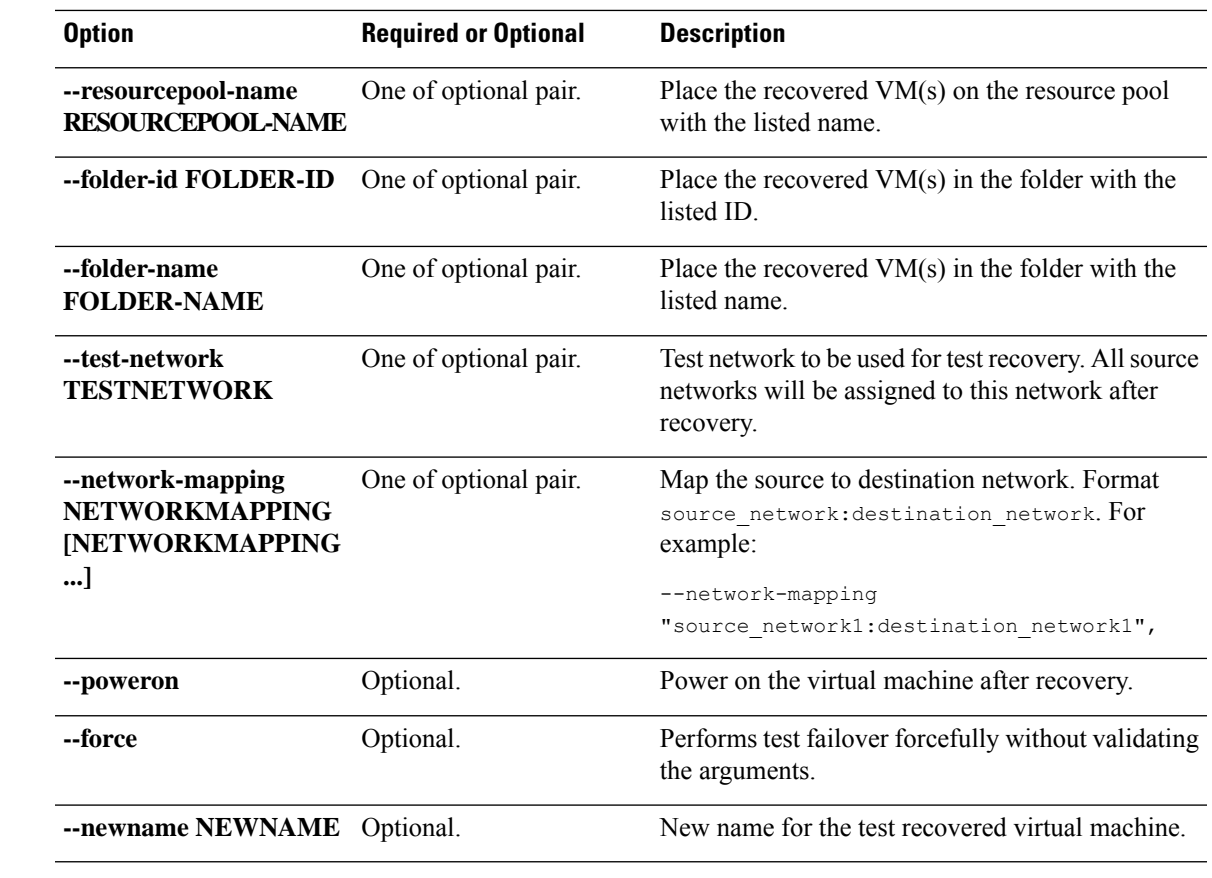

### **Command Default** Location defaults to command execution path.

### **Usage Guidelines** Accompany the stell dp vm testFailover command with the required arguments with leading two dashes (--) or optionally, the arguments enclosed in [ ].

## **stcli dp vm prepareFailover Command**

Prepare failover action for the given virtual machine.

### **stcli dp vm prepareFailover [-h] --vmid VMID [--force]**

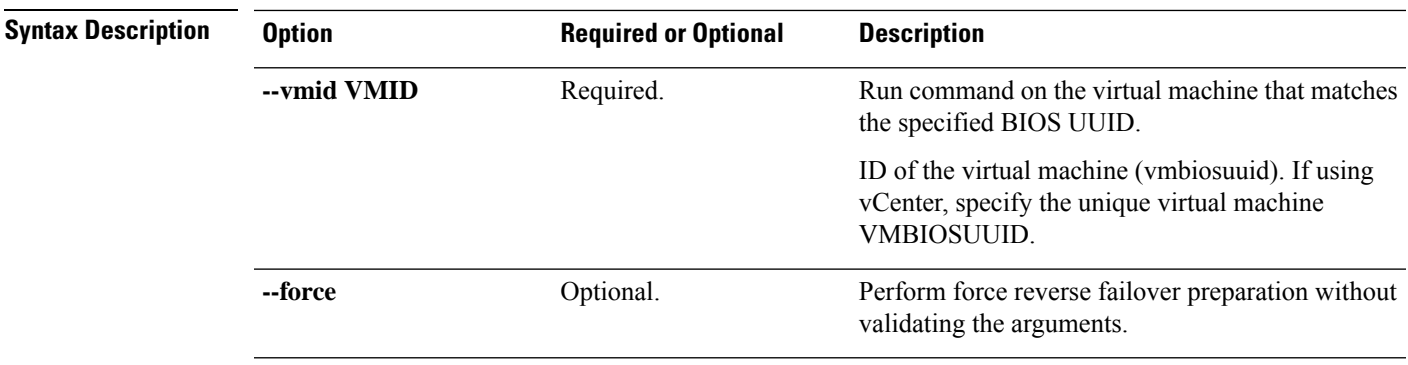

**Command Default** None.

**Usage Guidelines** Accompany the stell dp vm prepareFailover command with the required arguments with leading two dashes (--) or optionally, the arguments enclosed in [ ].

## **stcli dp vm migrate Command**

Migrate the given virtual machine.

**stclidpvm migrate [-h] --vmid VMID [--resourcepool-id RESOURCEPOOL-ID | --resourcepool-name RESOURCEPOOL-NAME] [--folder-id FOLDER-ID | --folder-name FOLDER-NAME] [--network-mapping NETWORKMAPPING [NETWORKMAPPING ...]] [--poweron]**

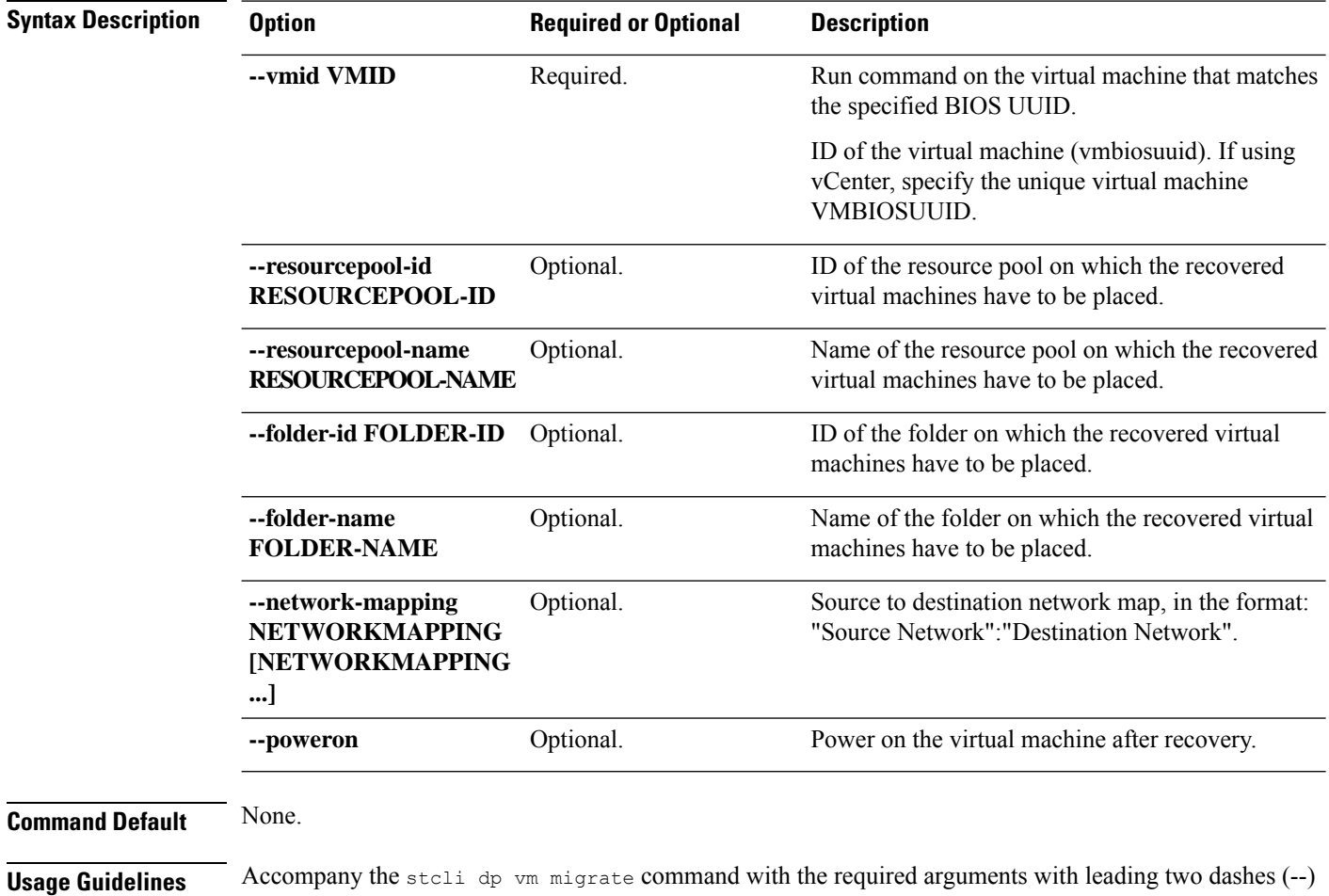

## **stcli dp vm hxtask Command**

Data protection related operations.

or optionally, the arguments enclosed in [ ].

**stcli dp vm hxtask [-h] [--vmid VMID] [--id ID] [--name NAME][--state {new,starting,running,suspended,shutting\_down,completed,terminated,cancelled,exception,stalled}]**

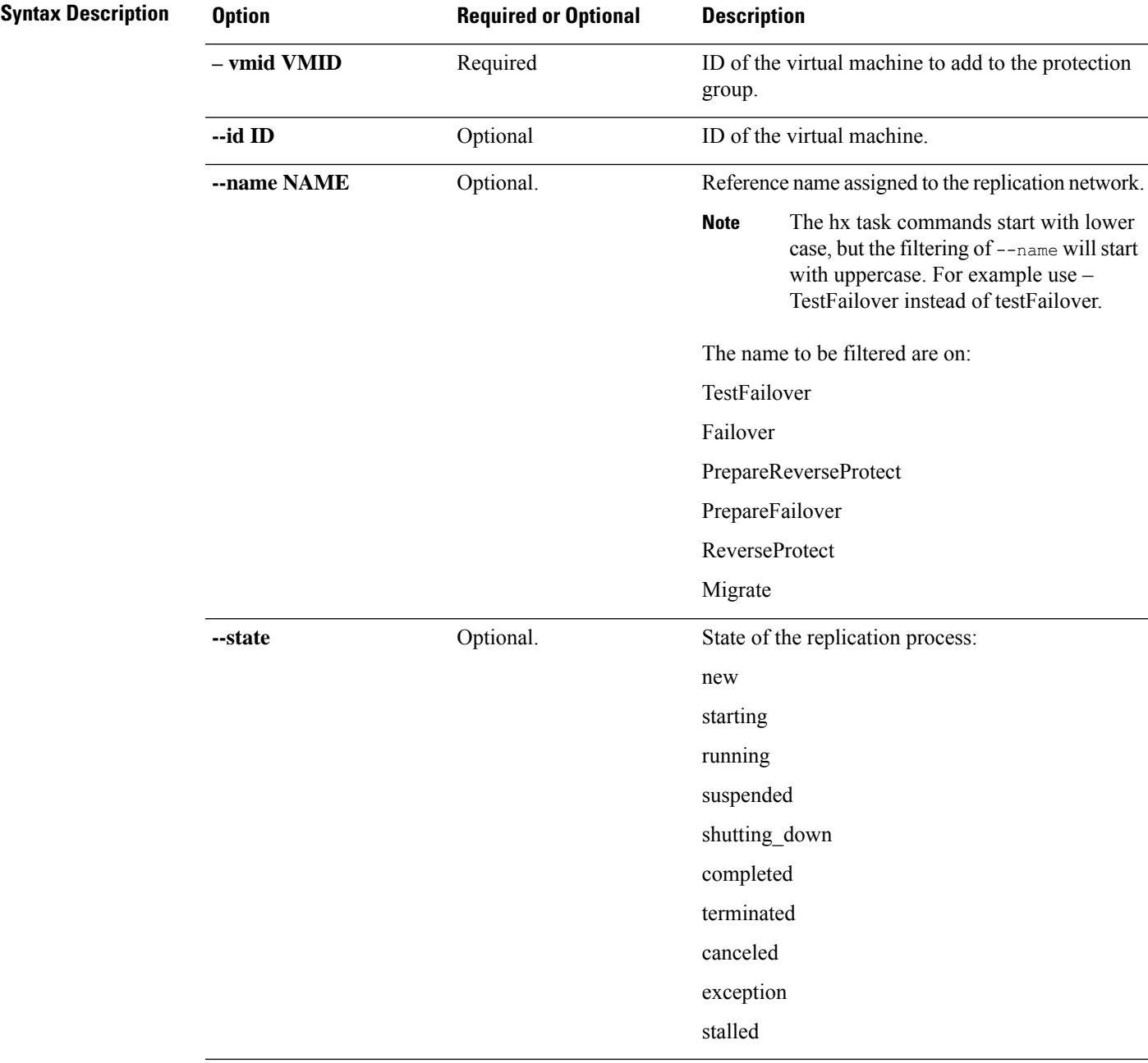

**Command Default** None. One option from the set is required.

**Usage Guidelines** Accompany the stell dp vm hxtask command with the required arguments with leading two dashes (--) or optionally, the arguments enclosed in [ ].

## **stcli dp group Commands**

HX Data Platform disaster recovery and native replication commands applied to virtual machine protection groups and not to individual virtual machines.

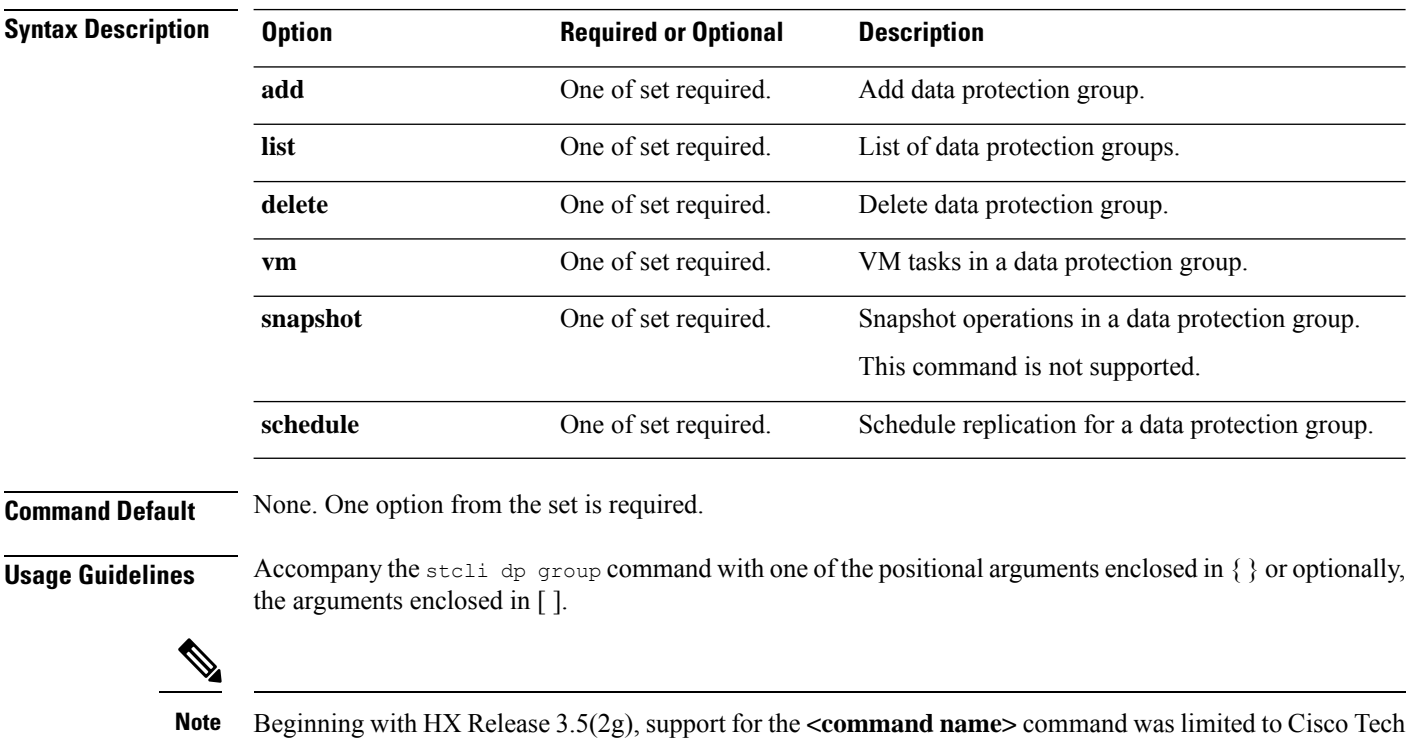

### **stcli dp group [-h] {add | list | delete | vm | snapshot | schedule}**

```
stcli dp group add Command
```
Add data protection group.

support only. General use is not supported.

#### **stcli dp group add [-h] --groupname GROUPNAME**

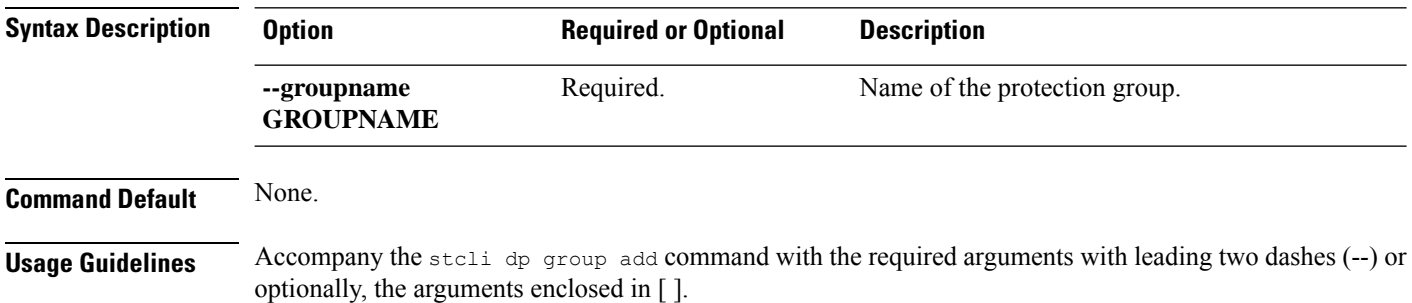

## **stcli dp group list Command**

List data protection group configuration and schedule.

**stcli dp group list [-h] [--groupname GROUPNAME] [--groupid GROUPID]**

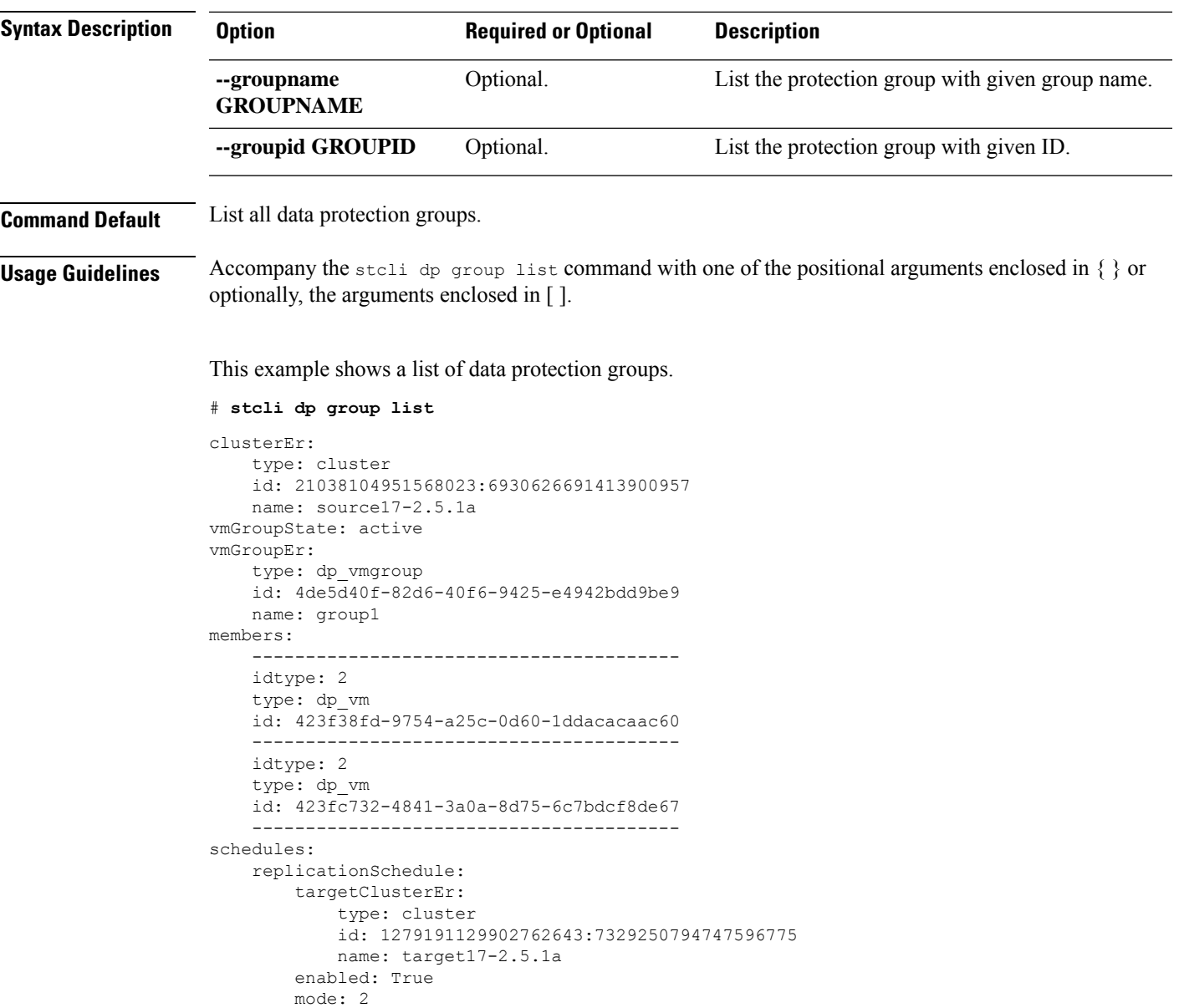

## **stcli dp group delete Command**

Delete the specified data protection group.

**stcli dp group delete [-h] --groupid GROUPID**

startTime: 07/19/17\_20:24 intervalInMinutes: 15

 $\mathbf I$ 

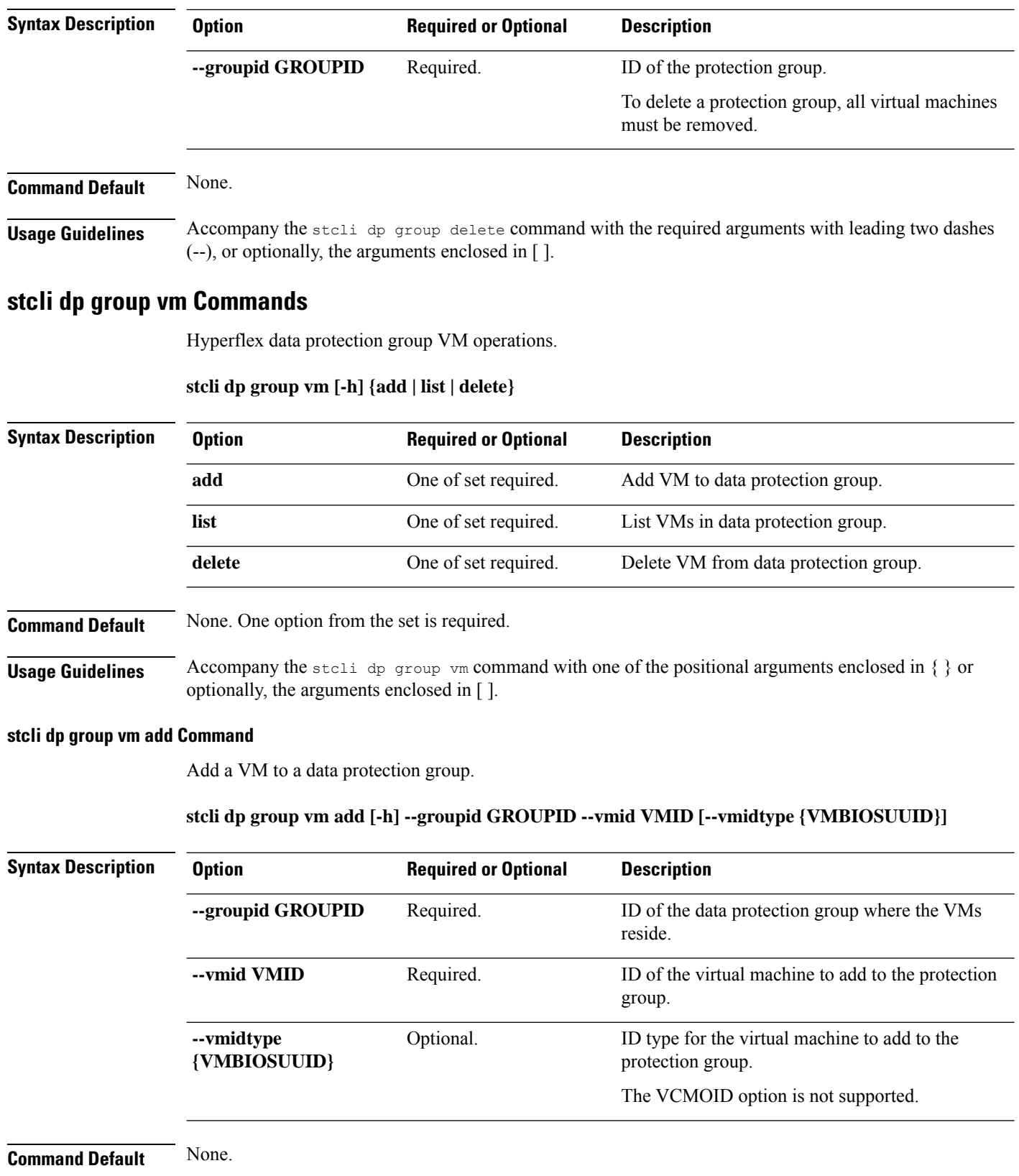

٦

**Usage Guidelines** Accompany the stell dp group vm add command with optionally, the arguments enclosed in [].

#### **stcli dp group vm list Command**

List the VMs included in the data protection group.

#### **stcli dp group vm list [-h] --groupid GROUPID**

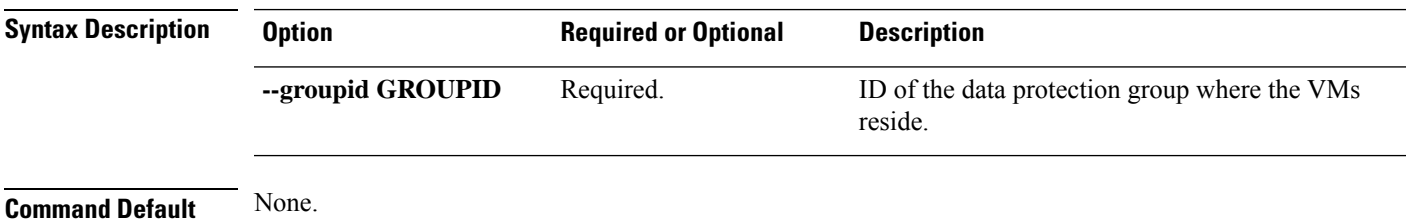

**Usage Guidelines** Accompany the stell dp group vm list command with optionally, the arguments enclosed in [].

#### **stcli dp group vm delete Command**

Delete a protection group VM.

**stcli dp group vm delete [-h] --groupid GROUPID --vmid VMID [--vmidtype {VMBIOSUUID}]**

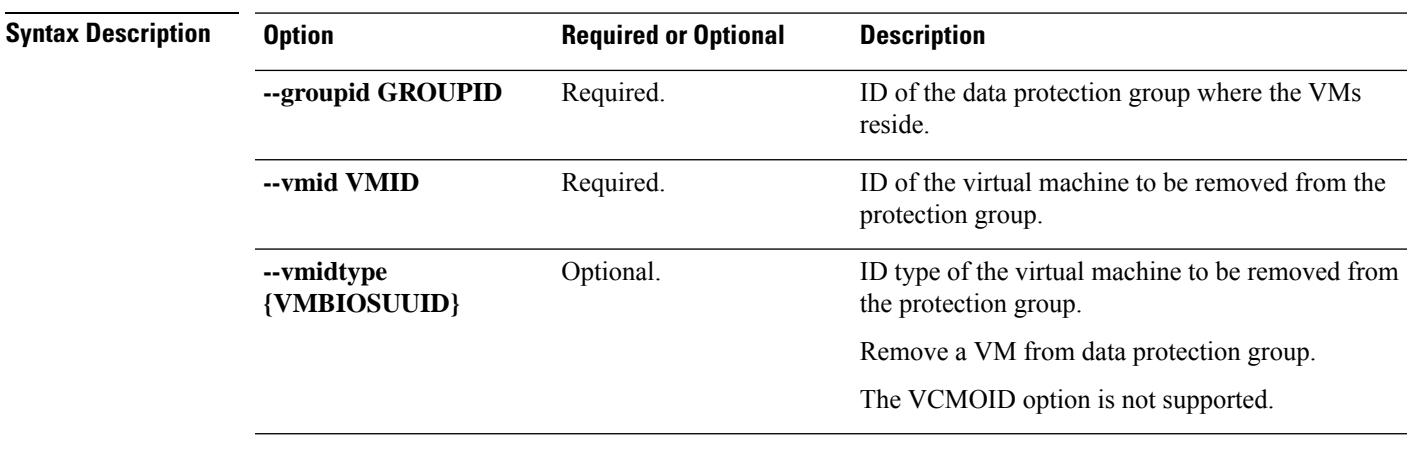

**Command Default** None.

**Usage Guidelines** Accompany the stall dp group vm delete command with optionally, the arguments enclosed in [].

## **stcli dp group snapshot Commands**

HX Data Platform data protection group snapshot operations.

### **stcli dp group snapshot [-h] {create}**

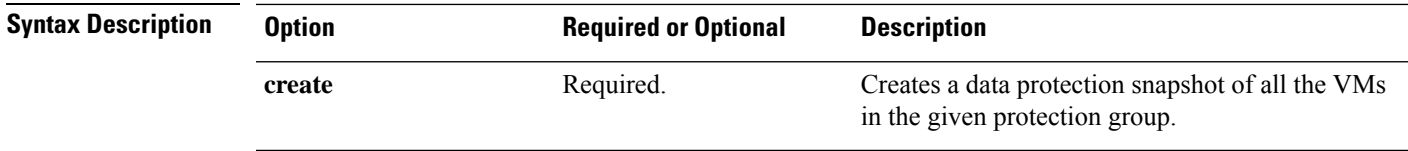

## **Command Default** None.

**Usage Guidelines** Accompany the stell dp group snapshot command with one of the positional arguments enclosed in { } or optionally, the arguments enclosed in [ ].

#### **stcli dp group snapshot create Command**

Creates data protection replication snapshots of the VMs in the given group.

#### **stclidpgroupsnapshot create [-h] --groupid GROUPID --snapshotSNAPSHOT [--desc DESC] [--quiesce]**

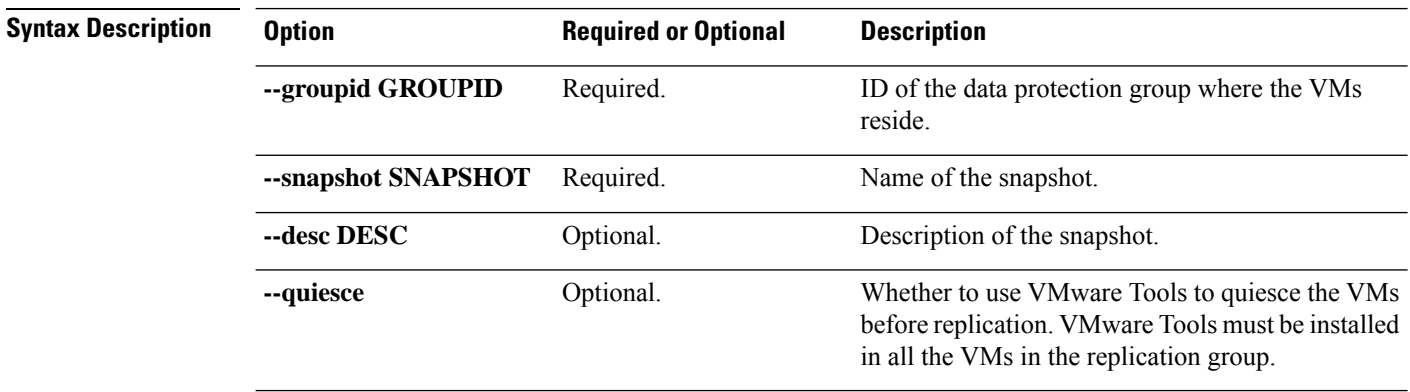

**Command Default** Description is blank. Quiesce is not set.

**Usage Guidelines** Accompany the stell dp group snapshot create command with one of the positional arguments enclosed in  $\{\}$  or optionally, the arguments enclosed in [ ].

## **stcli dp group schedule Commands**

Hyperflex protection group schedule operations.

#### **stcli dp group schedule [-h] {set | get}**

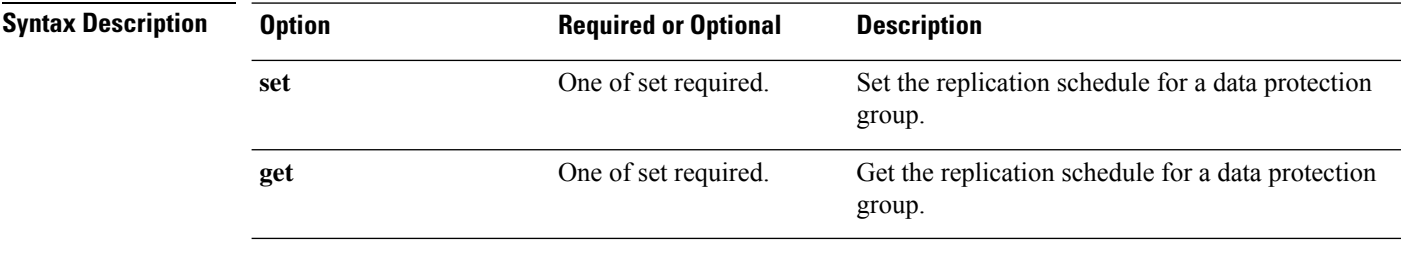

**Command Default** None. One option from the set is required.

**Usage Guidelines** Accompany the stall dp group schedule command with one of the positional arguments enclosed in { } or optionally, the arguments enclosed in [ ].

#### **stcli dp group schedule set Command**

Set the replication schedule for a data protection group.

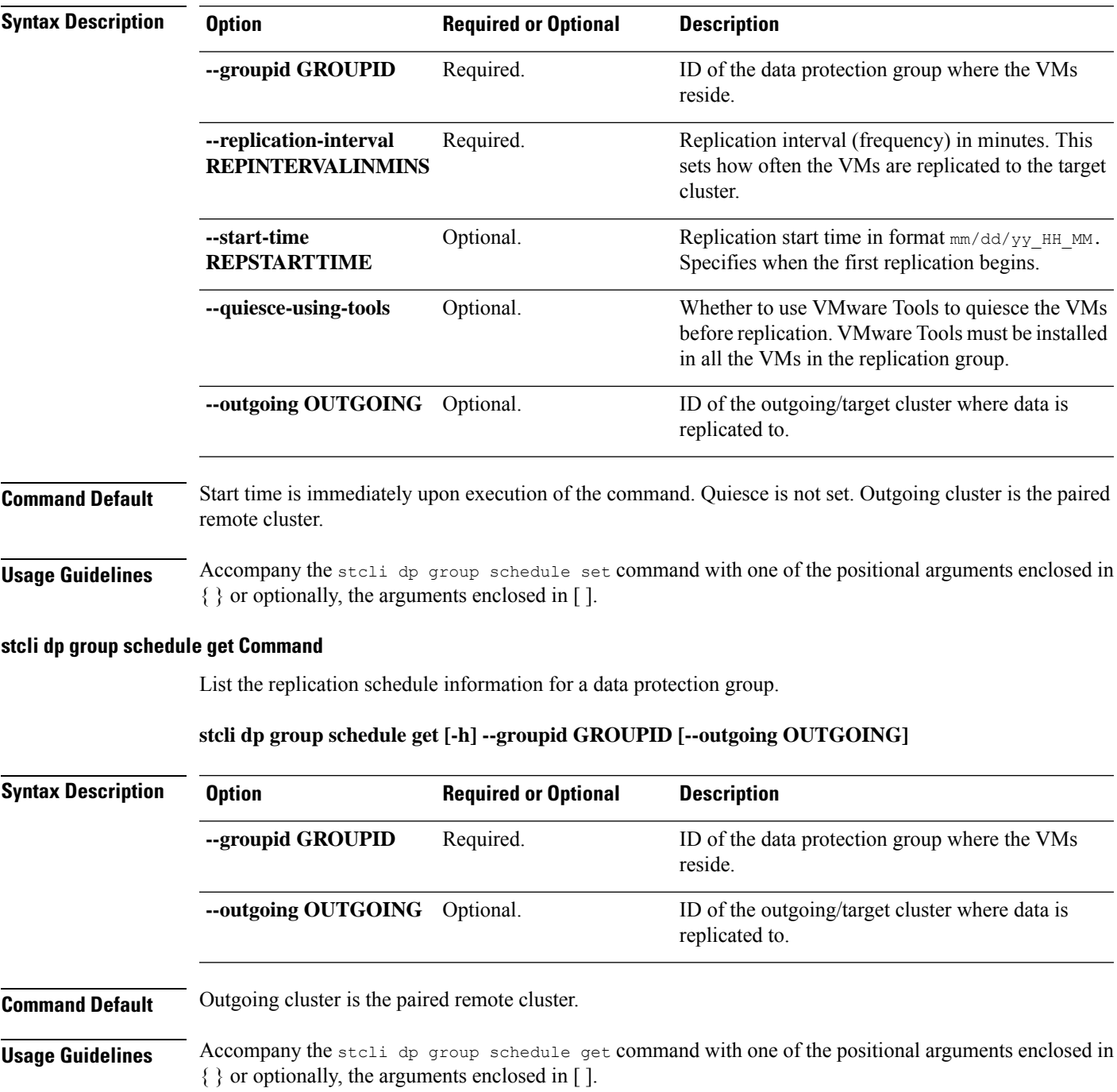

**stcli dp group schedule set [-h] --groupid GROUPID --replication-interval REPINTERVALINMINS [--start-time REPSTARTTIME] [--quiesce-using-tools] [--outgoing OUTGOING]**

## **stcli dp peer Commands**

Hyperflex data protection operations on the remote (peer) cluster in a replication pair.

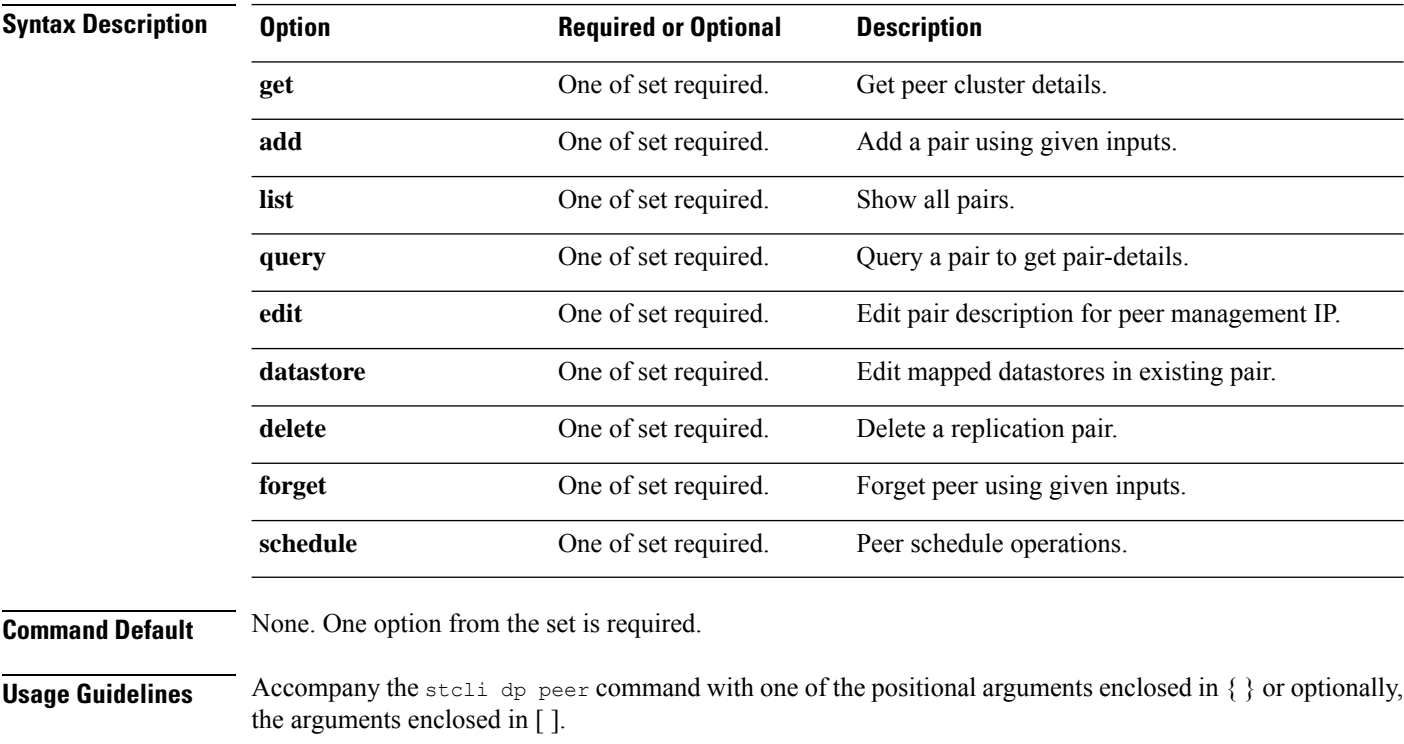

stcli dp peer [-h] {get | add | list | query | edit | datastore | delete | forget | schedule}

## **stcli dp peer get Command**

List the peer cluster details.

**Note** Please enter password when prompted.

### **stcli dp peer get [-h] --mgmtIp MGMTIP --username USERNAME**

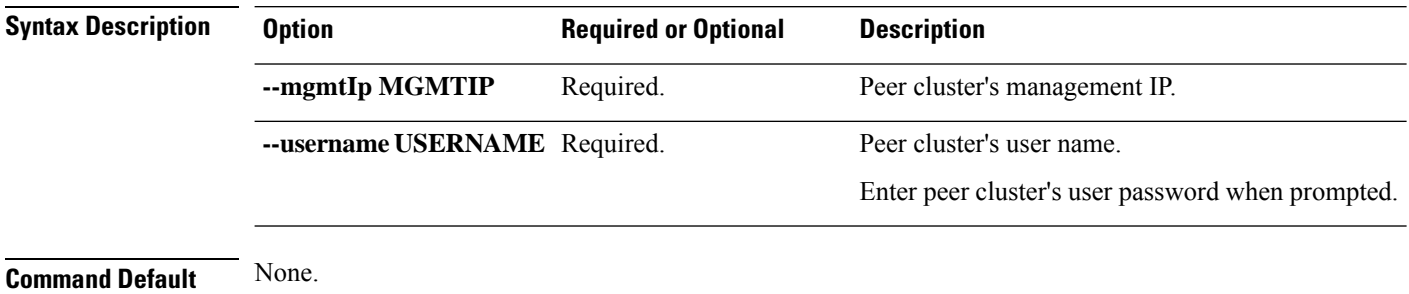

**Usage Guidelines** Accompany the stoli dp peer get command with the required arguments with leading two dashes (--) or optionally, the arguments enclosed in [ ].

## **stcli dp peer add Command**

I

Add a replication pair using given inputs.

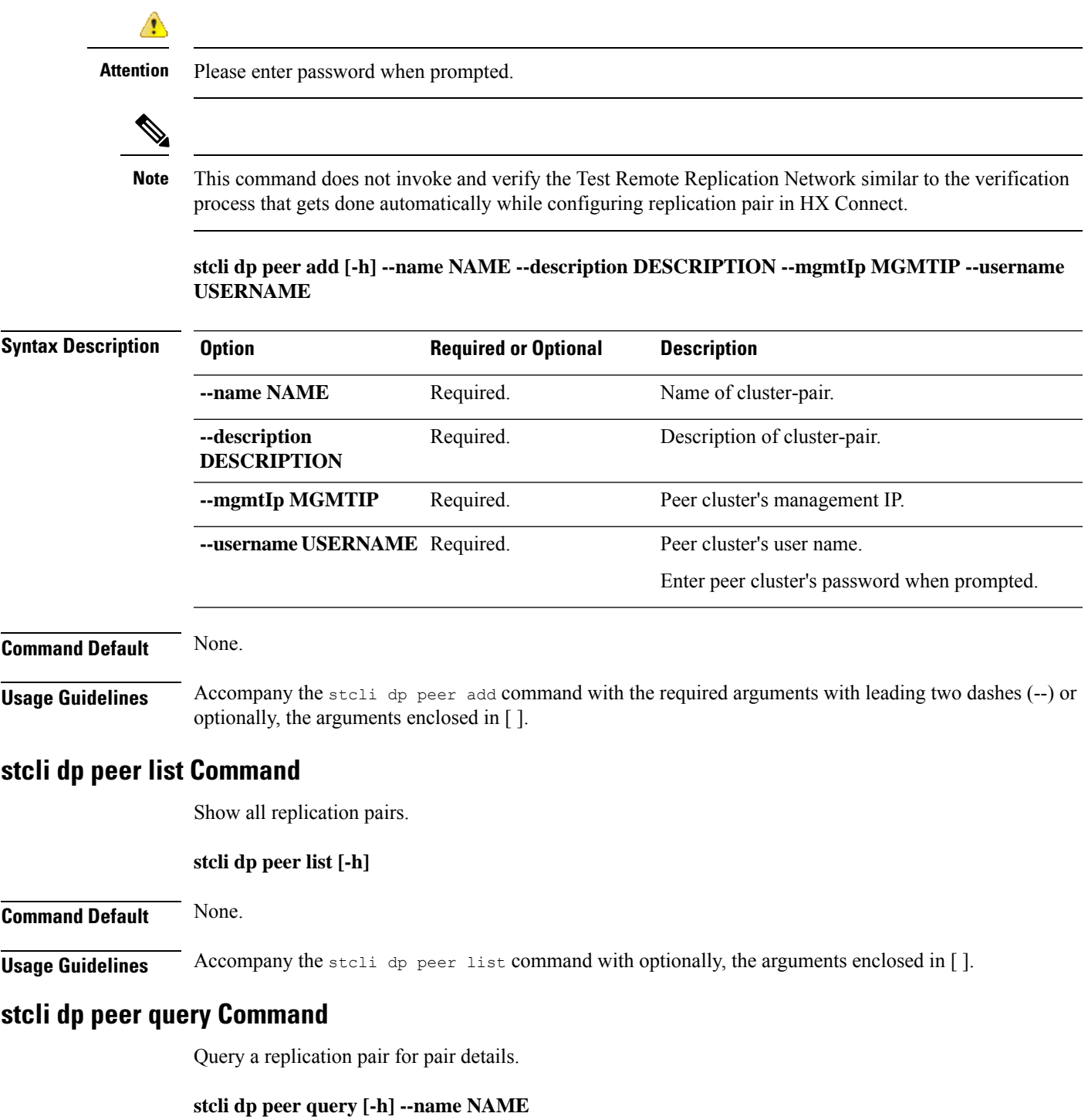

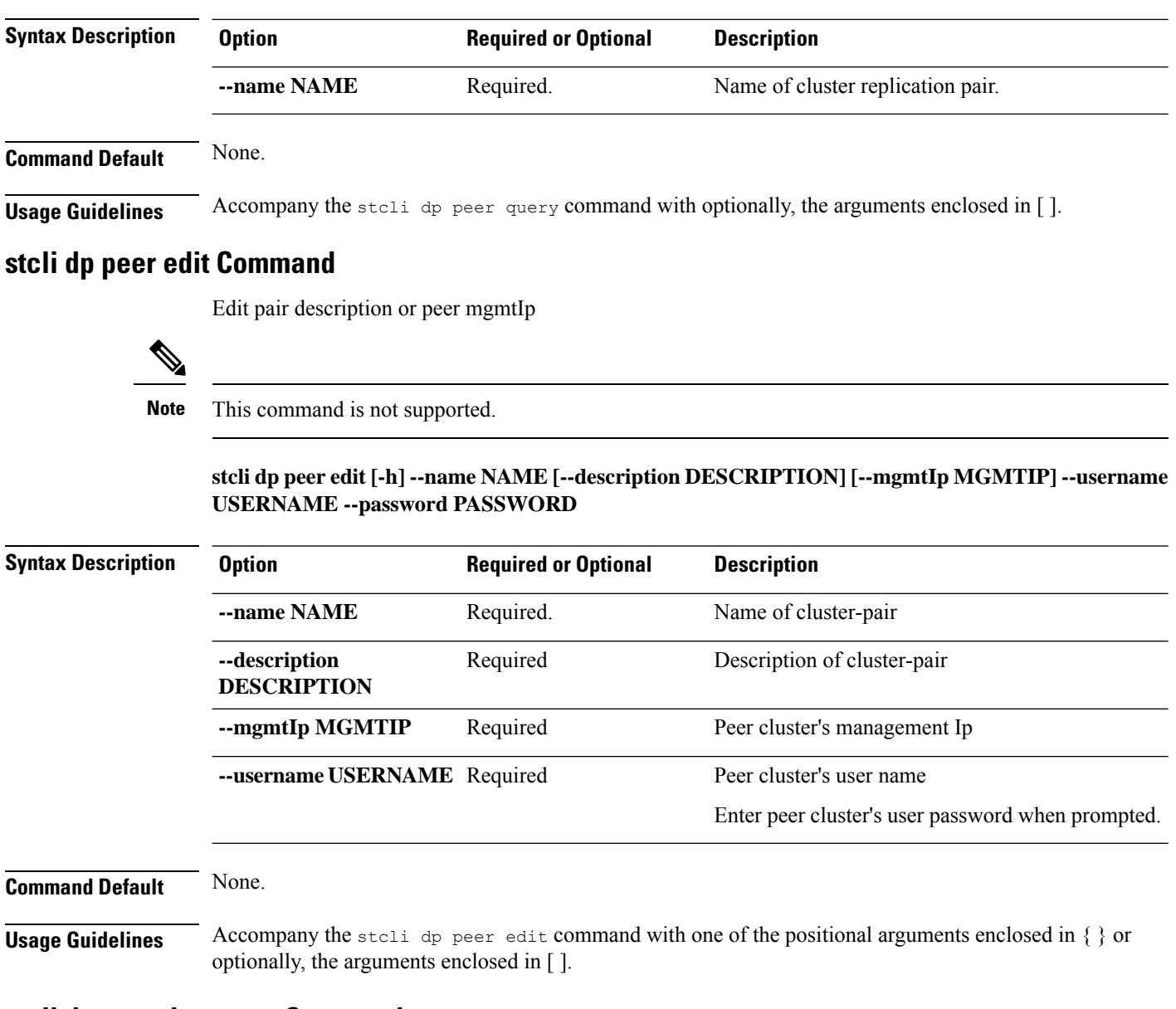

## **stcli dp peer datastore Commands**

Edit mapped datastores in existing replication pair.

**Note**

This command does not invoke and verify the Test Remote Replication Network similar to the verification process that gets done automatically while editing the pair in HX Connect.

**stcli dp peer datastore [-h] {edit | editstatus}**

 $\mathbf{l}$ 

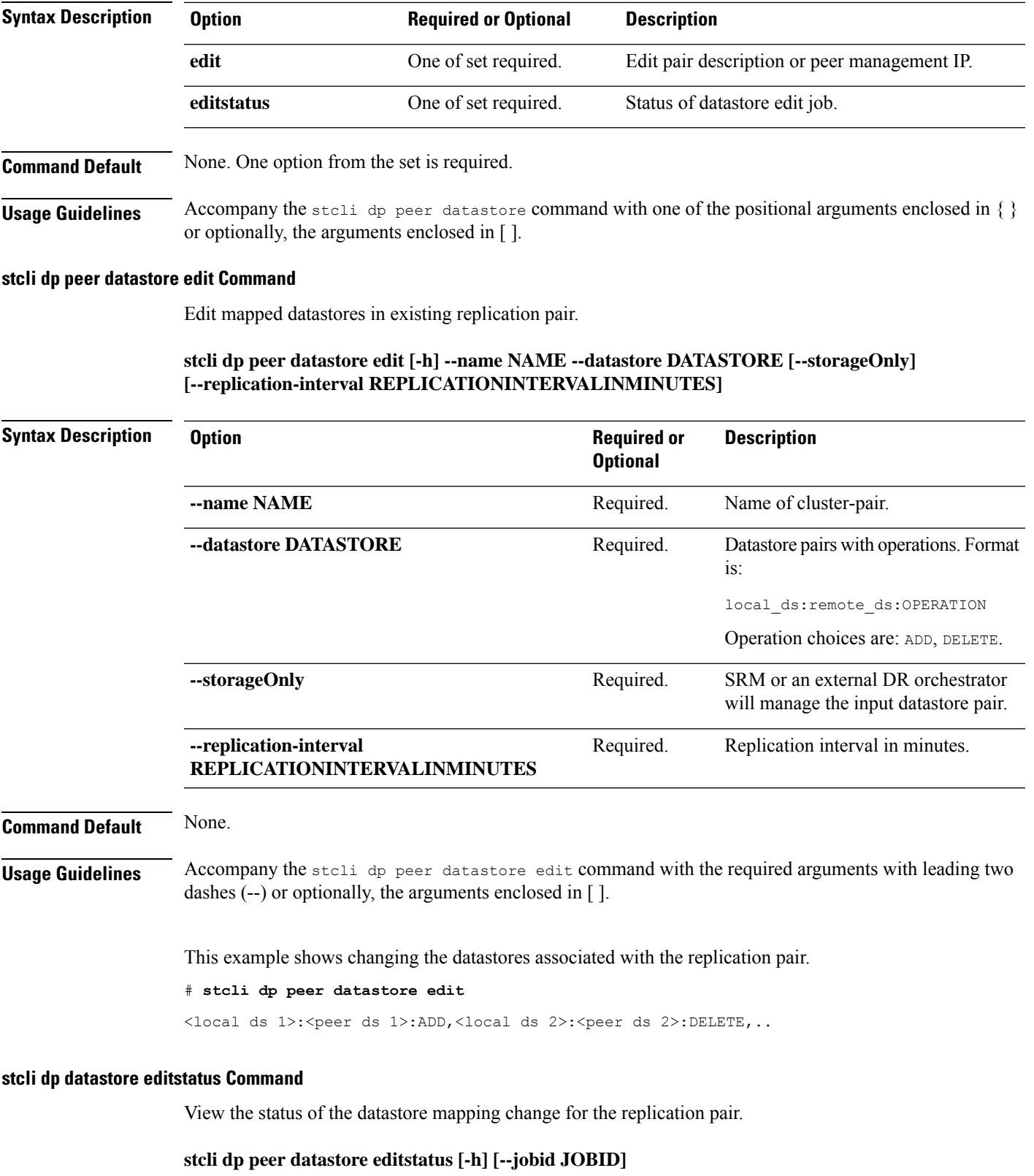

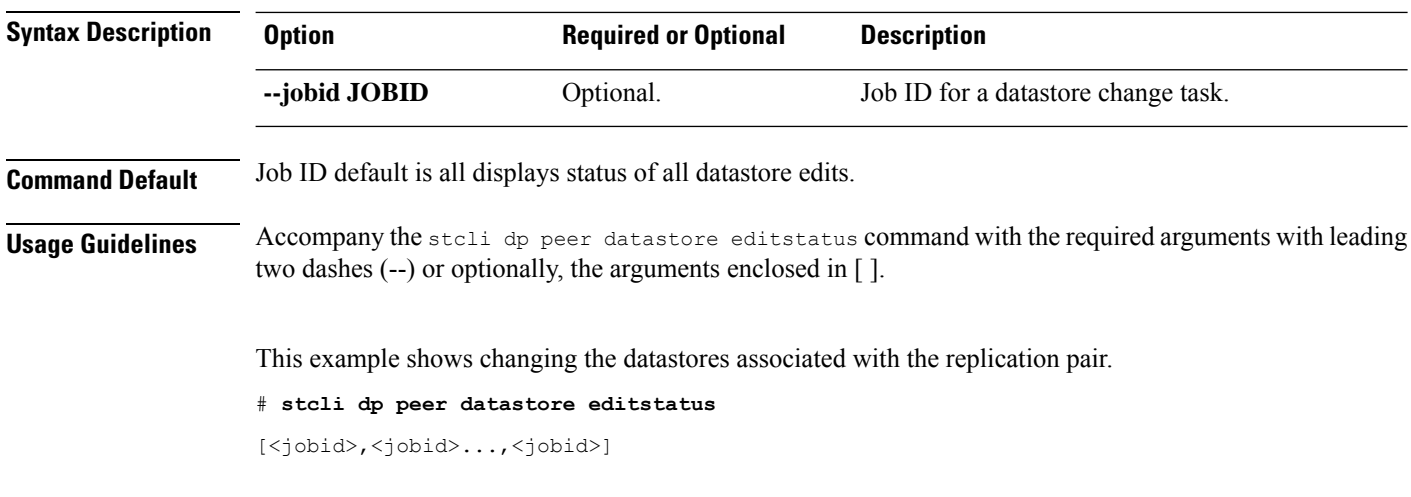

## **stcli dp peer delete Command**

Delete the peer from the replication pair.

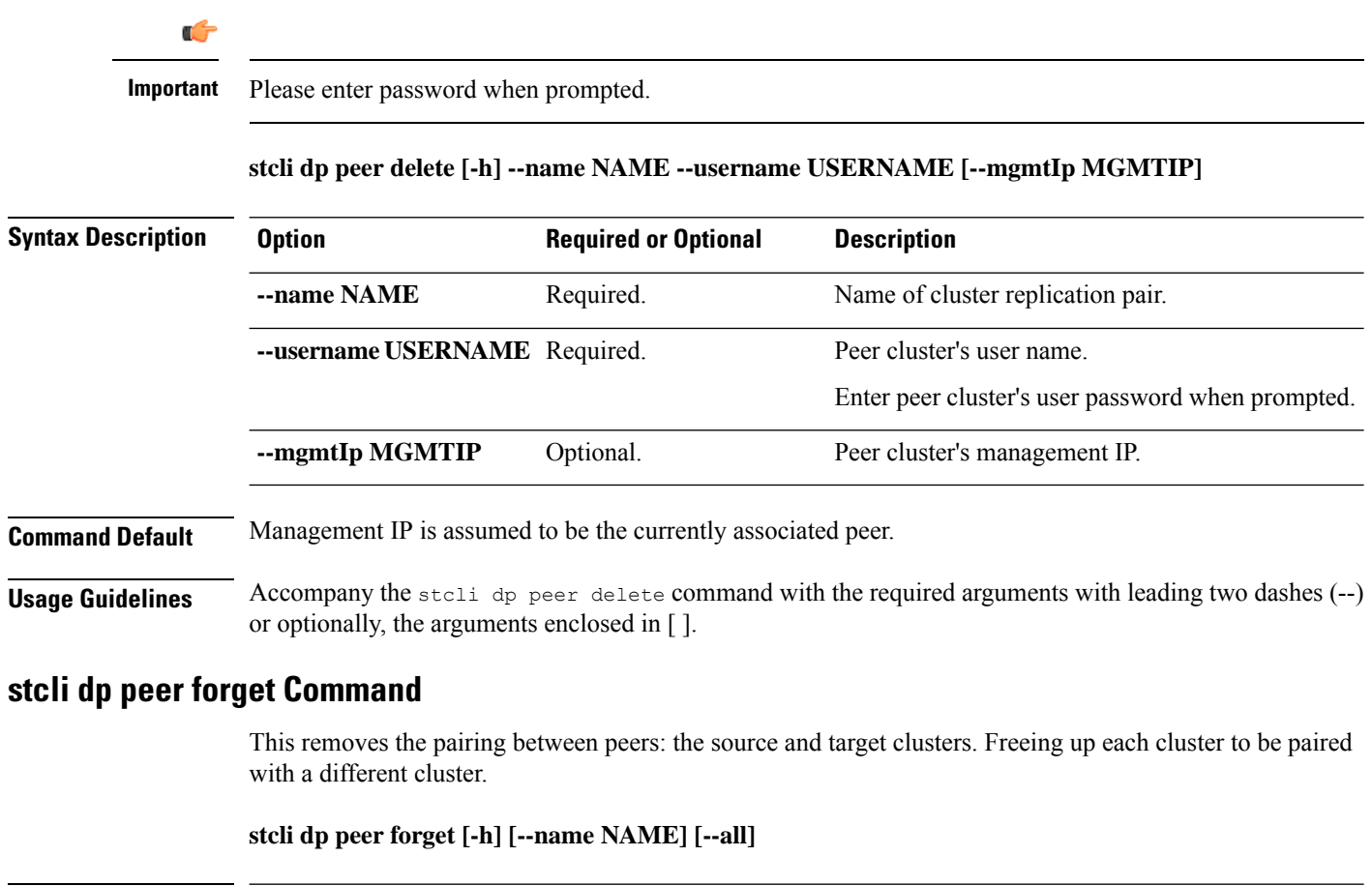

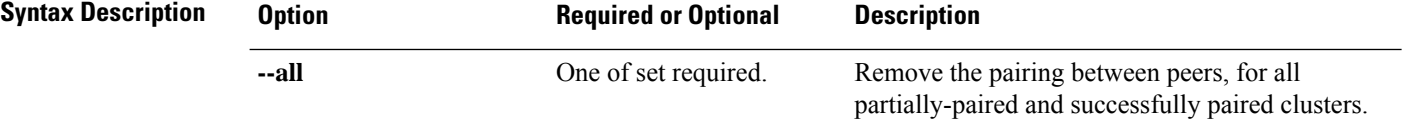

 $\mathbf l$ 

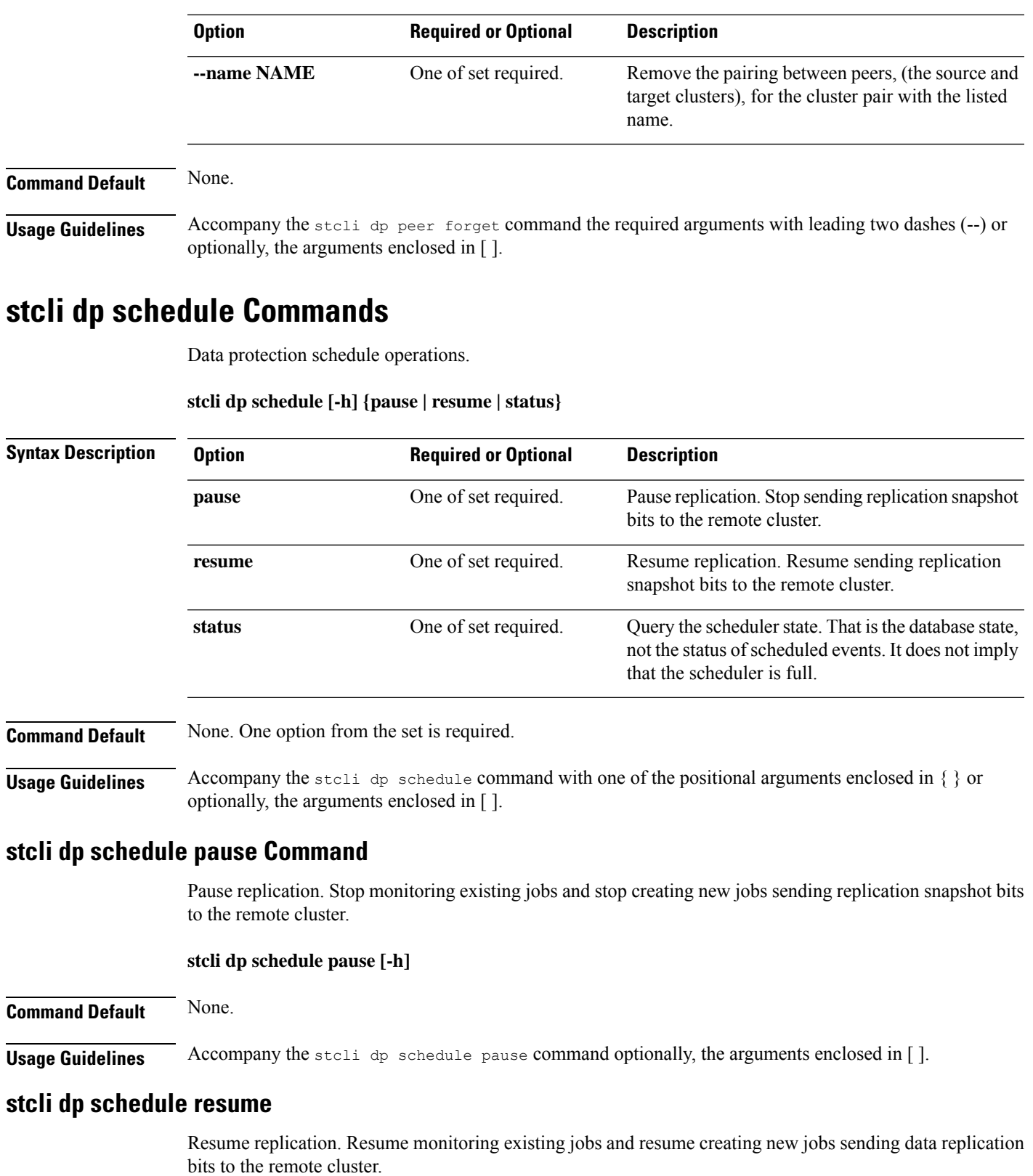

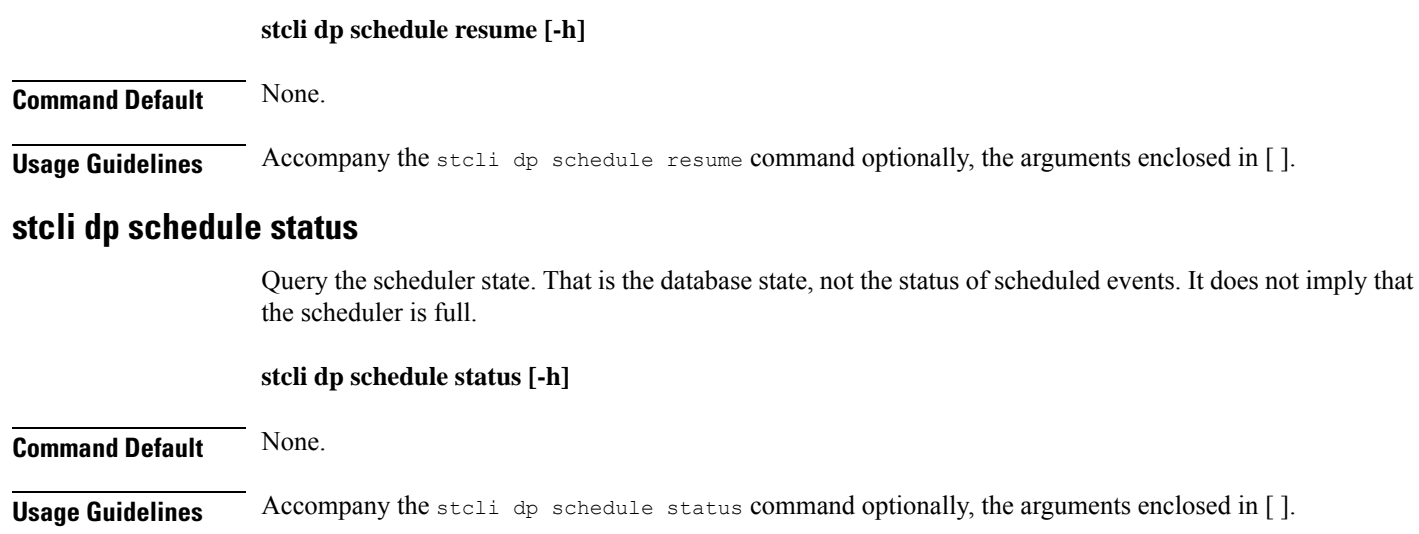

# **stcli license Commands**

Smart Licensing operations.

**stcli license [-h] {register | deregister | show | renew}**

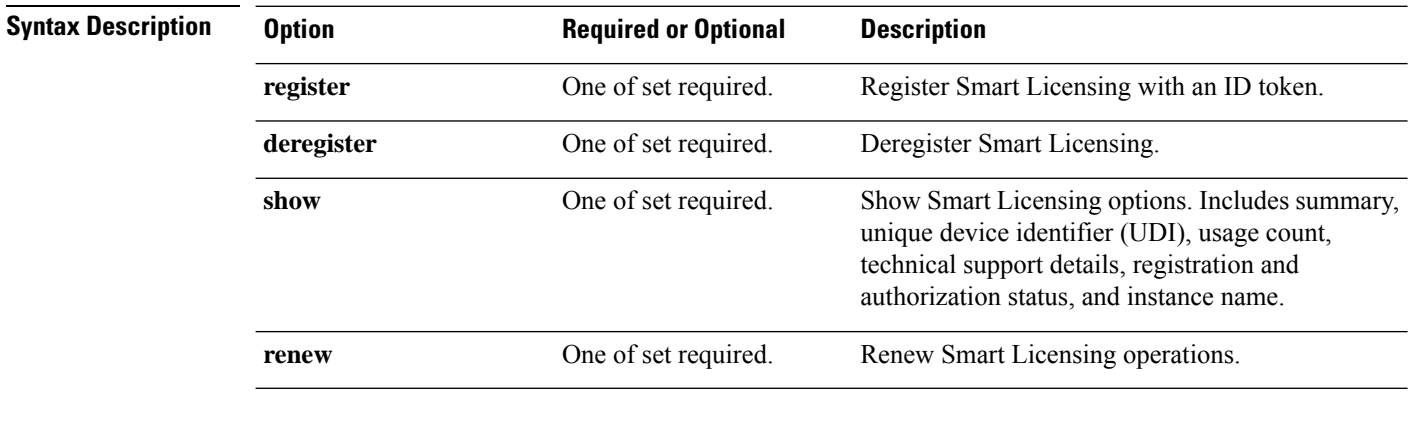

**Command Default** None. One option from the set is required.

**Usage Guidelines** Accompany the stell license command with one of the positional arguments enclosed in { } or optionally, the arguments enclosed in [ ].

## **stcli license deregister Command**

Deregister Smart Licensing.

**stcli license deregister [-h]**

**Command Default** None.

**Usage Guidelines** Accompany the stcli license deregister command with optionally, the arguments enclosed in [ ].

## **stcli license register Command**

Register a Smart License with an ID token.

**stcli license register [-h] --idtoken IDTOKEN [--force]**

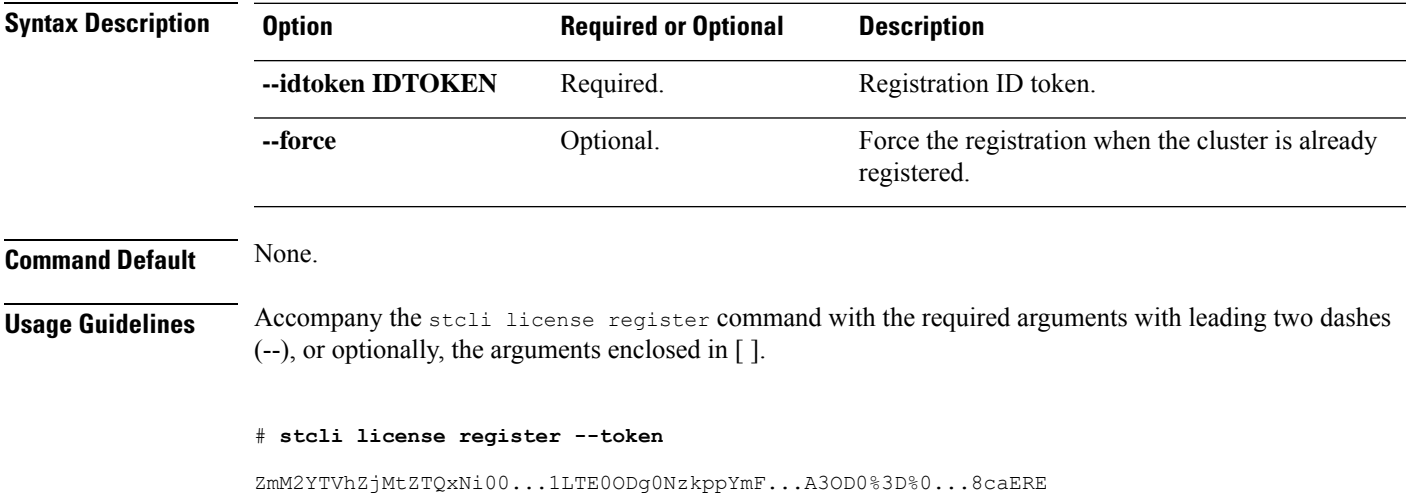

## **stcli license renew Command**

Renew Smart Licensing operations.

#### **stcli license renew [-h] {id | auth}**

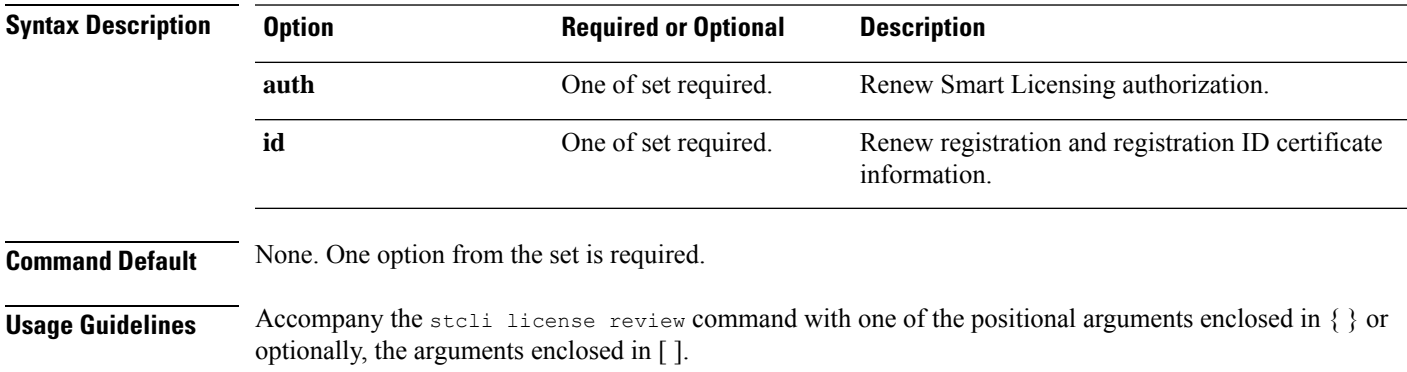

## **stcli license show Command**

Show Smart License information based on option selected.

**stcli license show**

 $\mathbf I$ 

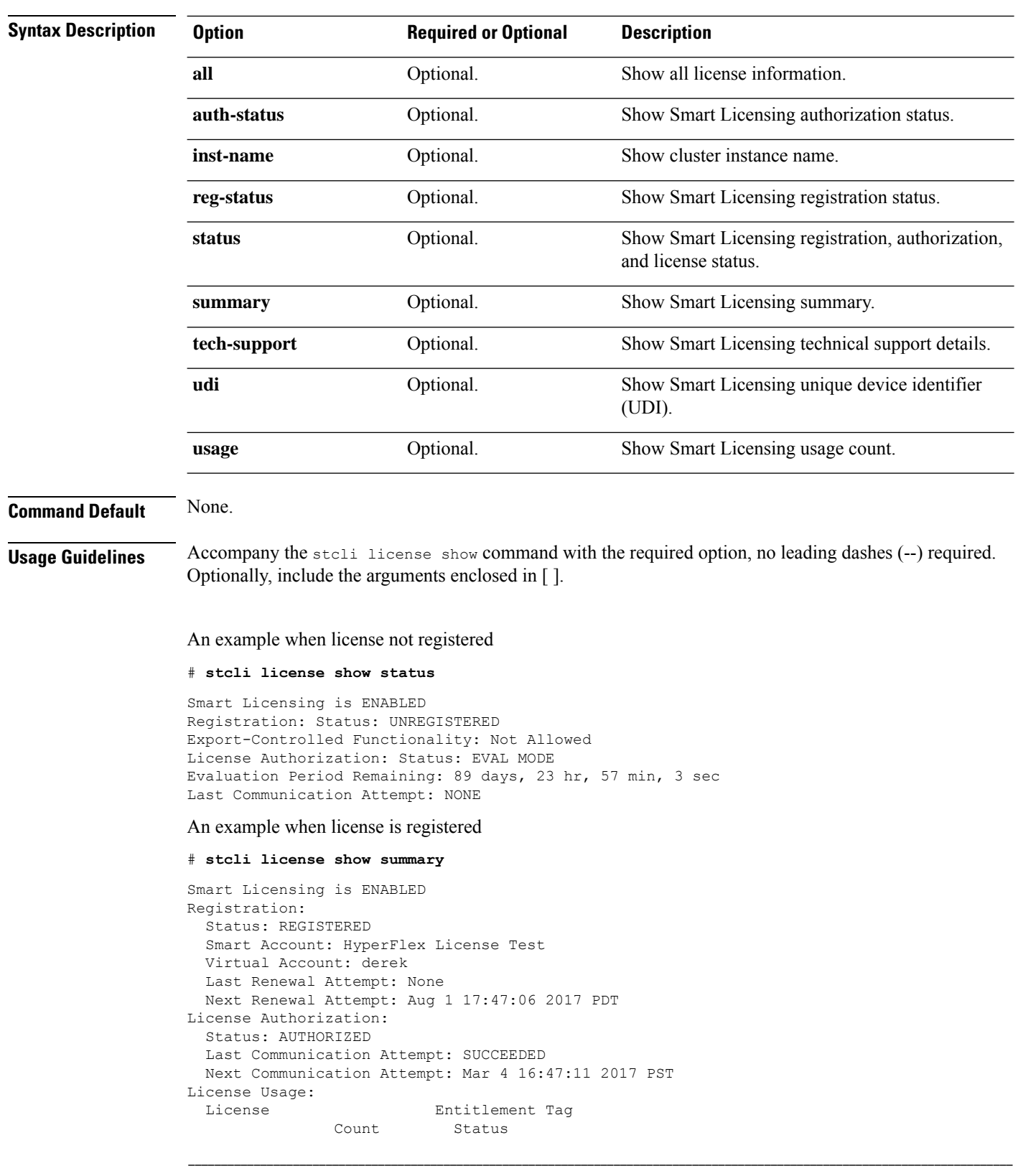

٦

Cisco Vendor String XYZ regid.2016-11.com.cisco.HX-SP-DP-S001,1.0 1c06...d45203 InCompliance

# **stcli node Commands**

Operations performed on the storage cluster nodes.

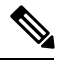

Do not perform conflicting actions simultaneously. For example, do not run node add and node remove at the same time: stcli node add --node-ips NODEIPS remove --id-1 ID1 **Note**

stcli nodes [-h] {discover | list | info | identify | disks | disk | add | remove | maintenanceMode}

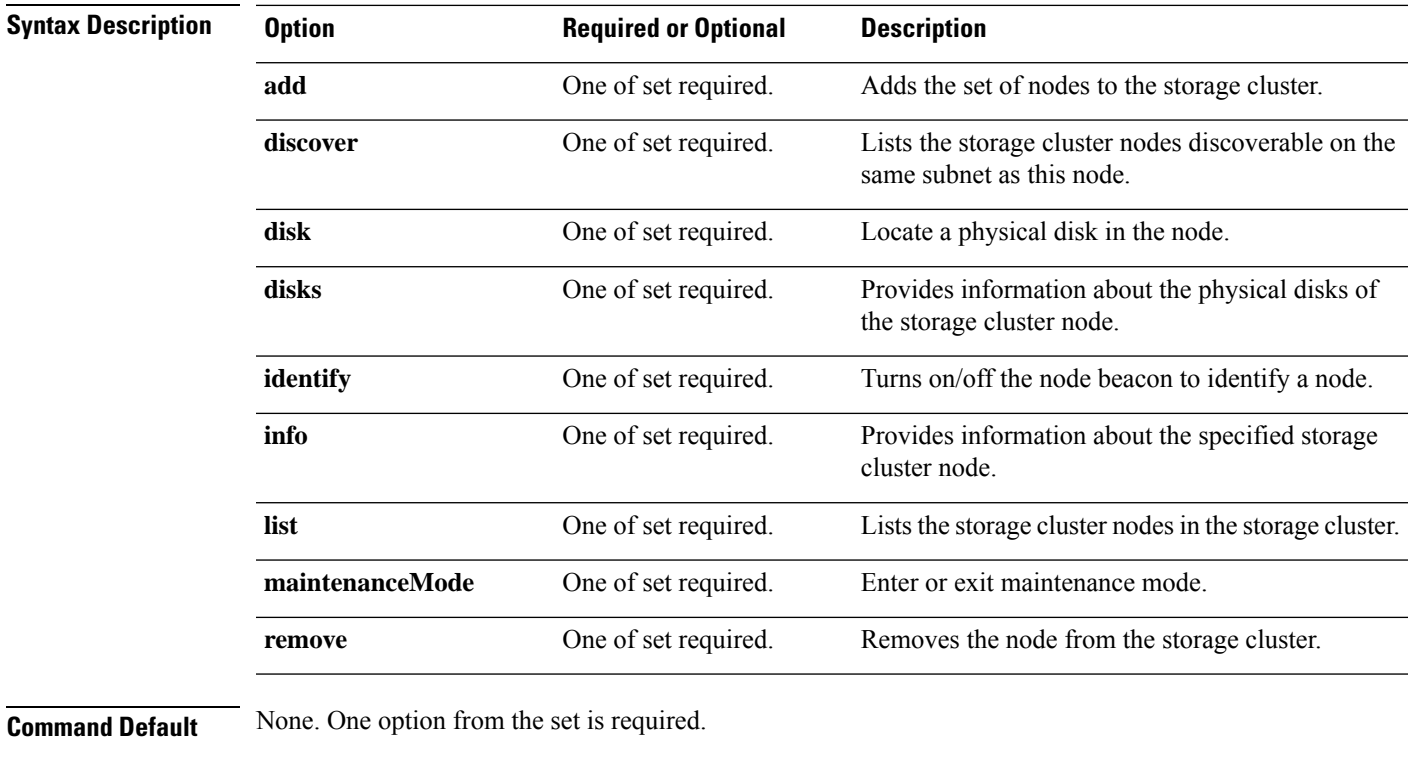

**Usage Guidelines** Accompany the stell node command with one of the positional arguments enclosed in { } or optional arguments enclosed in [ ].

## **stcli node add Command**

Adds the specified nodes to the storage cluster.

I

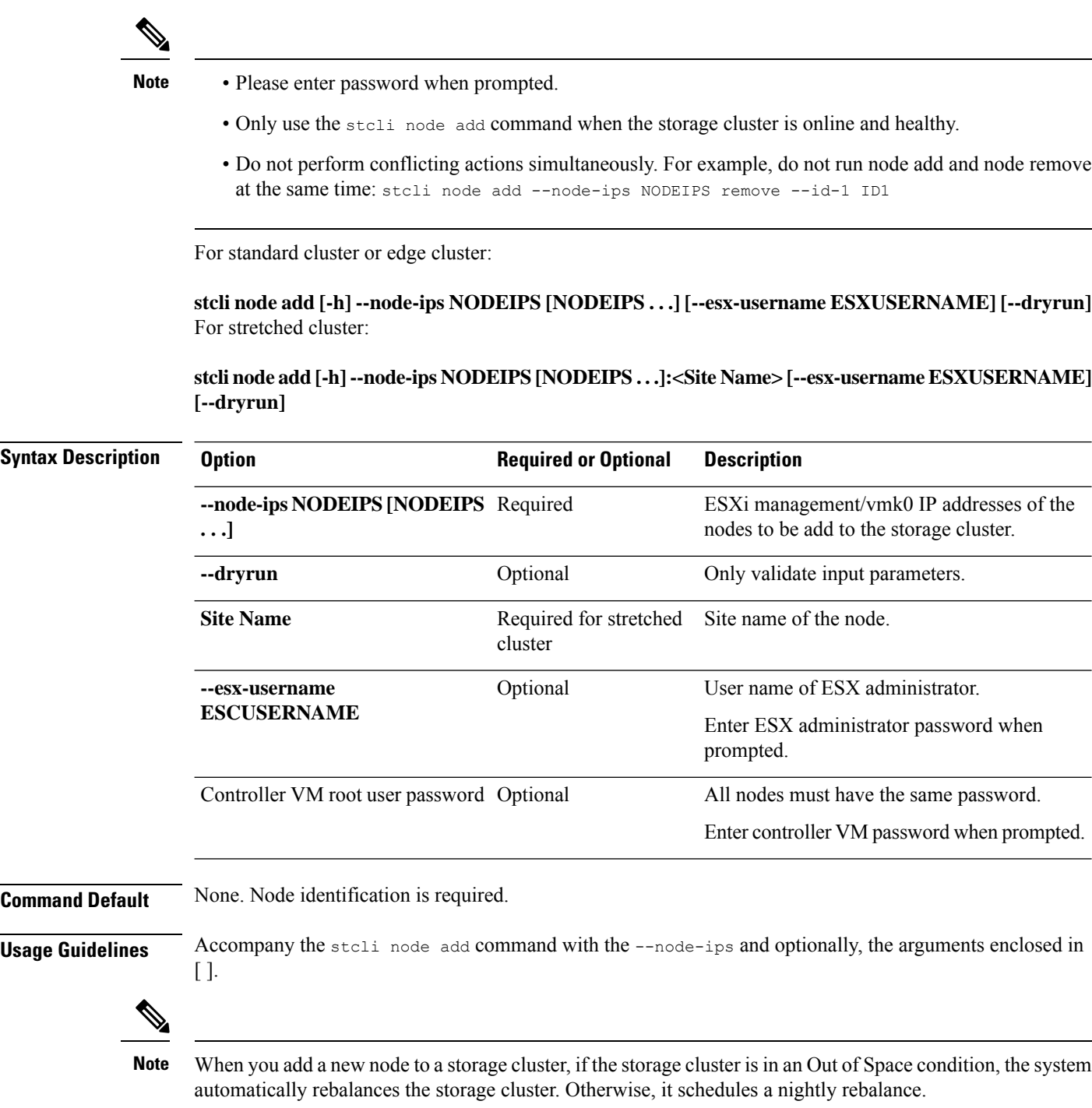

# **stcli node discover Command**

Lists the storage cluster nodes discoverable on the same subnet as this node.

```
stcli node discover [-h]
```
## **Command Default** None. No additional parameters.

**Usage Guidelines** Run the stoli node discover command on the storage cluster.

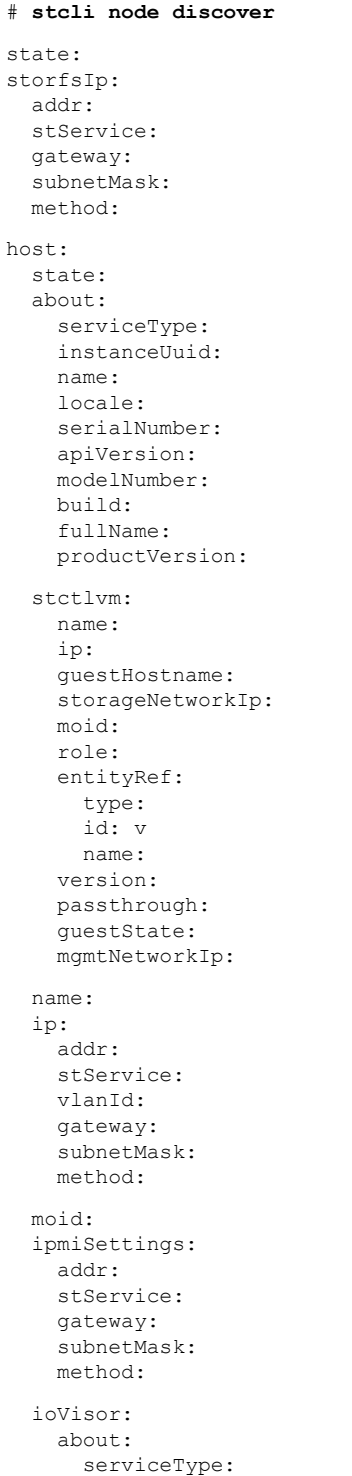

```
instanceUuid:
      name:
      locale:
      serialNumber:
     apiVersion:
      modelNumber:
      build:
      fullName:
     productVersion:
    state:
 bootTime:
  entityRef:
    type:
    id:
   name:
  vMotionIp:
   addr:
    vlanId:
    gateway:
   subnetMask:
   method:
  enclosureSerialNumber:
entityRef:
 type:
  id:
 name:
progress:
```
## **stcli node disk Command**

Locate a physical disk in the node.

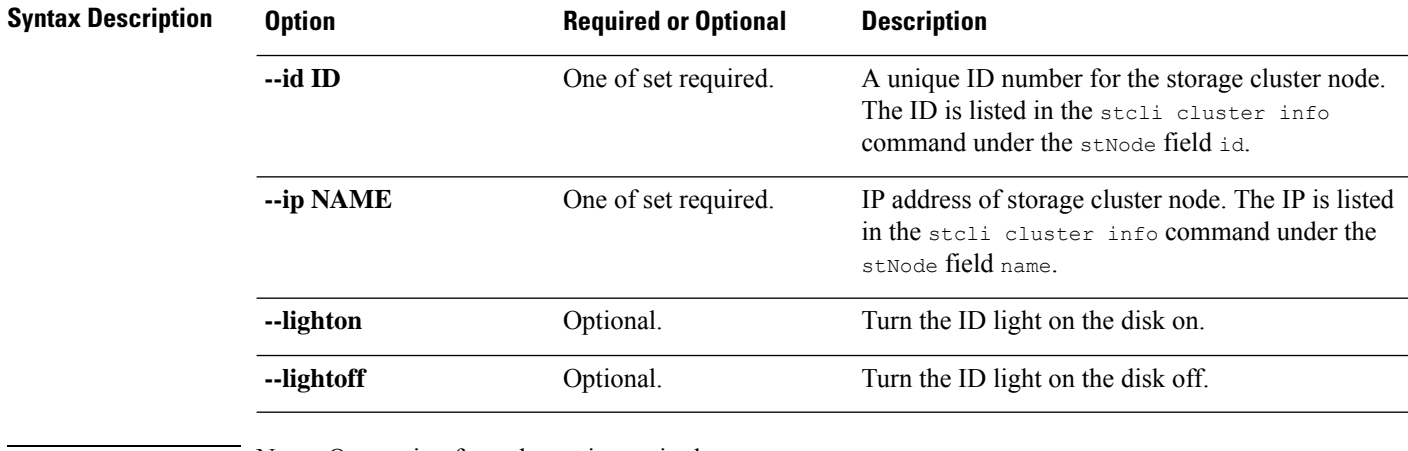

**stcli node disk [-h] {--id ID | --ip NAME} [--lighton | lightoff]**

**Command Default** None. One option from the set is required.

**Usage Guidelines** Accompany the stell node disk command with one of the positional arguments enclosed in { }, and optionally arguments enclosed in [ ].

## **stcli node disks Command**

Provides information about the physical disks of the storage cluster node.

```
stcli node disks [-h] {--id ID | --ip NAME}
```
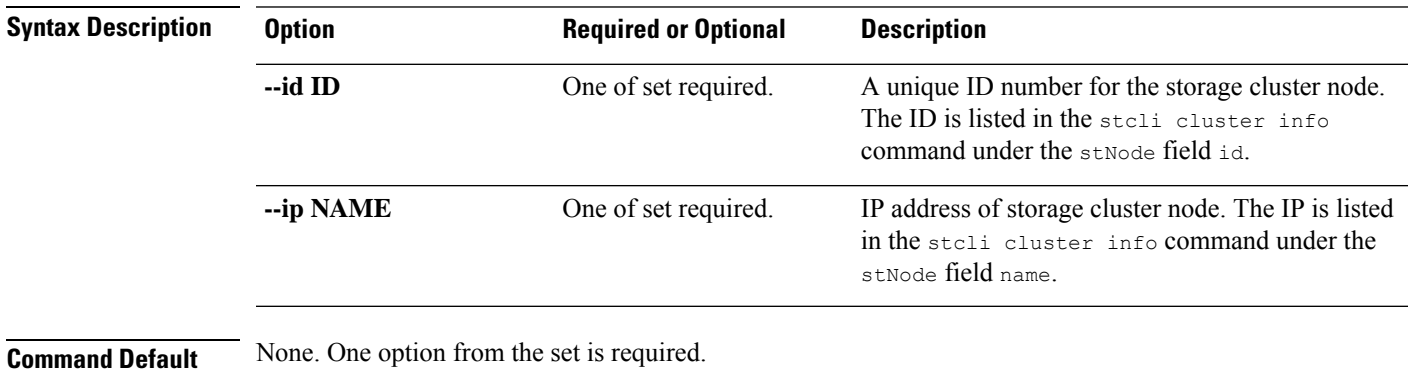

**Usage Guidelines** Accompany the stell node disks command with one of the positional arguments enclosed in { }.

## **stcli node identify Command**

Turns on/off the node beacon to identify a node.

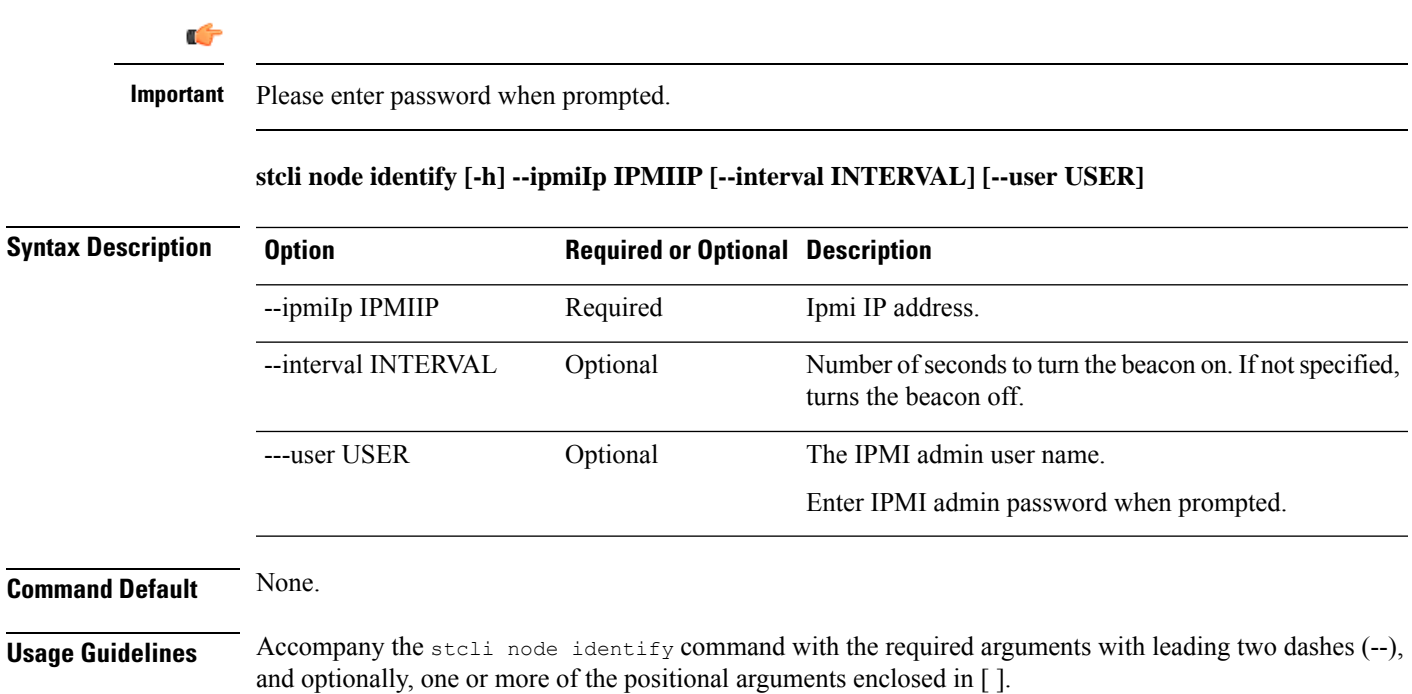

## **stcli node info Command**

Provides information about the specified storage cluster node.

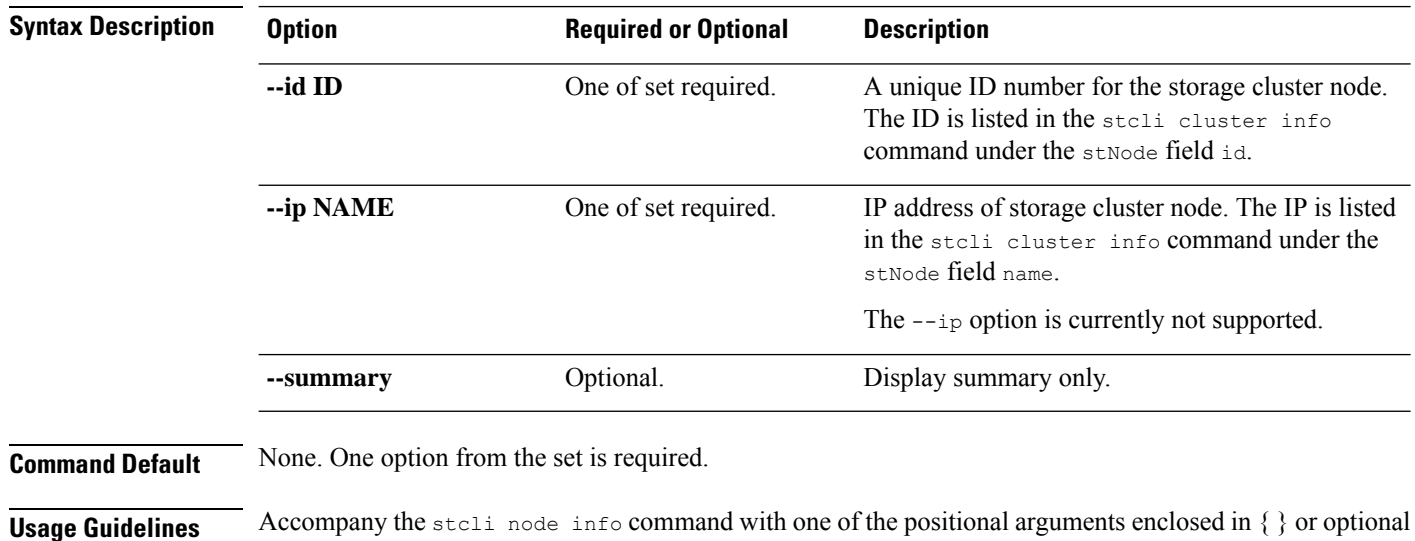

### **stcli node info [-h] {--id ID | --ip NAME} [--summary]**

## **stcli node list Command**

Lists the nodes in the storage cluster.

**stcli node list [-h] --summary**

arguments enclosed in [ ].

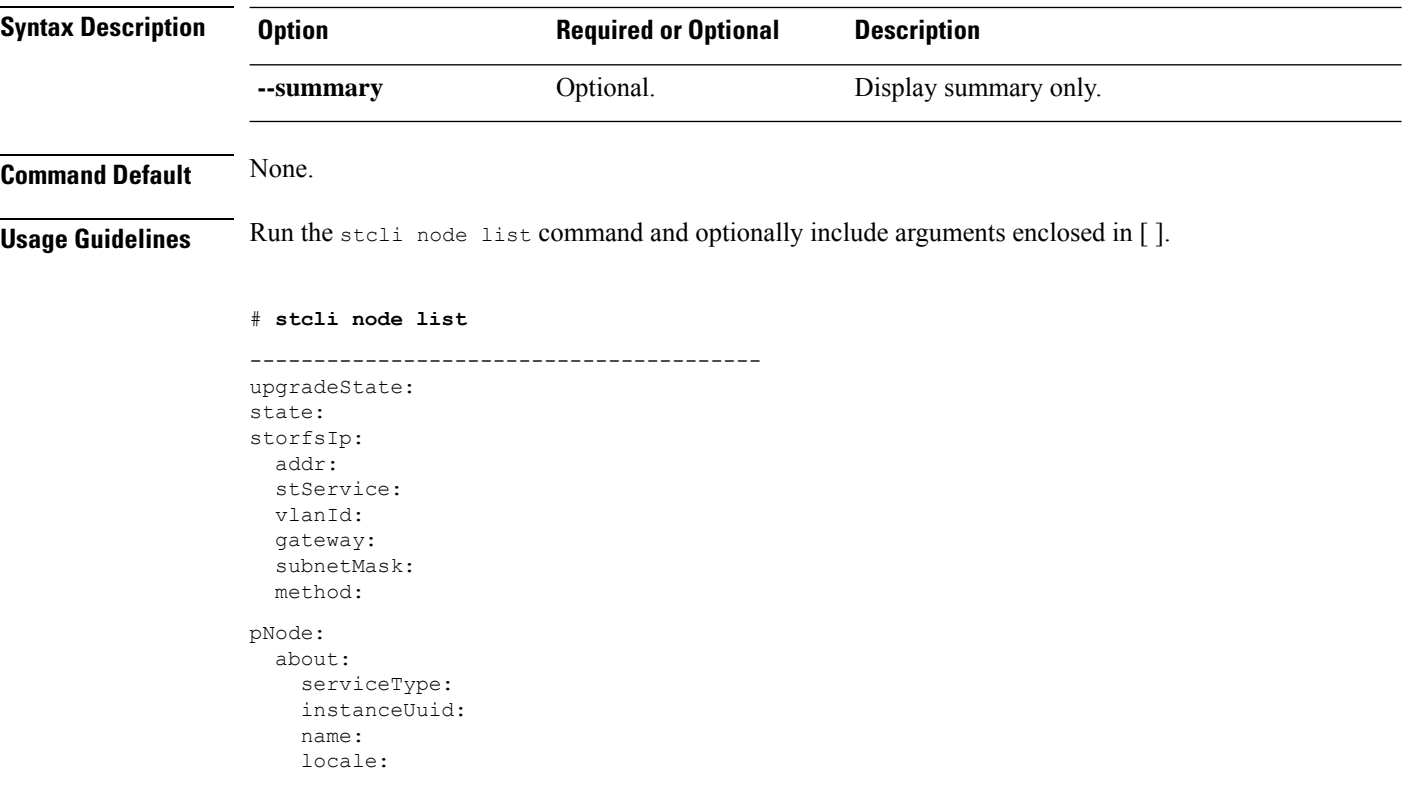

serialNumber: apiVersion: modelNumber: build: displayVersion: fullName: productVersion: retired: compression: ip: dedup: nsPrimary: dataWriteThruEnabled: state: bootTime: master: entityRef: type: id: name: version: lastModifiedTime: name: host: state: about: serviceType: instanceUuid: name: locale: serialNumber: apiVersion: modelNumber: build: fullName: productVersion: stctlvm: name: storageClusterIp: ip: guestHostname: mgmtClusterIp: storageNetworkIp: moid: role: entityRef: type: id: name: version: passthrough: guestState: mgmtNetworkIp: name: ip: addr: stService: vlanId: gateway: subnetMask: method:

```
moid:
  ipmiSettings:
   addr:
   stService:
   gateway:
    subnetMask:
    method:
  ioVisor:
    about:
      serviceType:
      instanceUuid:
      name:
      locale:
      serialNumber:
     apiVersion:
      modelNumber:
      build:
      fullName:
      productVersion:
    state:
 bootTime:
 entityRef:
   type:
    id:
   name:
 vMotionIp:
   addr:
   vlanId:
   gateway:
    subnetMask:
   method:
 enclosureSerialNumber:
entityRef:
 type:
  id:
 name:
upgradeVersion:
  ----------------------------------------
```
## **stcli node maintenanceMode Command**

Puts the ESX server in the storage cluster into HX maintenance mode.

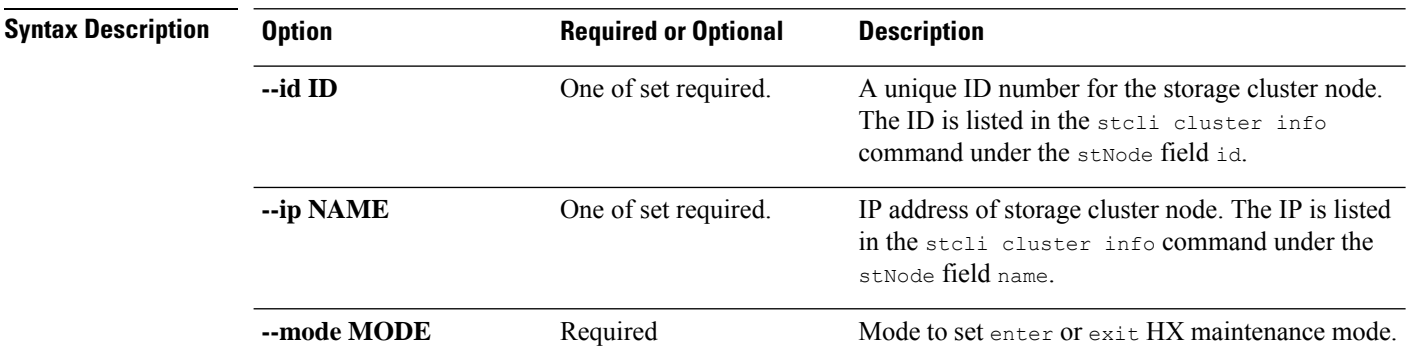

**stclinode maintenanceMode [-h]{--idID |ip NAME}--mode MODE {enter | exit}[--timeout TIMEOUT]**
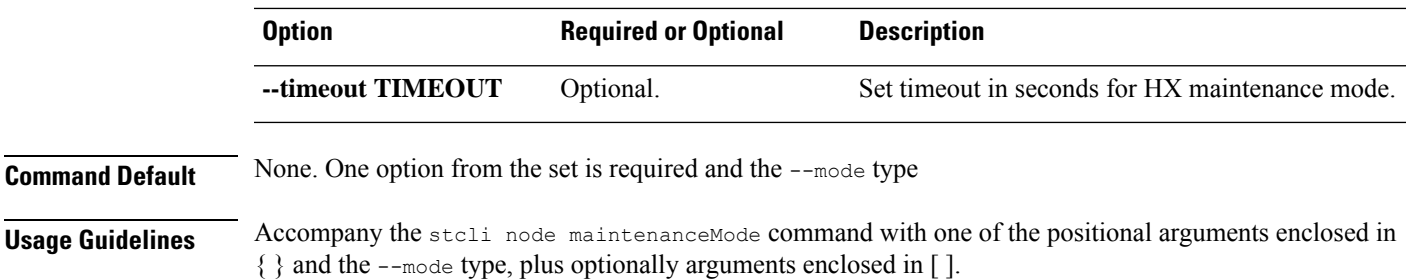

# **stcli node remove Command**

Removes specified nodes from the storage cluster.

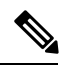

For converged nodes only, you can remove up to 2 nodes only. For compute nodes, there is no limitation on the number of nodes you can remove. **Note**

 $\mathscr{D}$ 

Do not perform conflicting actions simultaneously. For example, do not run node add and node remove at the same time: stcli node add --node-ips NODEIPS remove --id-1 ID1 **Note**

$$
\theta
$$

Use the stall node remove command to permanently remove a node from the cluster. Do not run the stall node remove command if you intend to add the same node back into the same cluster later. Adding a node back into a cluster that it was already part of is not supported. **Note**

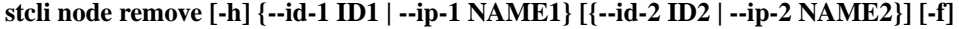

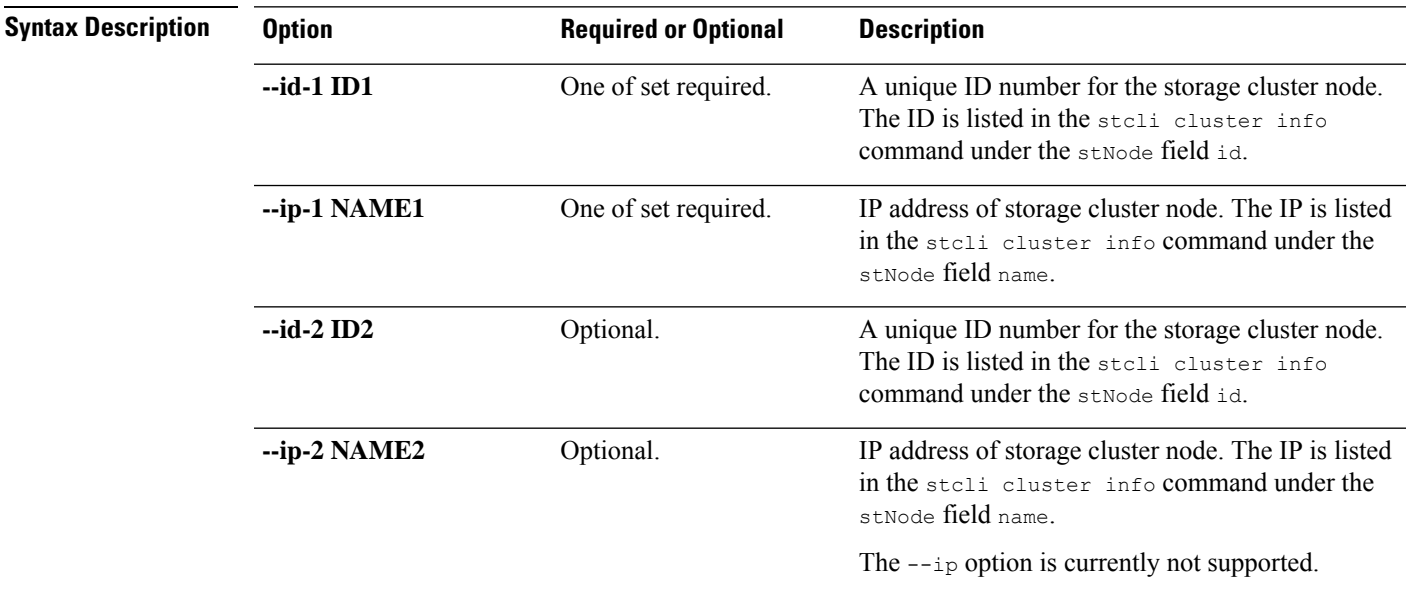

I

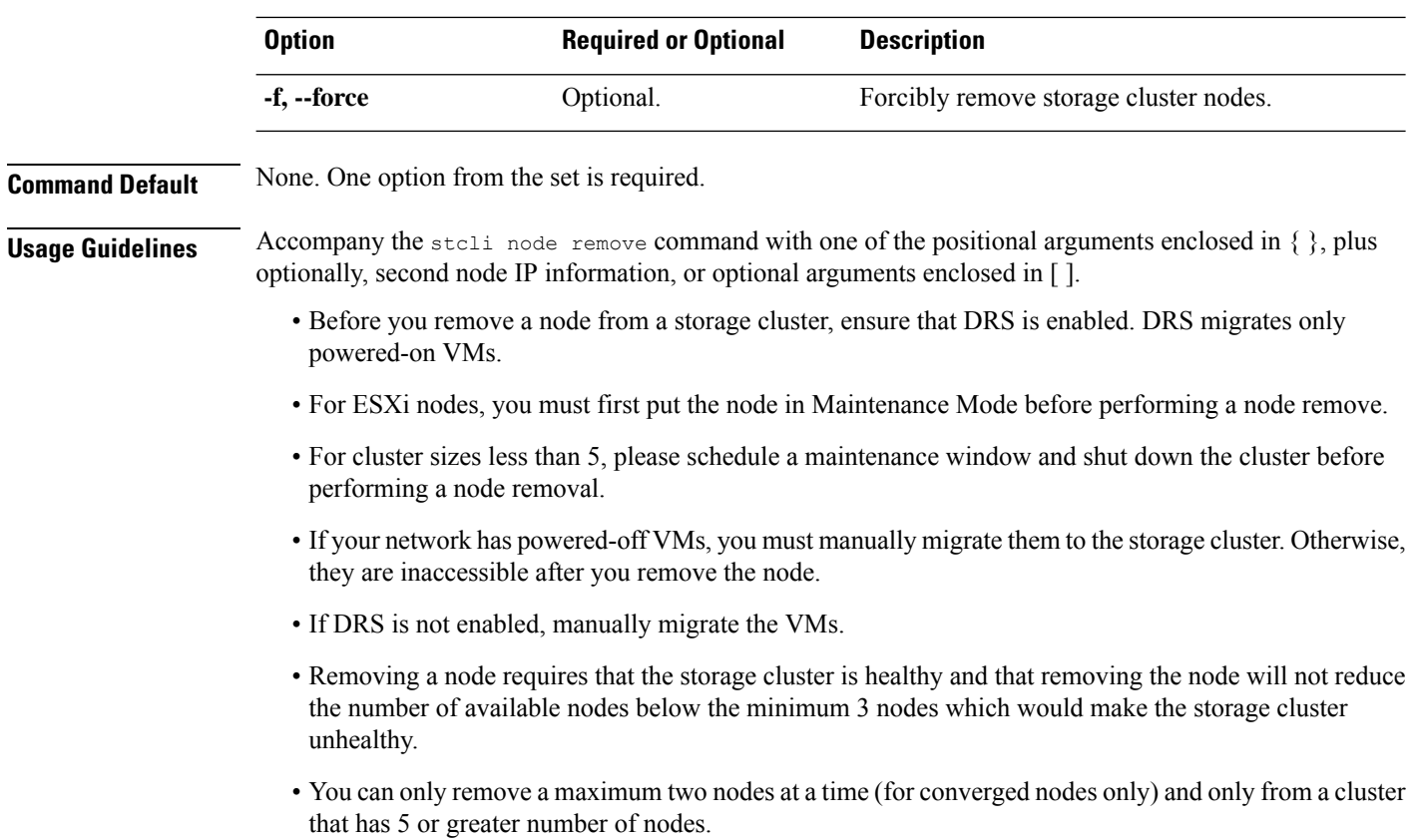

# **stcli rebalance Commands**

Rebalance related operations.

**stcli rebalance [-h] {enable | disable | start | stop | status | set-node-timeout | get-node-timeout}**

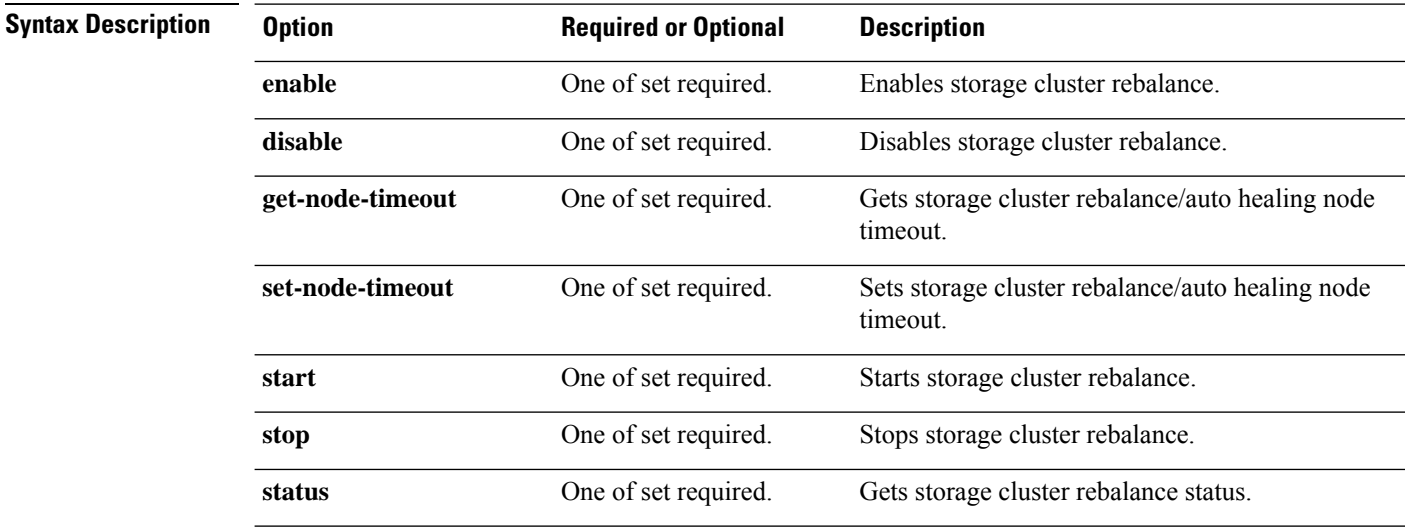

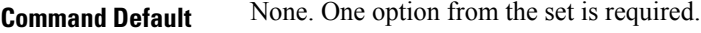

**Usage Guidelines** Accompany the stell rebalance command with one of the positional arguments enclosed in { } or optional arguments enclosed in [ ].

# **stcli rebalance disable Command**

Disables storage cluster rebalancing so that the system ignores events, cron jobs, or commands that trigger rebalance.

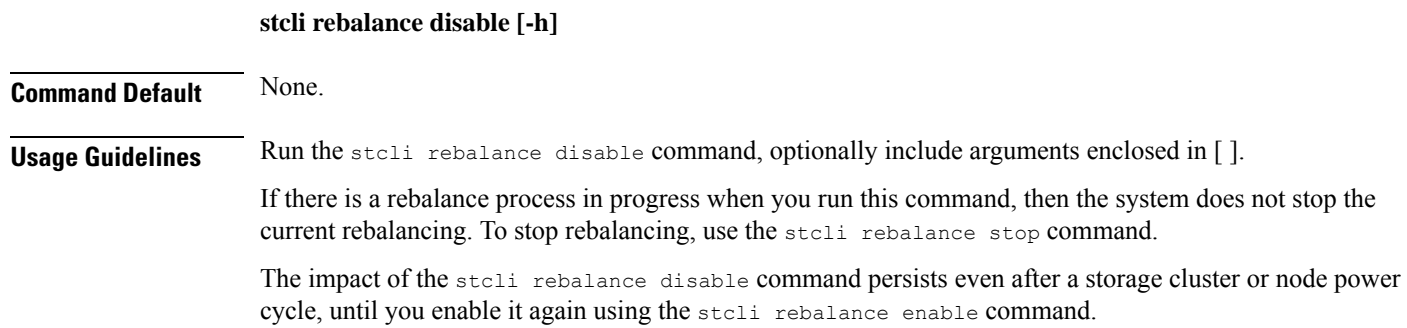

## **stcli rebalance enable Command**

Enables you to rebalance the storage cluster.

#### **stcli rebalance enable [-h]**

**Command Default** The default value for stoli rebalance is enable.

**Usage Guidelines** Run the stoli rebalance enable command to re-enable a cluster rebalance or optional arguments enclosed in [ ].

# **stcli rebalance get-node-timeout Command**

Gets storage rebalance/auto healing node timeout.

**stcli rebalance get-node-timeout [-h]**

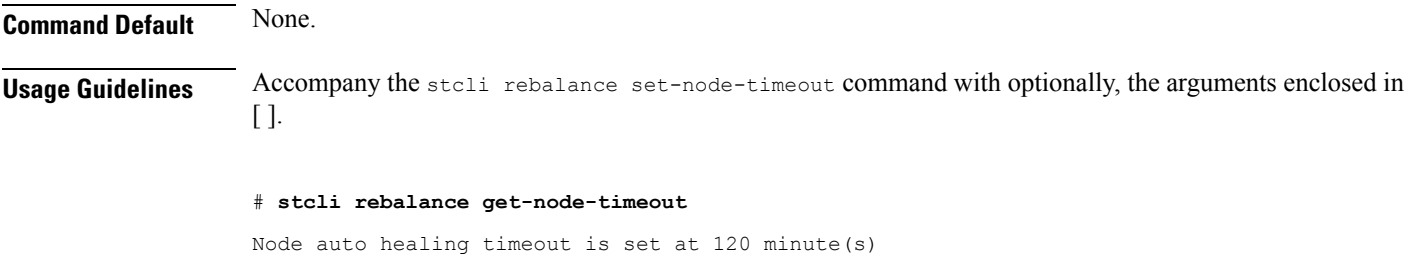

# **stcli rebalance set-node-timeout Command**

Sets storage rebalance/auto healing node timeout.

#### **stcli rebalance set-node-timeout [-h] --timeout TIMEOUT**

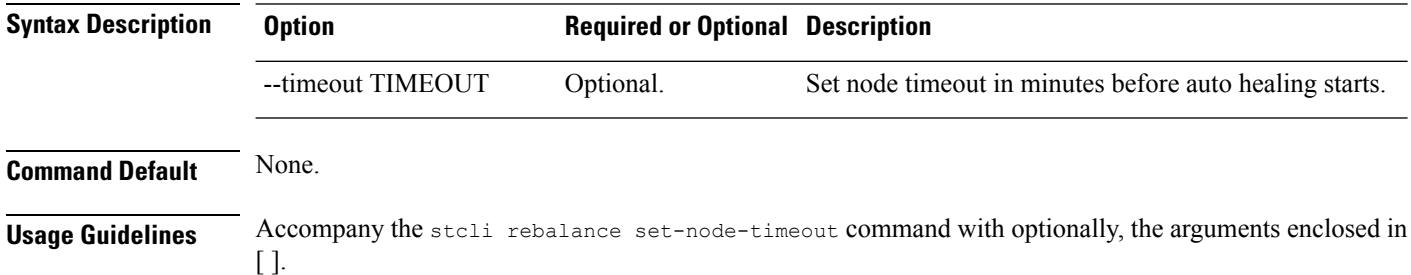

## **stcli rebalance status Command**

Displays the status of the storage cluster rebalance process.

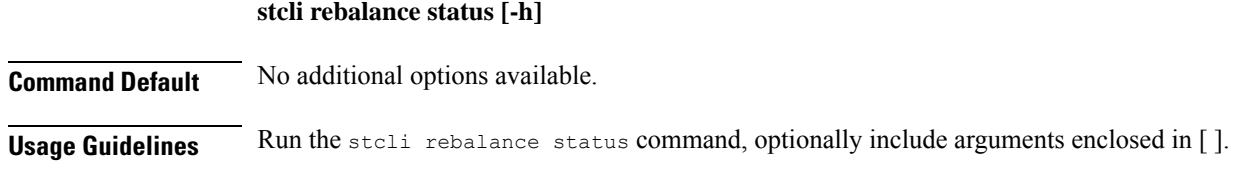

The following example shows the status when rebalance is enabled and running.

```
# stcli rebalance status
rebalanceStatus:
rebalanceState: online
 percentComplete: 10
```
rebalanceEnabled: True

The following example shows the status when rebalance is enabled, but it is not running.

```
# stcli rebalance status
```

```
rebalanceStatus:
rebalanceState: cluster_rebalance_not_running
rebalanceEnabled: True
```
The following example shows the status when rebalance is disabled, and it is not running.

```
# stcli rebalance status
```

```
rebalanceStatus:
rebalanceState: offline
rebalanceEnabled: False
```
# **stcli rebalance stop Command**

Halts any ongoing rebalance that you start using the stcli rebalance start command or the system starts due to rebalancing events or schedules.

The rebalance process might not stop immediately.

**stcli rebalance stop [-h]**

**Command Default** No additional option available.

**Usage Guidelines** Run the stoli rebalance stop command, optionally with arguments enclosed in [].

Use the stcli rebalance status command to find the current status or progress of the rebalance process.

If there is no rebalance in progress, this command does not have any impact.

## **stcli rebalance start Command**

Starts rebalancing storage cluster resources immediately instead of waiting for events or other schedules.

#### **stcli rebalance start [-h] [-f]**

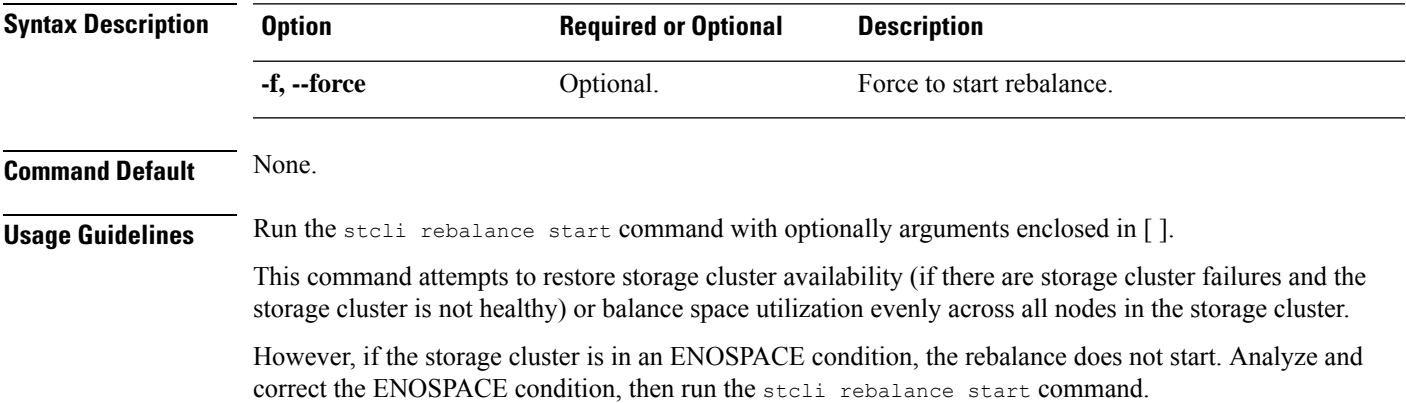

# **stcli security Commands**

Security related operations.

**stcli security [-h] {password | whitelist | ssh | encryption}**

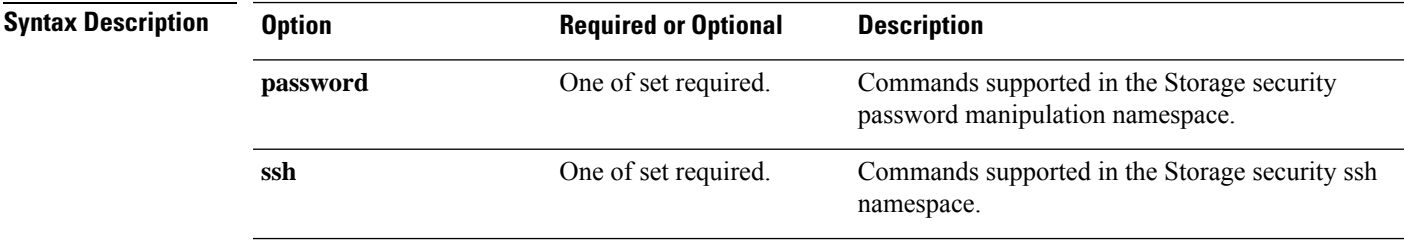

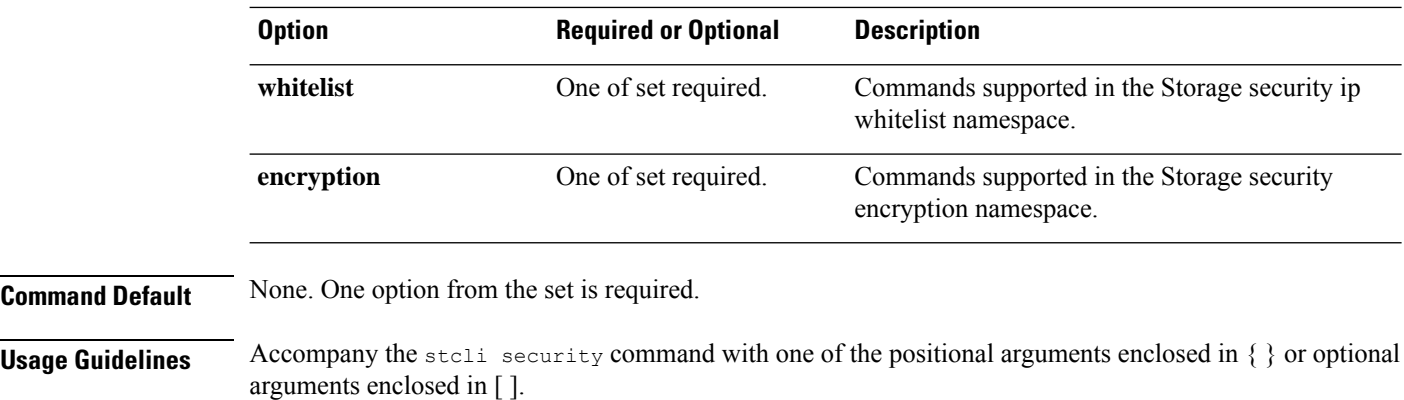

# **stcli security encryption Commands**

Encryption management operations.

**stcli security encryption [-h] {ucsm-ro-user}**

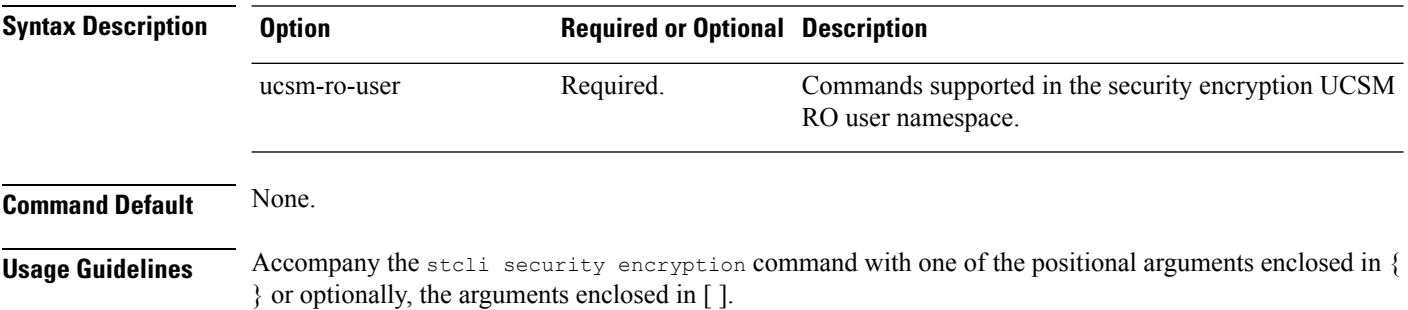

### **stcli security encryption ucsm-ro-user Commands**

Encryption UCSM read only (RO) user operations.

#### **stcli security encryption ucsm-ro-user [-h] {show | create | delete}**

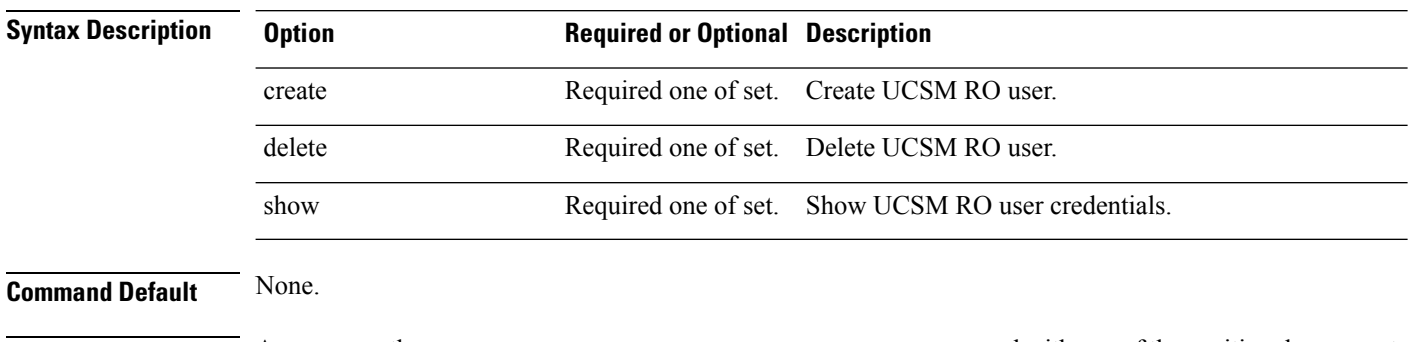

**Usage Guidelines** Accompany the stell security encryption ucsm-ro-user command with one of the positional arguments enclosed in  $\{\}$  or optionally, the arguments enclosed in  $\lceil \cdot \rceil$ .

# **stcli security encryption ucsm-ro-user create Command**

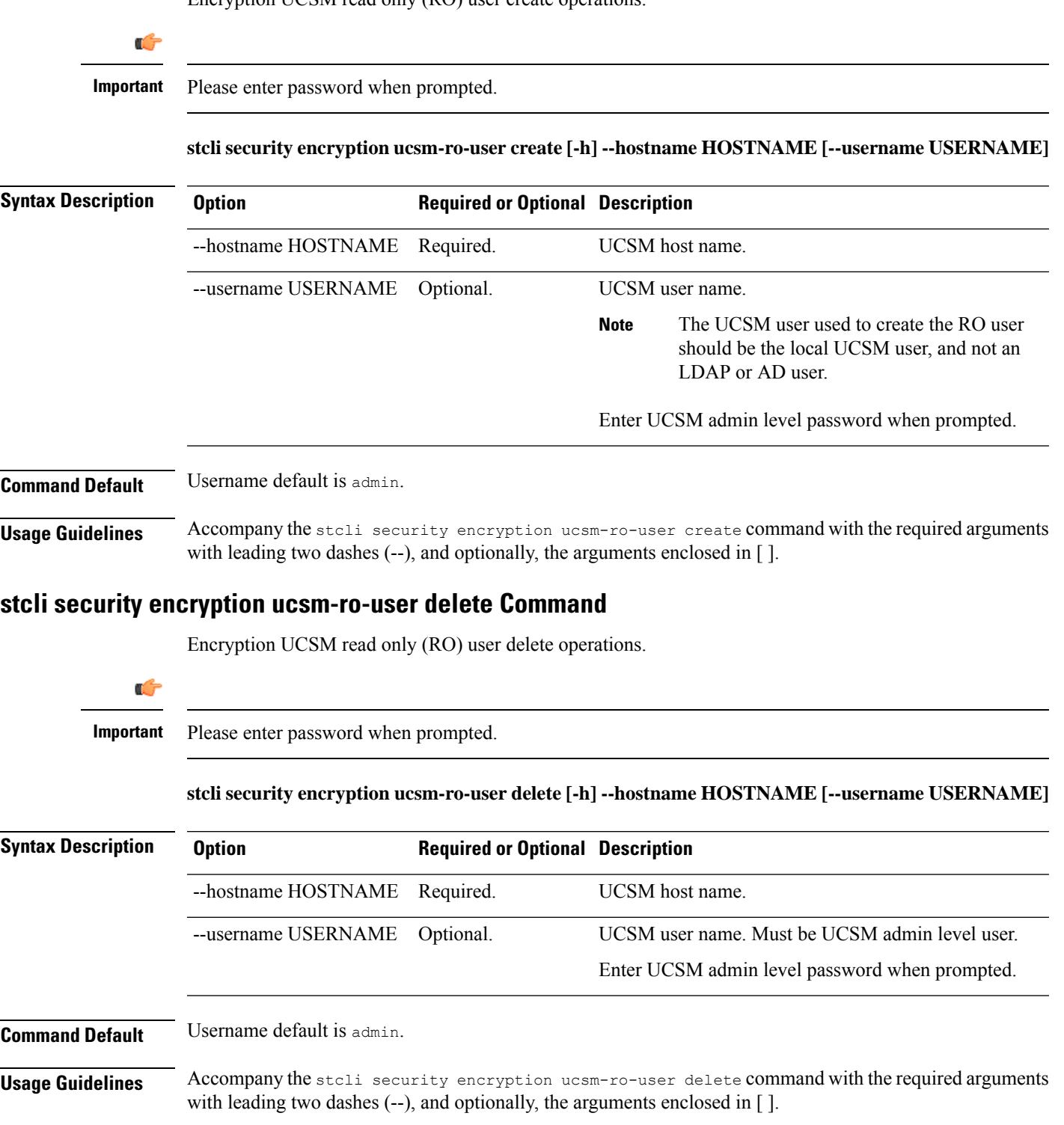

### **stcli security encryption ucsm-ro-user show Command**

Encryption UCSM read only (RO) show users.

#### **stcli security encryption ucsm-ro-user show [-h]**

**Command Default** None. **Usage Guidelines** Accompany the stcli security encryption ucsm-ro-user show command optionally, the arguments enclosed in  $\lceil \cdot \rceil$ .

# **stcli security password Command**

SSH key management operations. Sets user password for all the controller VMs in the storage cluster.

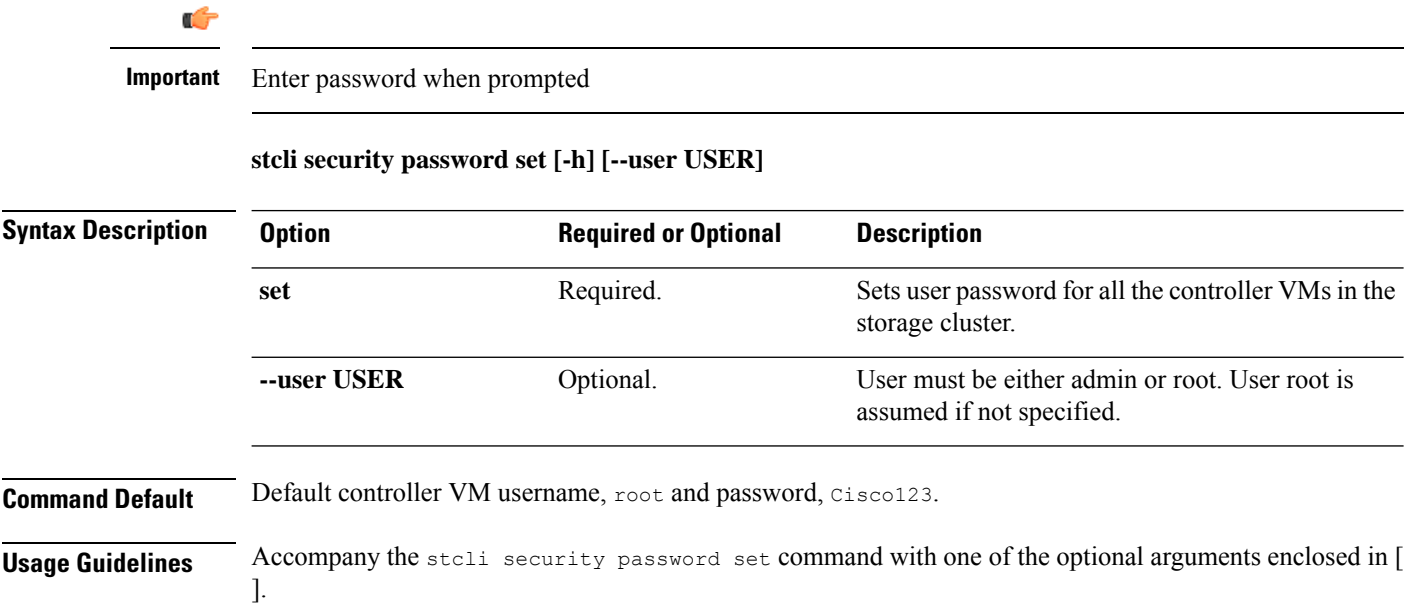

# **stcli security ssh Command**

SSH key management operations. Resyncs SSH keys in storage cluster.

#### **stcli security ssh [-h] resync**

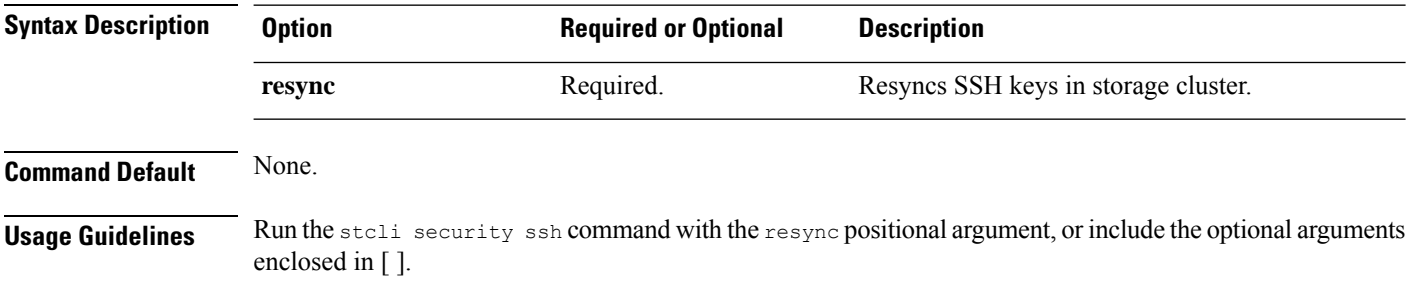

# **stcli security whitelist Commands**

IP tables white-listing operations.

#### **stcli security whitelist [-h] [list | add | remove | clear}**

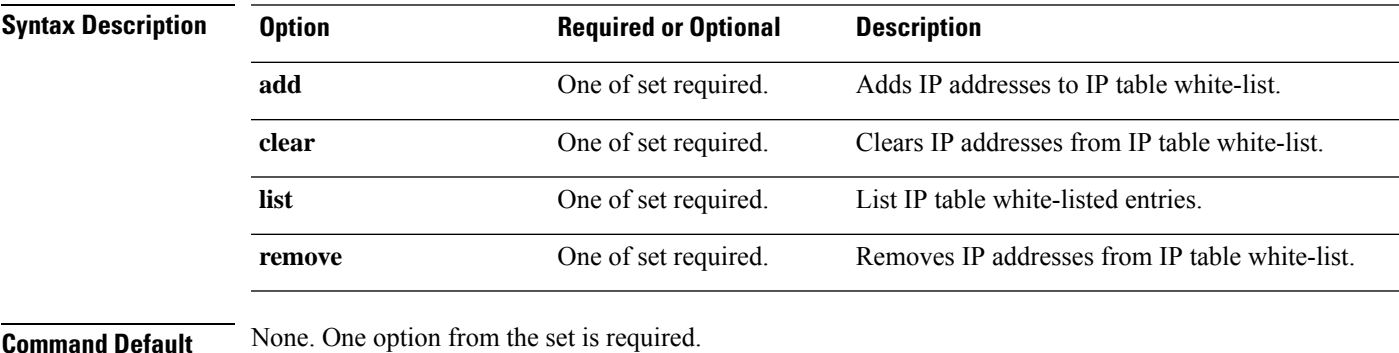

**Usage Guidelines** Accompany the stell security whitelist command with one of the positional arguments enclosed in { } or optional arguments enclosed in [ ].

### **stcli security whitelist add Command**

Adds IP addresses to the IP table white list.

**stcli security whitelist add [-h] --ips IP [IP . . .]**

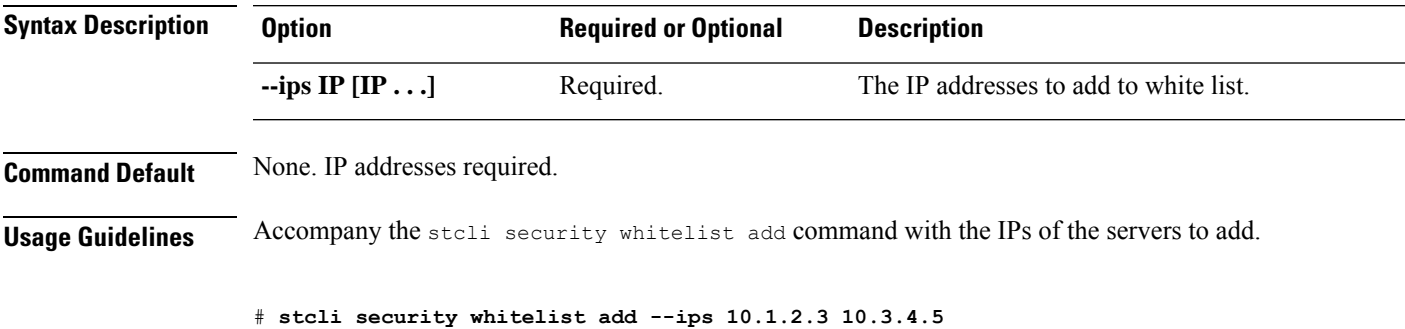

### **stcli security whitelist clear Command**

Deletes the entire list of IP addresses in the IP table white list.

**stcli security whitelist clear [-h]**

**Command Default** None.

**Usage Guidelines** Run the stoli security whitelist clear command to delete IP addresses from the white list.

### **stcli security whitelist list Command**

Displays the list of white list entries in the IP table.

# **Command Default** None. **Usage Guidelines** Accompany the stell security whitelist list command, or include optional arguments enclosed in []. # stcli security whitelist list 10.1.1.2 10.1.2.3

### **stcli security whitelist remove Command**

**stcli security whitelist list [-h]**

Deletes the specified IP addresses from the IP table white list.

#### **stcli security whitelist remove [-h] --ips IP [IP . . .]**

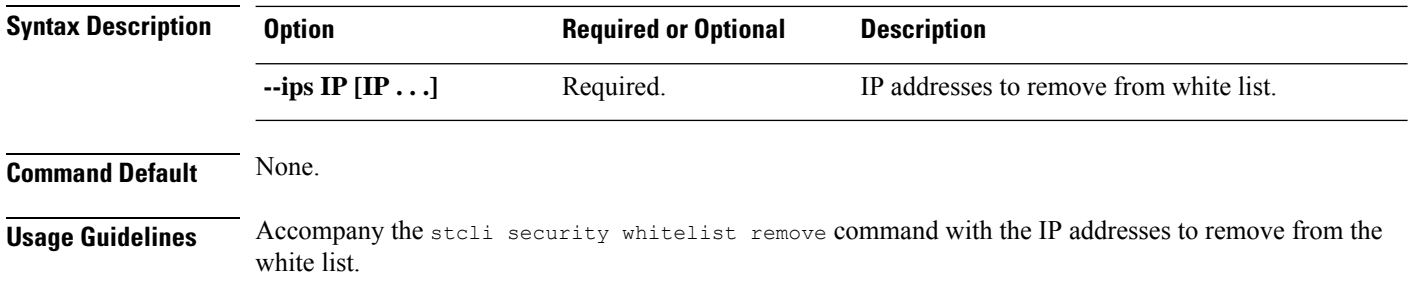

# **stcli security whitelist remove --ips 10.1.2.3**

# **stcli services Commands**

System services related operations.

**stcli services [-h] [smtp | dns | ntp | asup | sch | remotesupport | timezone]**

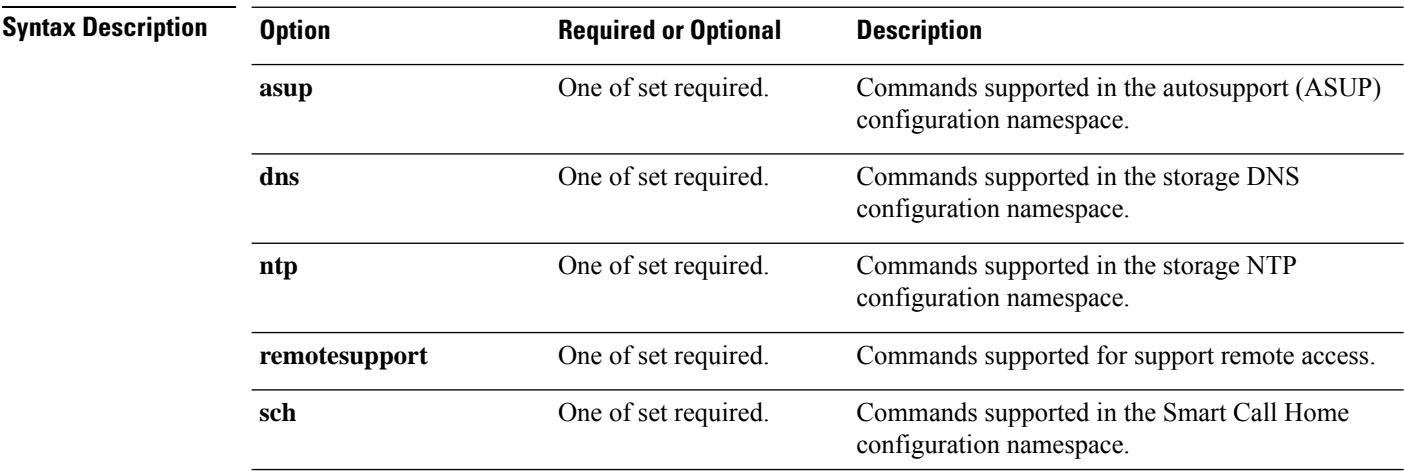

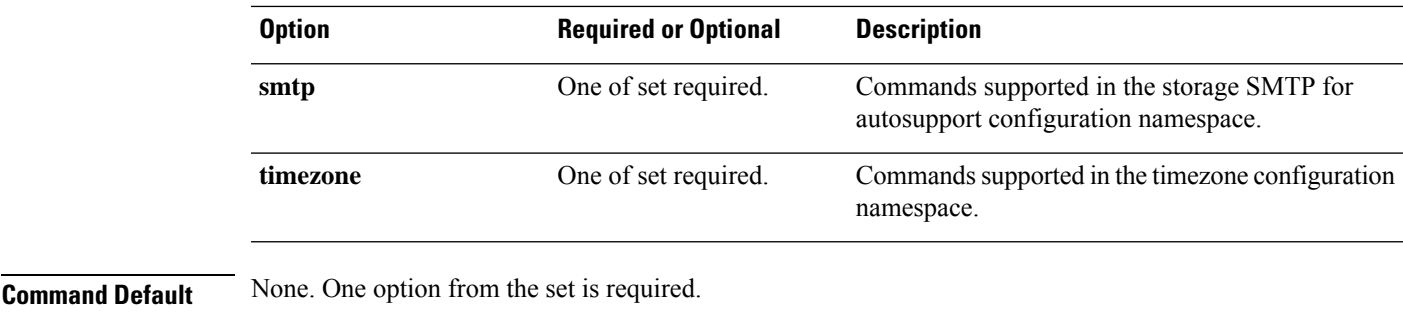

**Usage Guidelines** Accompany the stall services command with at least one of the positional arguments enclosed in { } or optional arguments enclosed in [ ].

## **stcli services asup Commands**

This section lists and describes the Cisco Automatic Support (ASUP) commands. ASUP enables you to proactively obtain information about failures and responds immediately. It also helps in planning system performance and capacity.

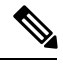

**Note** ASUP relies on SMTP. Before you enable ASUP, ensure that you configure SMTP in your network.

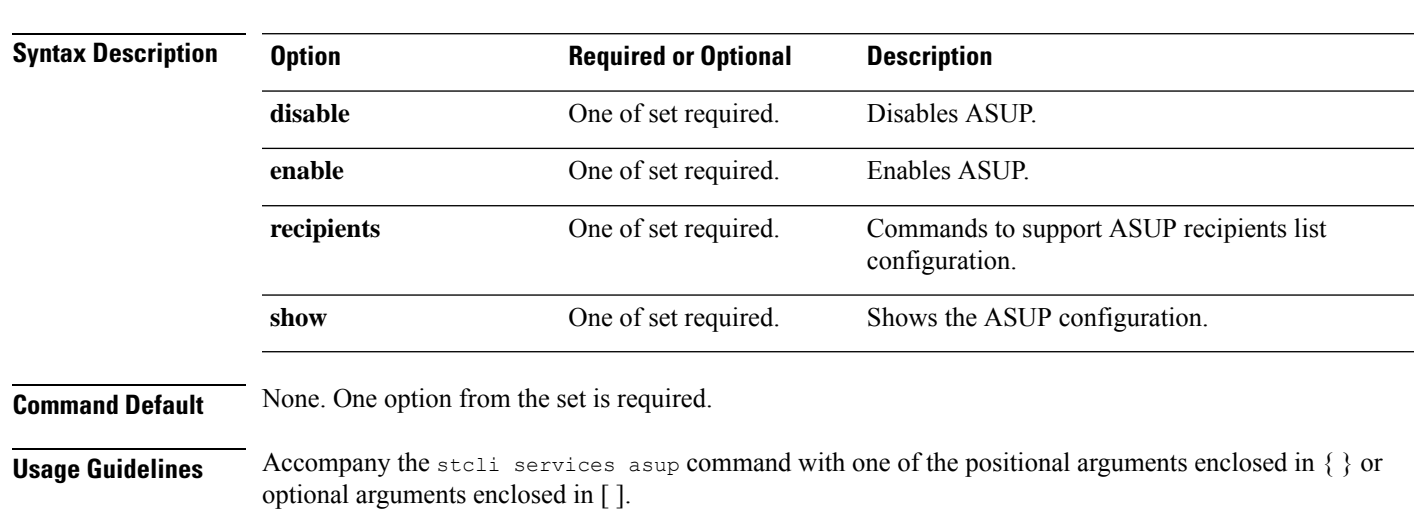

#### **stcli services asup [-h] {enable | disable | show | recipients}**

### **stcli services asup disable Command**

Disables HX auto support (ASUP) support.

#### **stcli services asup disable [-h]**

**Command Default** No additional options.

**Usage Guidelines** Run the stcli services asup disable command.

# **stcli services asup disable**

### **stcli services asup enable Command**

Enables HX auto support (ASUP) support.

#### **stcli services asup enable [-h]**

**Command Default** No additional options.

- **Usage Guidelines** 1. Ensure SMTP is configured. See the stoli services asup smtp command.
	- **2.** Run the stcli services asup enable command.
	- # **stcli services asup enable**

### **stcli services asup recipients Commands**

HX auto support (ASUP) recipient configuration operations.

#### **stcli services asup recipients [-h] {set | clear | add | remove}**

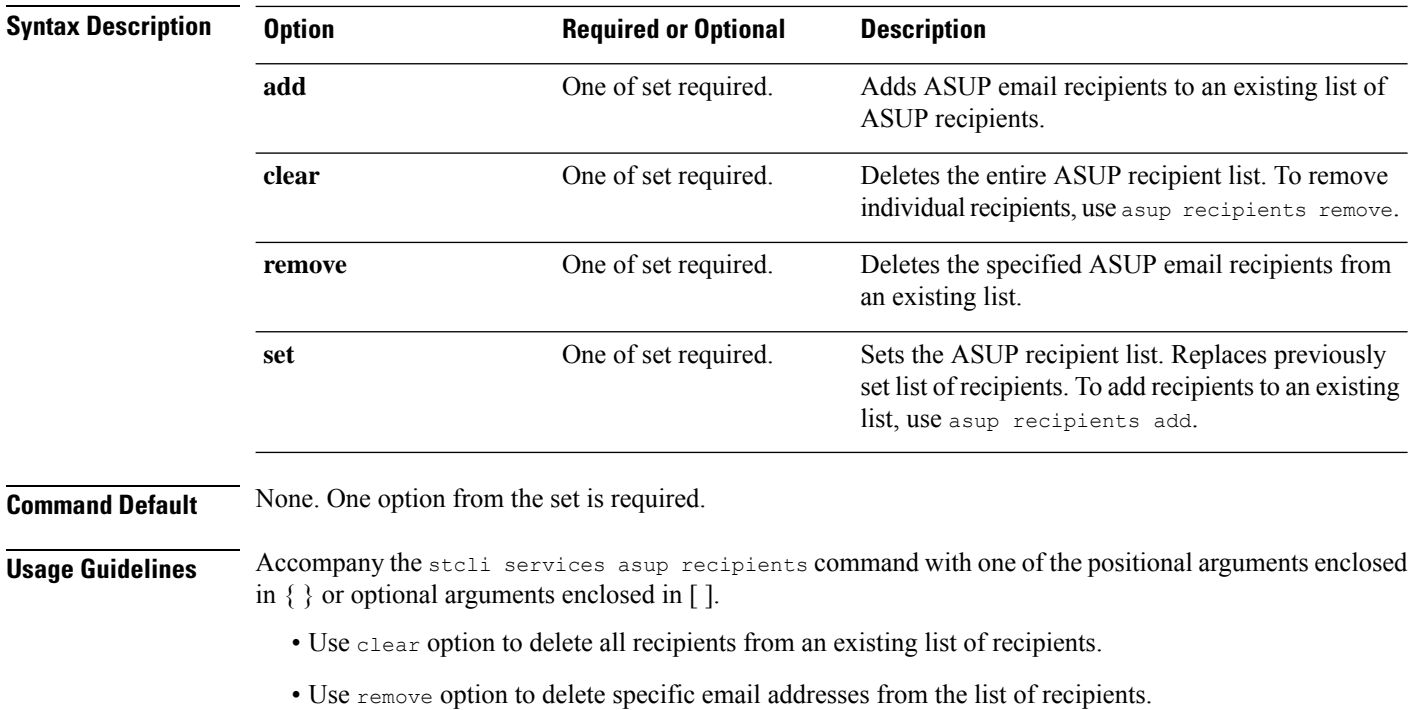

- Use add option to add new email addresses to the list of recipients.
- Use set option to replace the previous list of recipients with a new list of recipients.

#### **stcli services asup recipients add Command**

Adds ASUP email recipients to an existing list of ASUP recipients. The existing list can be currently empty. Use this command to add one or more recipients.

#### **stcli services asup recipients add [-h] --recipients RECIPIENTS [RECIPIENTS . . .]**

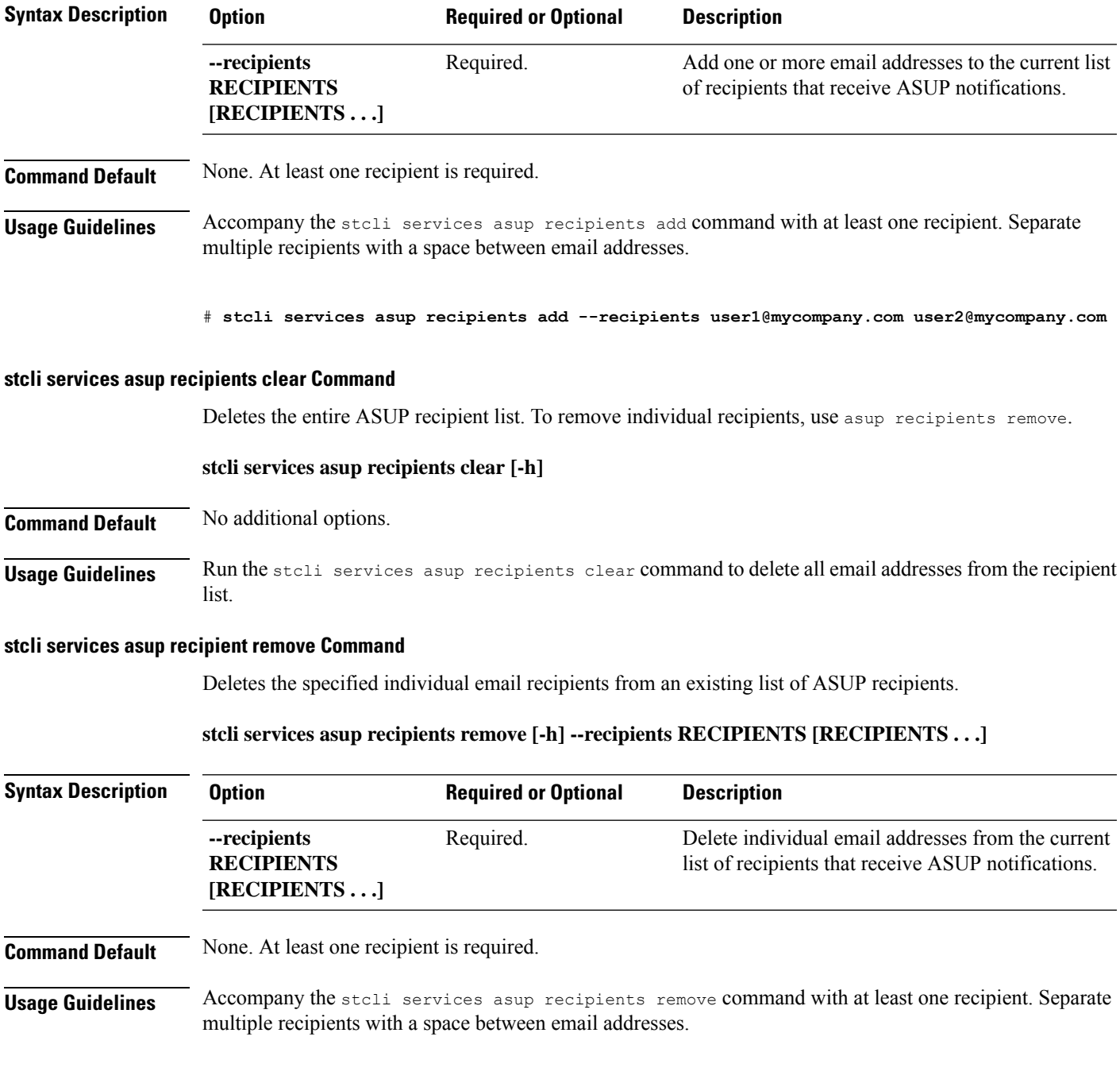

# **stcli services asup recipients remove --recipients user1@mycompany.com user2@mycompany.com**

#### **stcli services asup recipients set Command**

Replaces an existing list of ASUP email recipients with a provided list of email addresses. This deletes all recipients on the existing list. To add recipients to an existing list and not deleted the existing recipients, use asup recipients add.

#### **stcli services asup recipients set [-h] --recipients RECIPIENTS [RECIPIENTS . . .]**

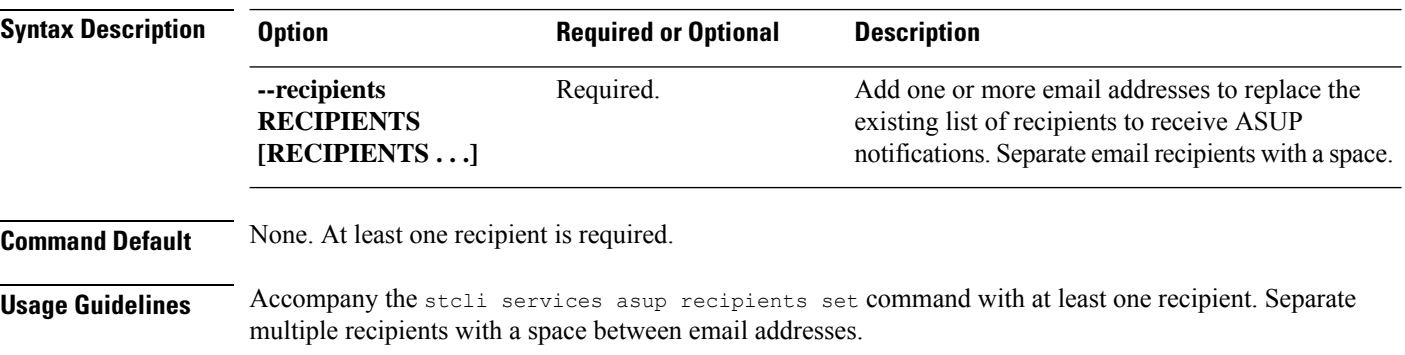

# **stcli services asup recipients set --recipients user1@mycompany.com user2@mycompany.com**

#### **stcli services asup show Command**

Shows the ASUP configuration, this includes the ASUP recipient list and whether ASUP is enabled or disabled.

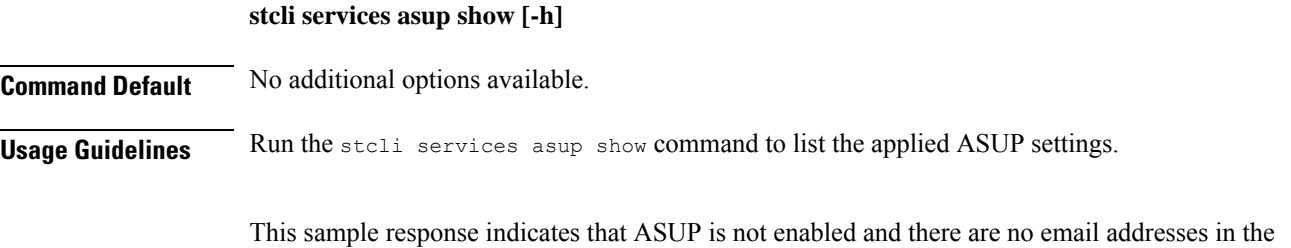

recipient list.

```
# stcli services asup show
recipientList:
enabled: False
```
# **stcli services dns Commands**

Domain Name Server (DNS) server configuration operations. DNS is a hierarchical distributed naming system for computers, services, or any resource connected to the Internet or a private network.

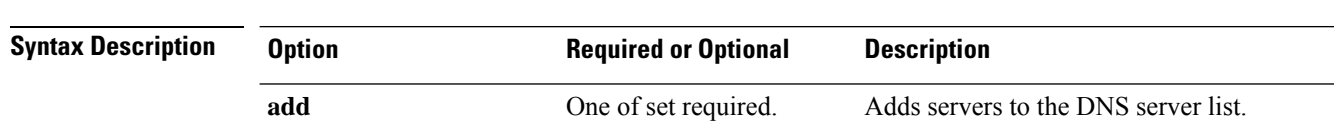

#### **stcli services dns [-h] {show | set | add | remove}**

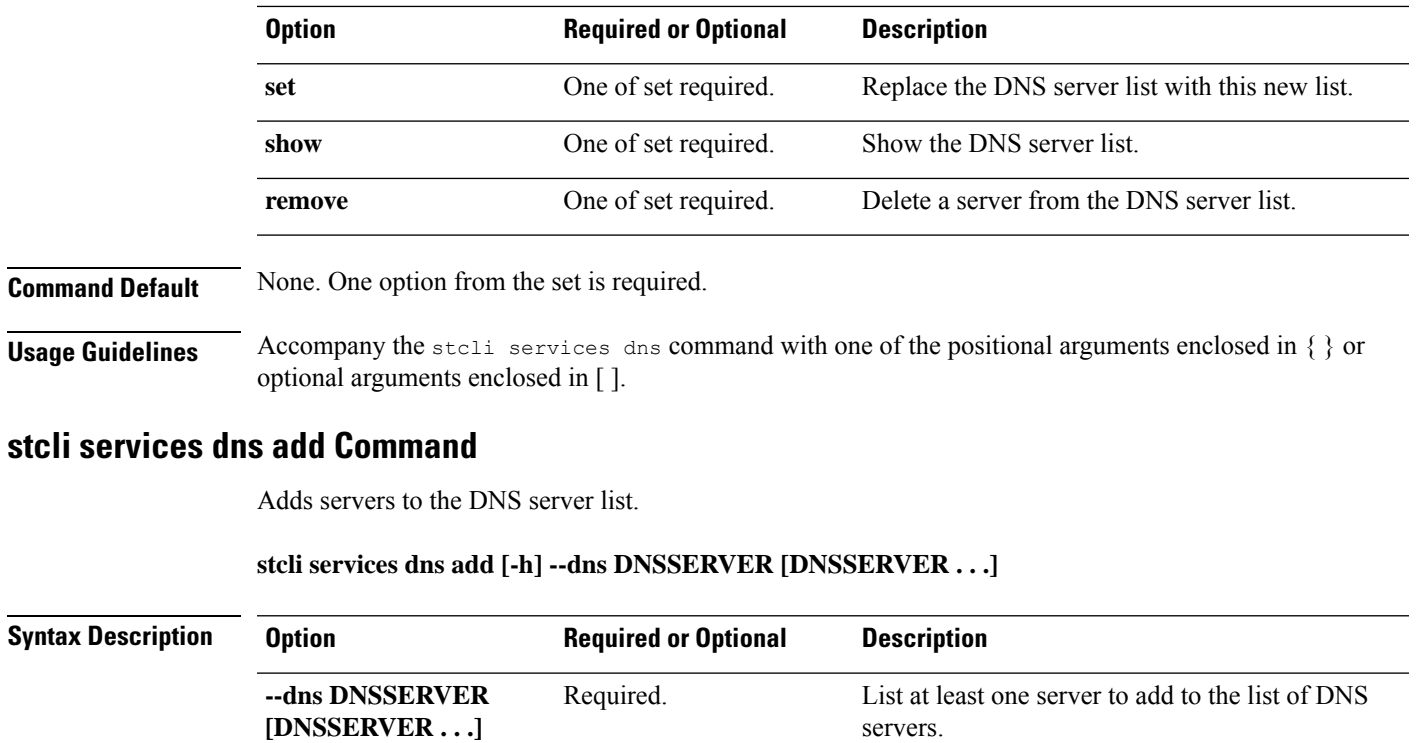

### **Command Default** None. At least one server ID is required.

#### **Usage Guidelines** Accompany the stcli services dns add command with at least one DNS server ID. Separate servers with a space.

# **stcli services dns add --dns 10.60.8.9**

### **stcli services dns remove Command**

Removes one or more or all servers from the existing list of servers in the DNS server list.

#### **stcli services dns remove [-h] --dns DNSSERVER [DNSSERVER . . .]**

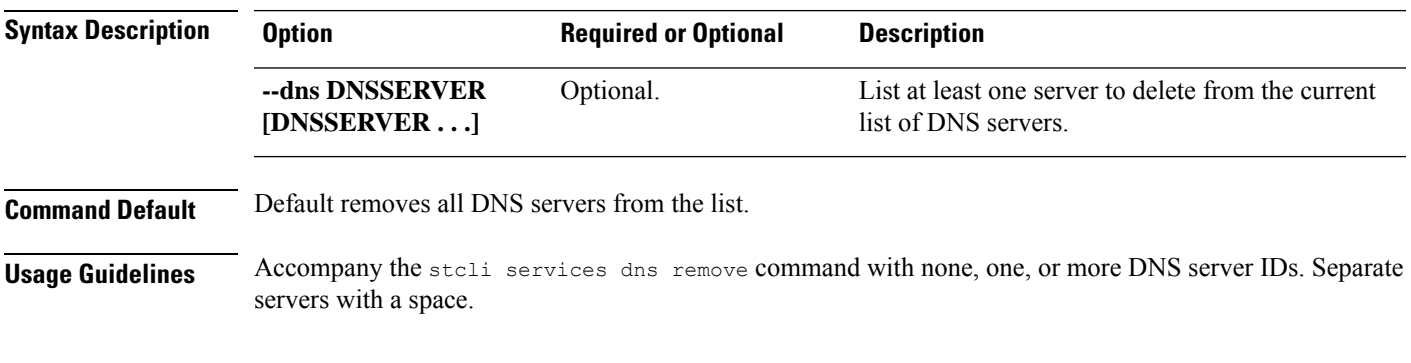

# **stcli services dns remove --dns 10.60.6.7**

### **stcli services dns set Command**

Replaces existing list of servers in the DNS server list. Deletes current list To add servers to an existing list, use dns add.

#### **stcli services dns set [-h] --dns DNSSERVER [DNSSERVER . . .]**

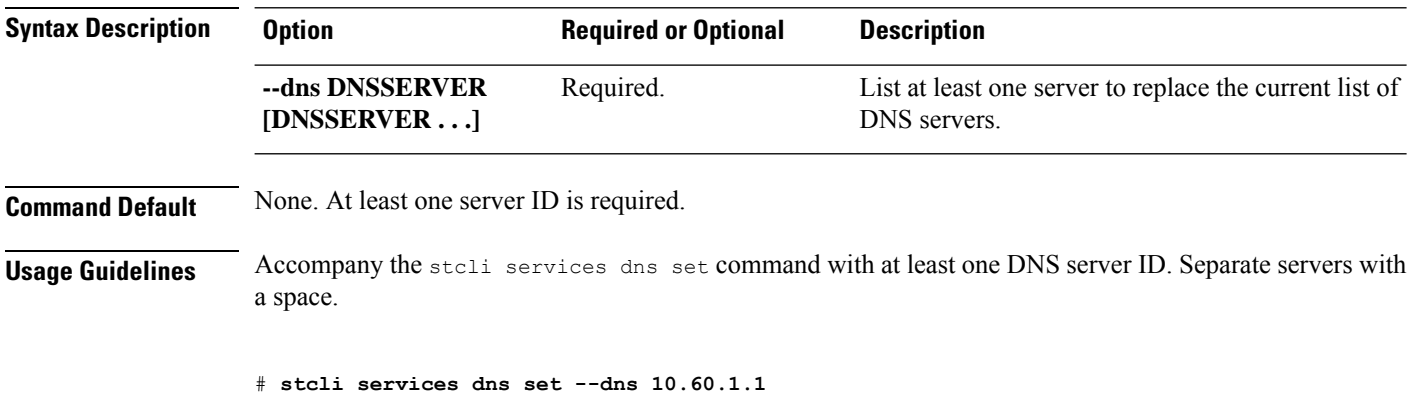

### **stcli services dns show Command**

Displays the DNS server list.

**stcli services dns show [-h]**

**Command Default** No additional options.

**Usage Guidelines** Run the stcli services dns show command.

# **stcli services dns show** 10.64.1.8 10.64.1.9

## **stcli services ntp Commands**

The HX Data Platform Network Time Protocol (NTP) configuration operations.

NTP is a protocol that is used to synchronize computer clock times in a network of computers so that you can correlate events when you receive system logs and other time-specific events from multiple network devices. NTP uses the User Datagram Protocol (UDP) as its transport protocol. All NTP communications use Coordinated Universal Time (UTC).

#### **stcli services ntp [-h] {add | set | show | remove}**

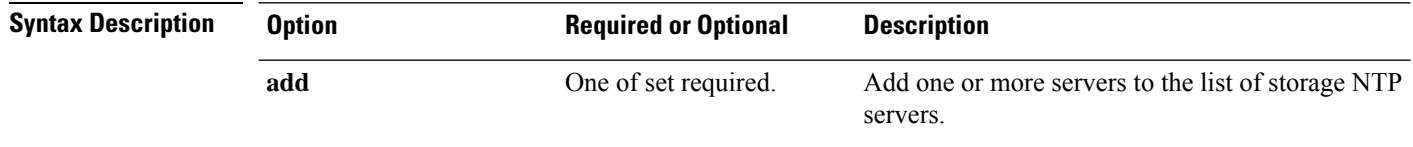

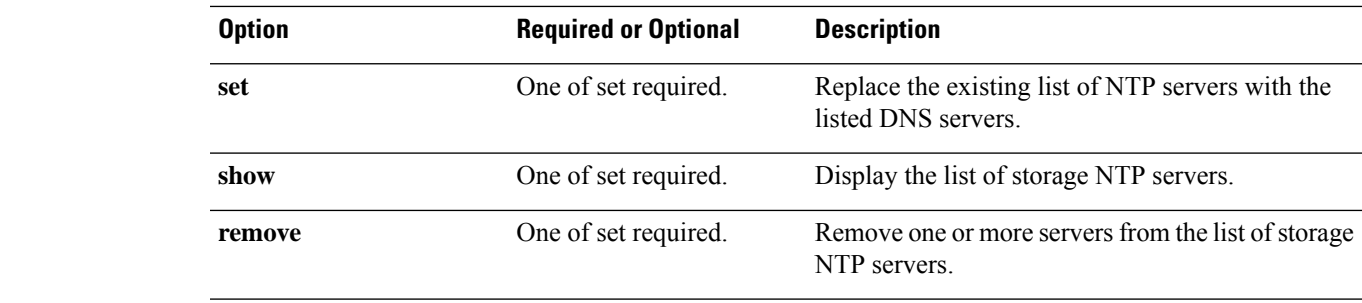

**Command Default** None. One option from the set is required.

**Usage Guidelines** Accompany the stall services ntp command with one of the positional arguments enclosed in { } or optional arguments enclosed in [ ].

### **stcli services ntp add Command**

Add one or more servers to the list of storage DNS servers.

**stcli services ntp add [-h] --ntp NTPSERVER [NTPSERVER . . .]**

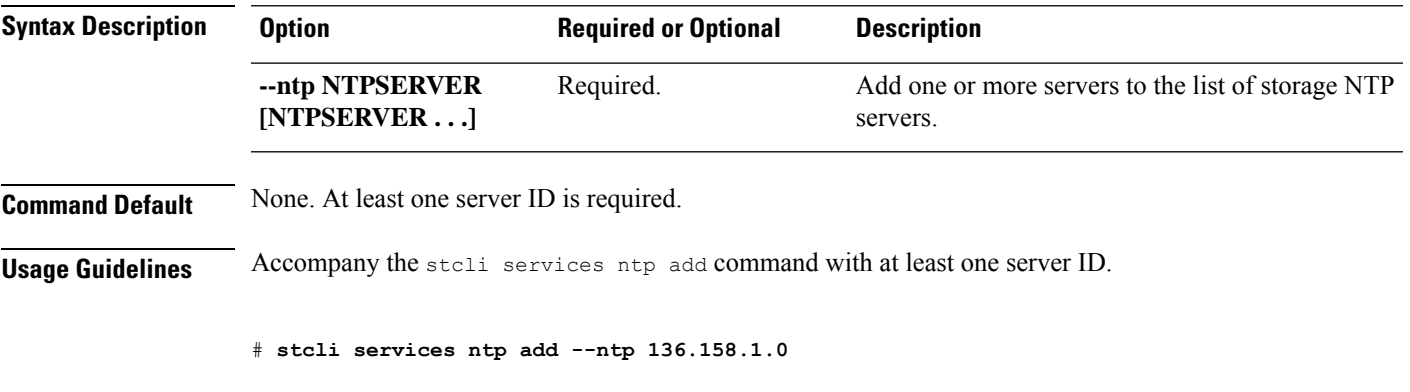

### **stcli services ntp remove Command**

Delete one or more servers from the list of storage DNS servers.

#### **stcli services ntp remove [-h] --ntp NTPSERVER [NTPSERVER . . .]**

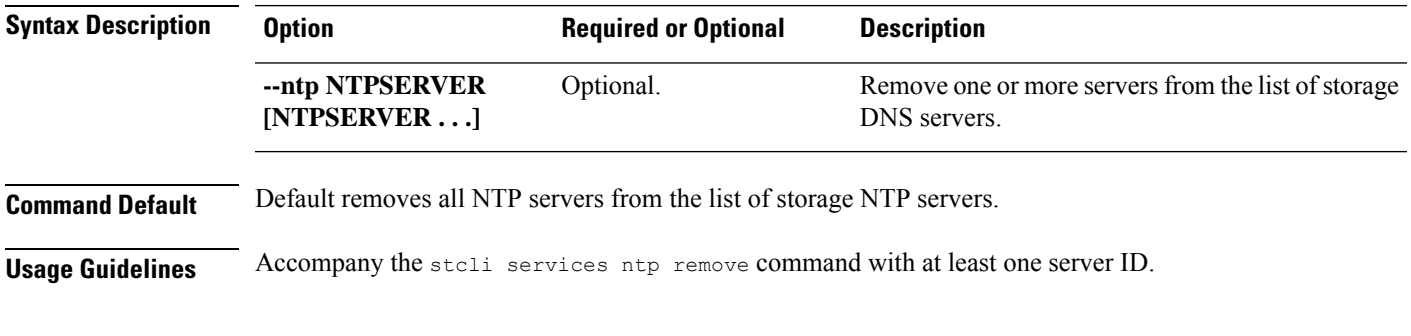

# **stcli services ntp remove --ntp 136.158.1.0**

### **stcli services ntp set Command**

Replaces existing list of NTP servers with new list. To add servers to an existing list, use ntp add.

#### **stcli services ntp set [-h] --ntp NTPSERVER [NTPSERVER . . .]**

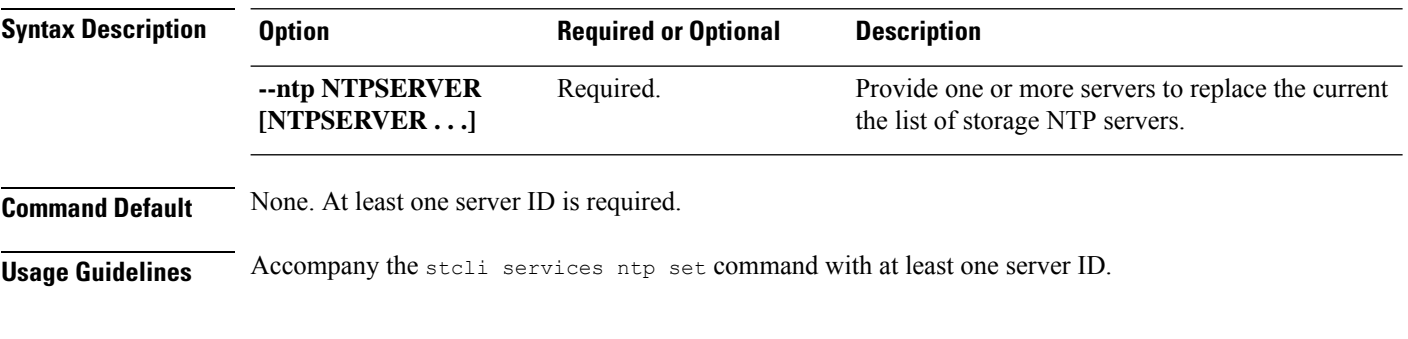

### **stcli services ntp show Command**

Display the list of storage DNS servers.

# **stcli services ntp set --ntp 10.12.1.1**

**stcli services ntp show [-h]**

**Command Default** No options available.

**Usage Guidelines** Run the stcli services ntp show command.

# **stcli services ntp show**

0.company.pool.ntp.org ntp.ubuntu.com

# **stcli services sch Commands**

This section lists and describes the Cisco Smart Call Home (SCH) commands. Smart call home provides continuous monitoring, proactive diagnostics, alerts, service ticket notifications, and remediation recommendations about the HX storage cluster to the designated ASUP customer contacts. It also provides a means to provide the information through HTTPS and a proxy server, if needed.

**Note**

If your HX storage cluster is behind a firewall, a proxy server is required for access.

The **stcli services** cli support both HTTP and HTTPS proxy.

**stcli services sch [-h] {enable | disable | show | ping | clear | set}**

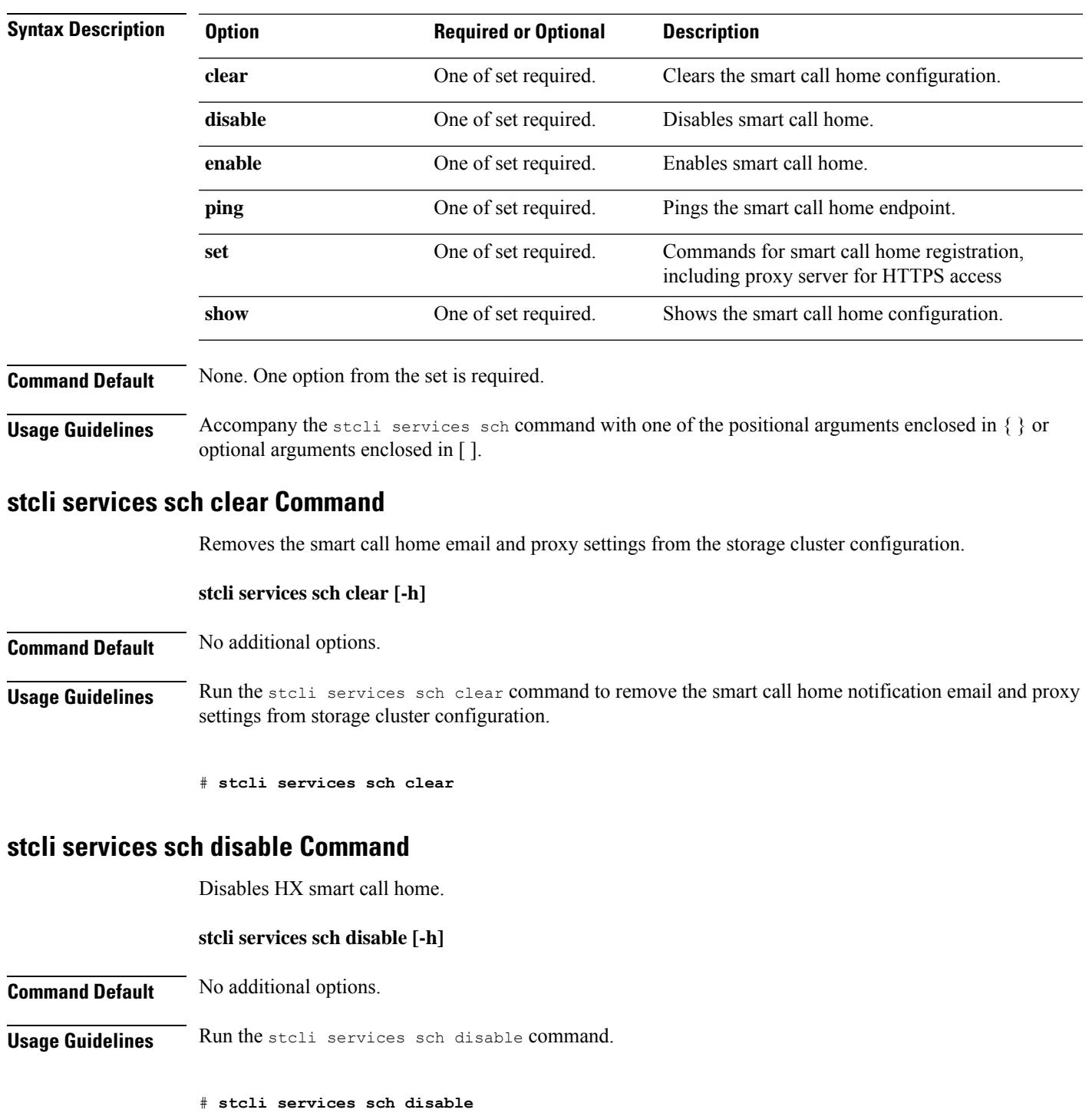

### **stcli services sch enable Command**

Enables HX smart call home. See stcli services sch set to configure the notification email address.

**stcli services sch enable [-h]**

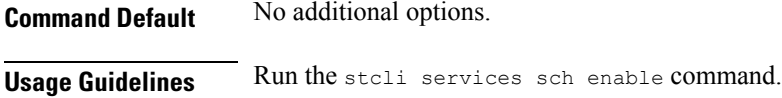

# **stcli services sch enable**

# **stcli services sch ping Command**

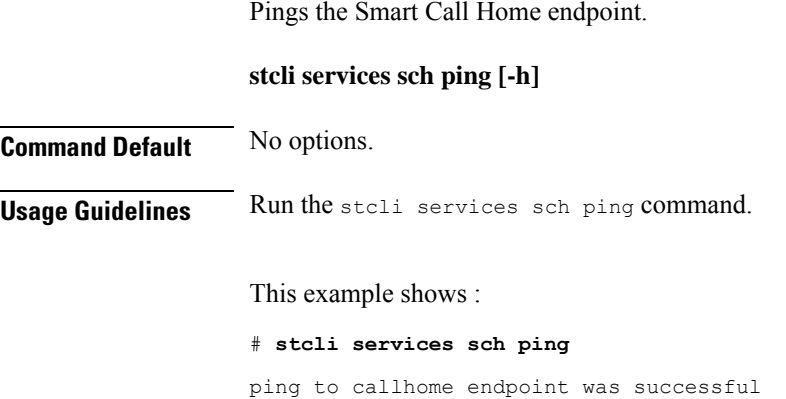

### **stcli services sch set Command**

Configures the smart call home service required contact and proxy server.

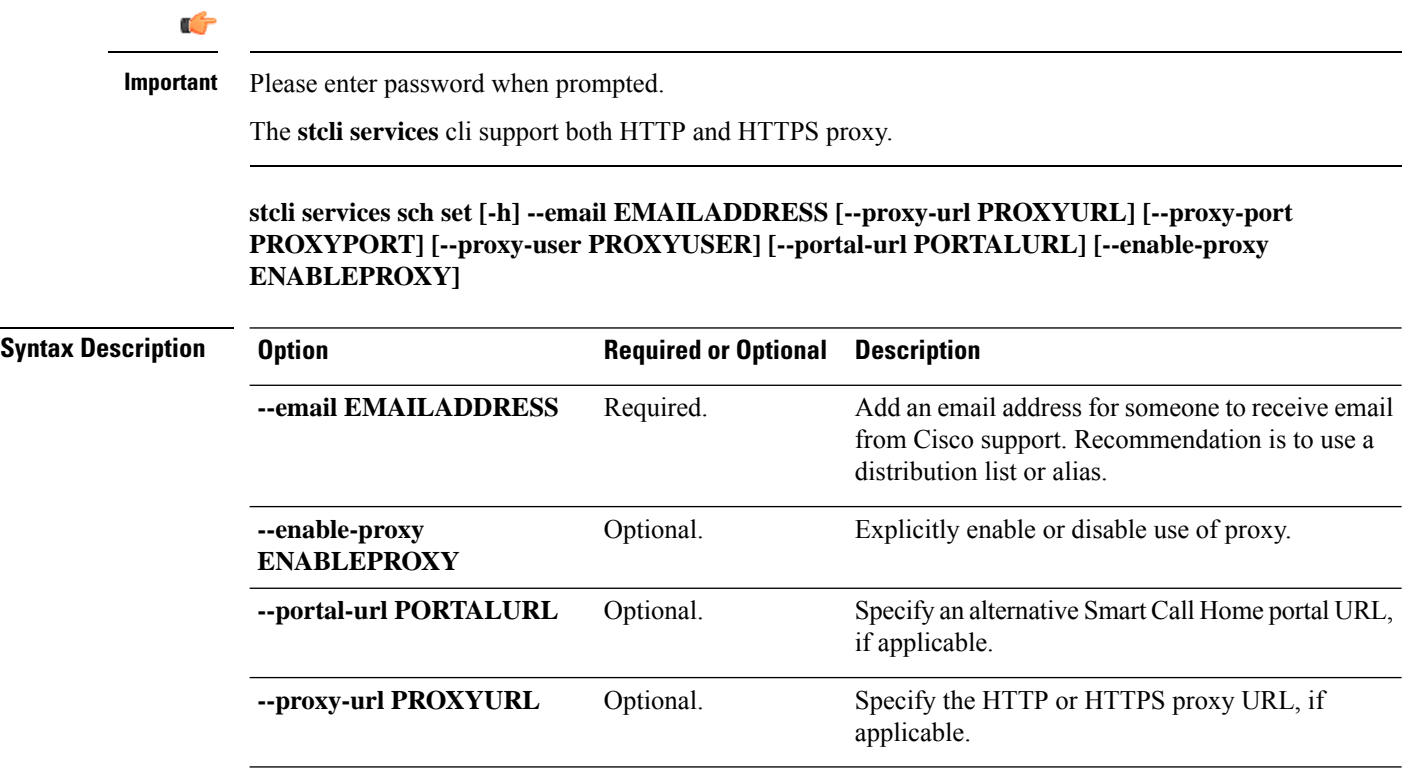

Ш

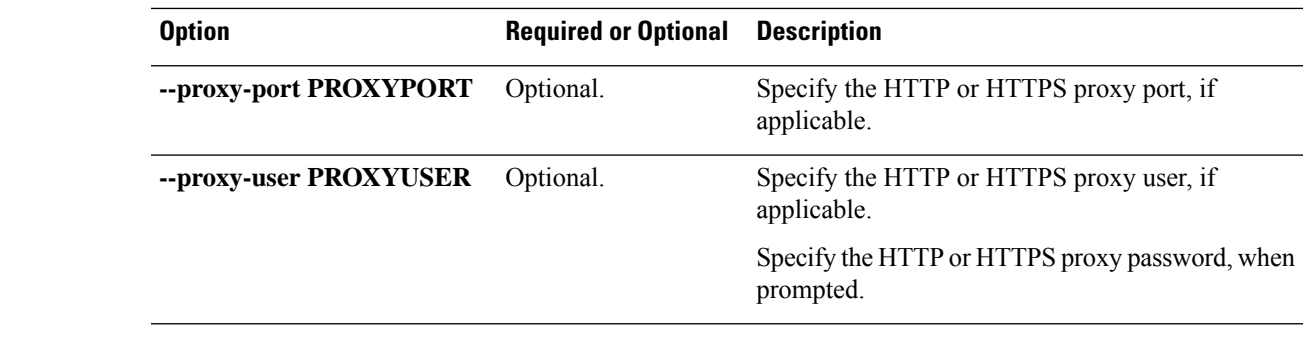

**Command Default** None. Email address is required. Proxy server is not configured by default.

**Usage Guidelines** Accompany the stcli services sch set command with an email recipient address. Set the proxy server if your HX storage cluster is behind a firewall.

> To use the smart call home service, ensure it is enabled. See the stcli services sch show and stcli services sch enable commands.

# **stcli services sch set --email alias@mycompany.com**

### **stcli services sch show Command**

Shows the smart call home configuration, this includes configured notification email and proxy settings, and whether smart call home is enabled or disabled.

### **stcli services sch show [-h] Command Default** No additional options available. **Usage Guidelines** Run the stoli services sch show command to list the applied smart call home settings. This sample response indicates that smart call home is enabled, but the email addresses and proxy settings are not configured. # **stcli services sch show** proxyPort: 0 proxyUser: enabled: True proxyPassword: cloudEnvironment: production proxyUrl: emailAddress: portalUrl:

cloudAsupEndpoint: https://diag-hyperflex.io/

### **stcli services remotesupport Commands**

This section lists and describes the remote support commands. This command allows Cisco support to access your HX storage cluster to collect information about cluster operations, for example, configured notification email and proxy settings and support triggered support bundles.

This is enabled by default.

#### **stcli services remotesupport [-h] {set | show}**

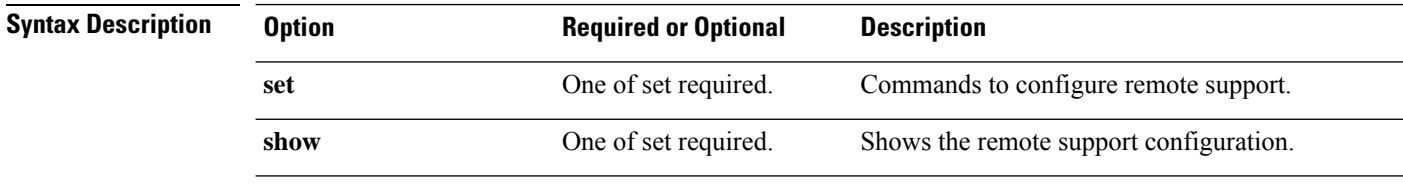

**Command Default** None. One option from the set is required.

**Usage Guidelines** Accompany the stcli services remotesupport command with one of the positional arguments enclosed in { } or optional arguments enclosed in [ ].

#### **stcli services remotesupport set Command**

Set configuration for remote support access and actions.

**stcli services remotesupport set [-h] --enable ENABLE\_RS\_VALUE [--enable-support-bundle-action ENABLE\_RSB\_VALUE]**

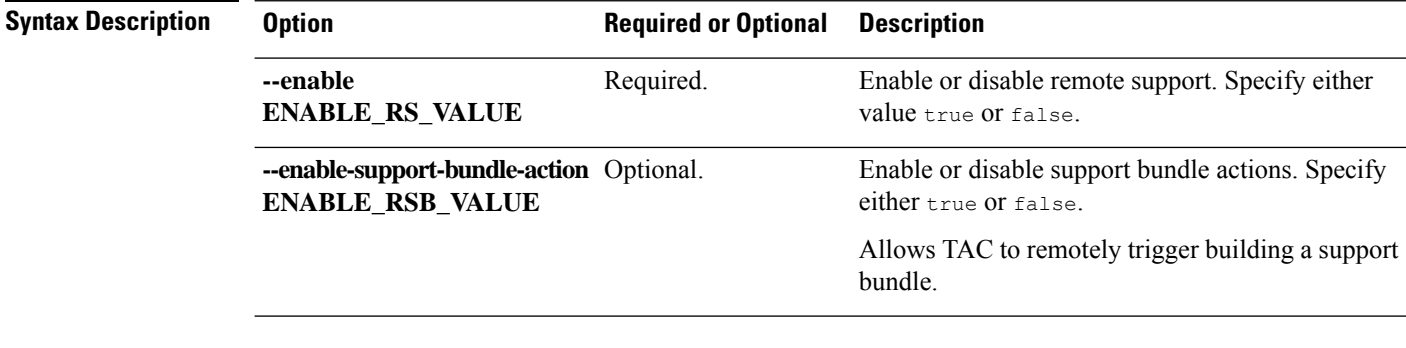

**Command Default** Remote support is enabled by default.

**Usage Guidelines** Accompany the stcli services remotesupport set command with the required parameter.

# **stcli services remotesupport set --enable false**

#### **stcli services remotesupport show Command**

Shows the remote support configuration, this includes configured notification email and proxy settings, and whether remote support is enabled or disabled and if support triggered support bundles are enabled or disabled.

**stcli services remotesupport show [-h]**

**Command Default** No additional options available.

#### **Usage Guidelines** Run the stoli services remotesupport show command to list the applied settings.

Thissample response indicatesthat remote access by support and remotely triggering support bundles are enabled.

```
# stcli services remotesupport show
enableSupportBundleAction: True
enabled: True
```
# **stcli services smtp Commands**

The HX Data Platform Simple Mail Transfer Protocol (SMTP) configuration options. SMTP is an Internet standard for email transmission. The SMTP servers are used with the HX ASUP feature.

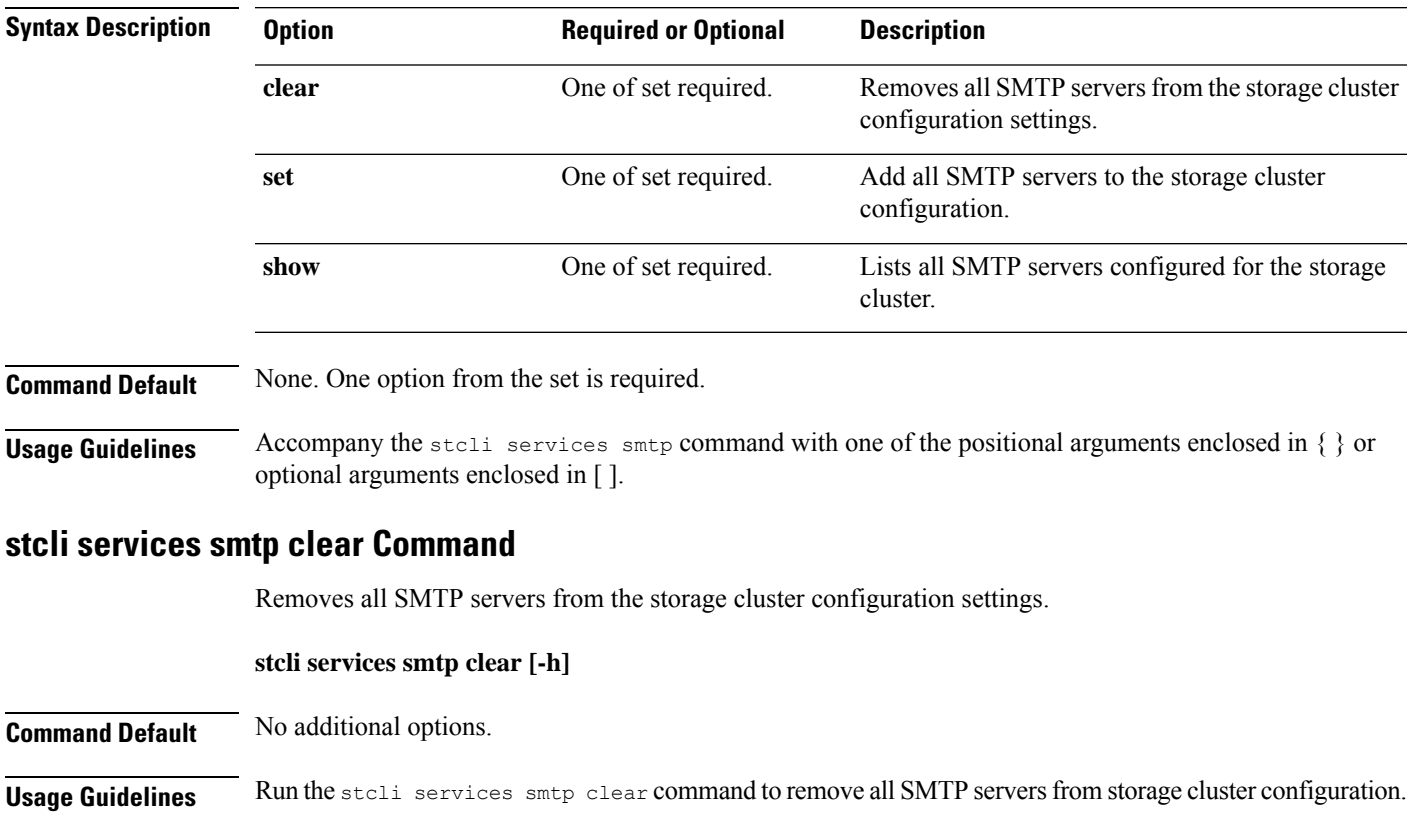

To verify the SMTP servers are removed, check that the /etc/msmtprc file is missing.

**stcli services smtp [-h] {show | set | clear}**

# **stcli services smtp clear**

### **stcli services smtp set Command**

Adds SMTP servers to the storage cluster configuration settings.

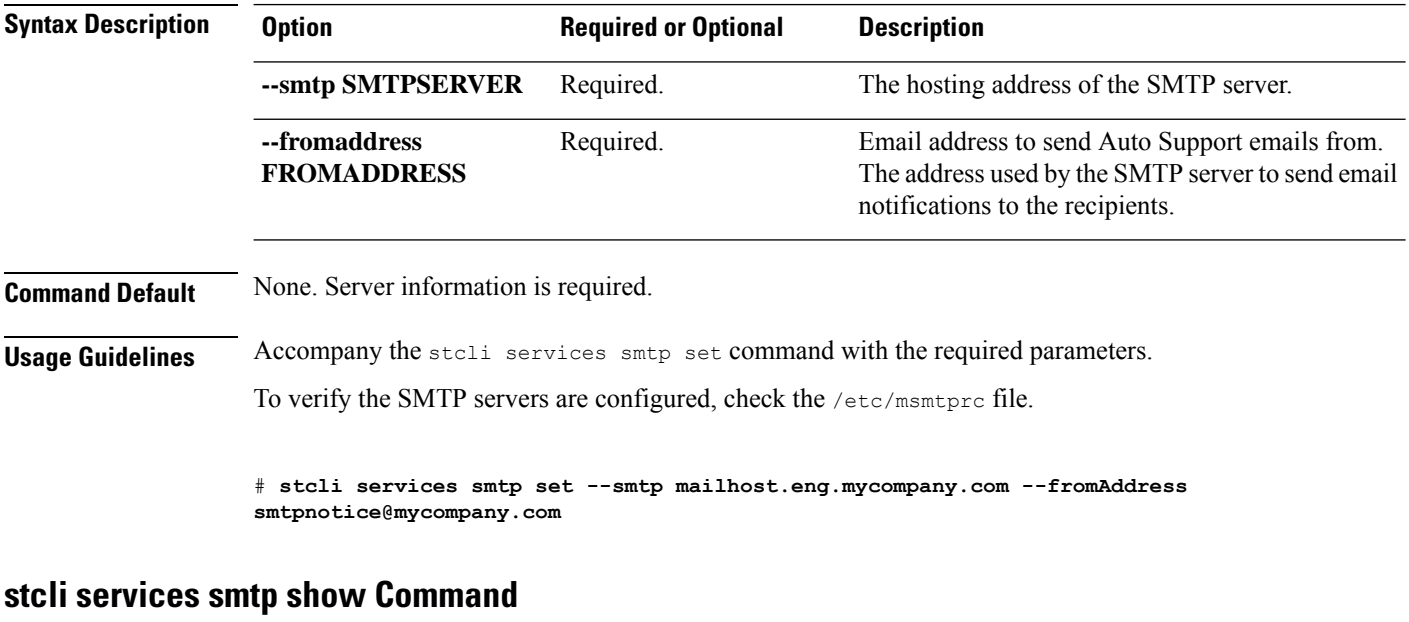

### **stcli services smtp set [-h] --smtp SMTPSERVER --fromaddress FROMADDRESS**

Displays the storage cluster configured SMTP servers.

**stcli services smtp show [-h]**

**Command Default** No additional options.

**Usage Guidelines** Run the stcli services smtp show command to view all SMTP servers in storage cluster configuration.

# **stcli services smtp show**

```
smtpServer: mailhost.eng.mycompany.com
fromAddress: admin@mycompany.com
```
## **stcli services timezone Commands**

HX Data Platform timezone configuration operations.

#### **stcli services timezone [-h] {show | set}**

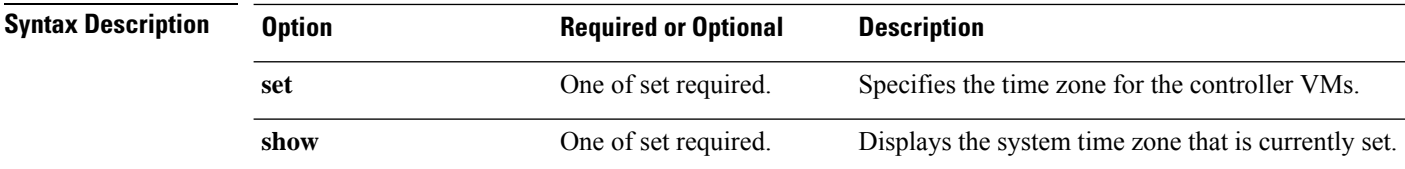

**Command Default** None. One option from the set is required.

**Usage Guidelines** Accompany the stoli services timezone command with one of the positional arguments enclosed in { } or optional arguments enclosed in [ ].

### **stcli services timezone set Command**

Specifies the time zone for the controller VMs.

# **stcli services timezone show**

America/New\_York

**stcli services timezone set [-h] --timezone TIMEZONE**

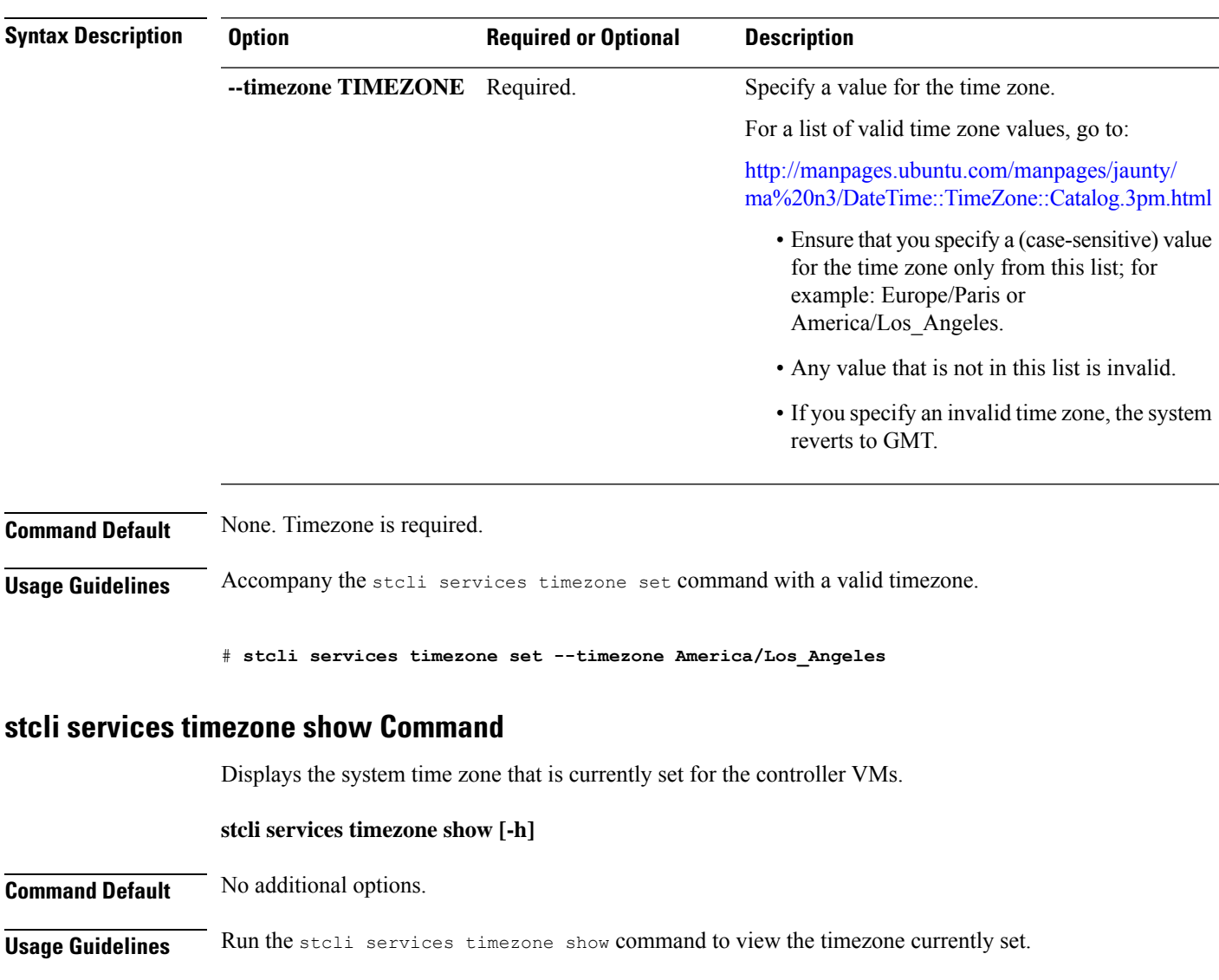

# **stcli file clone Command**

Creates a HX clone for the given file.

**stcli file clone [-h] --name NAME --clone CLONE [--parentname PARENTNAME] [--replfirst] [--repl] [--readonly] [--thick]**

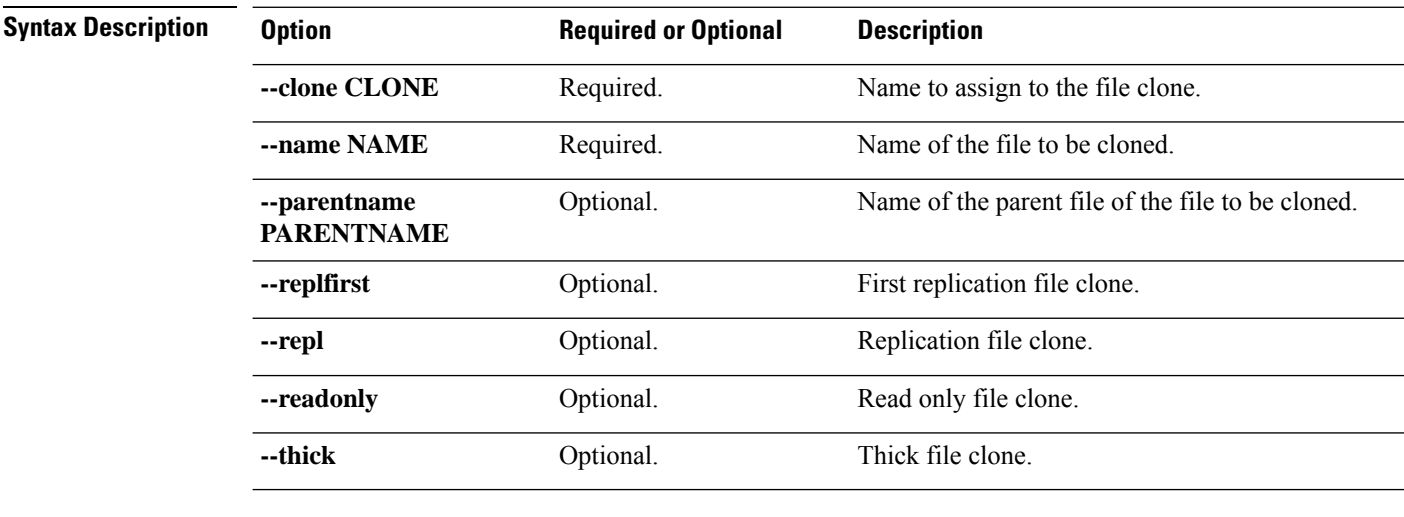

**Command Default** None. File name and clone name required.

**Usage Guidelines** Accompany the stell file clone command with the positional arguments and optionally the arguments enclosed in [ ].

# **stcli snapshot-schedule Command**

Enables or disables native snapshot schedules for all the objects in this cluster.

**stcli snapshot-schedule [-h] {--enable | --disable}**

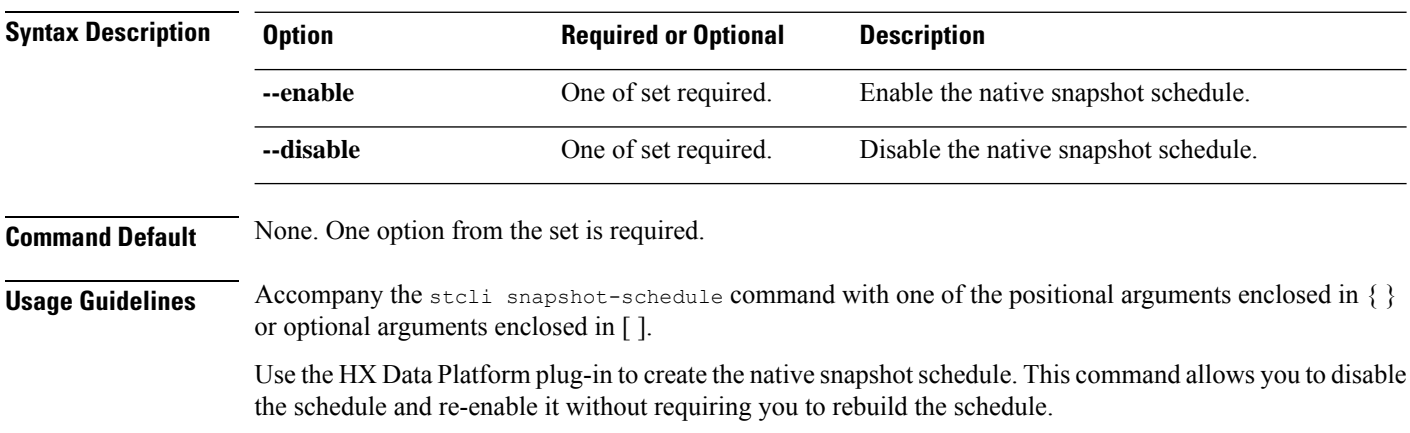

# **stcli vm Commands**

HX Data Platform VM ReadyClone and Native Snapshot operations.

**stcli vm [-h] {clone | snapshot}**

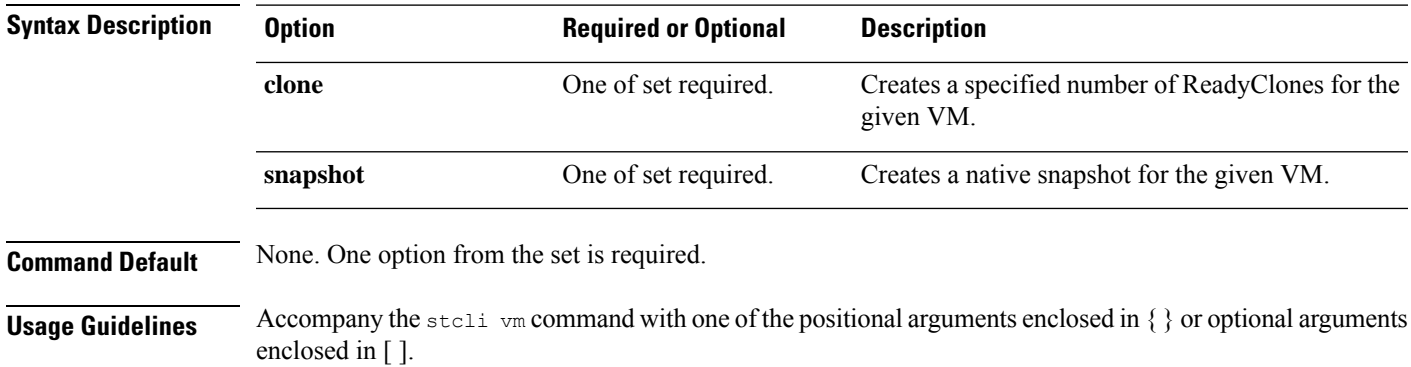

# **stcli vm clone Command**

Creates a specified number of ReadyClones for the given VM.

**stcli vm clone [-h]{--idID | --name NAME}--clone CLONE --number NUMBER [--poweron] [--custspec CUSTSPEC] [--guestname GUESTNAME] [--startnumber STARTNUMBER] [--increment INCREMENT] [--resourcepool-id RP-ID | --resourcepool-name RP-NAME]**

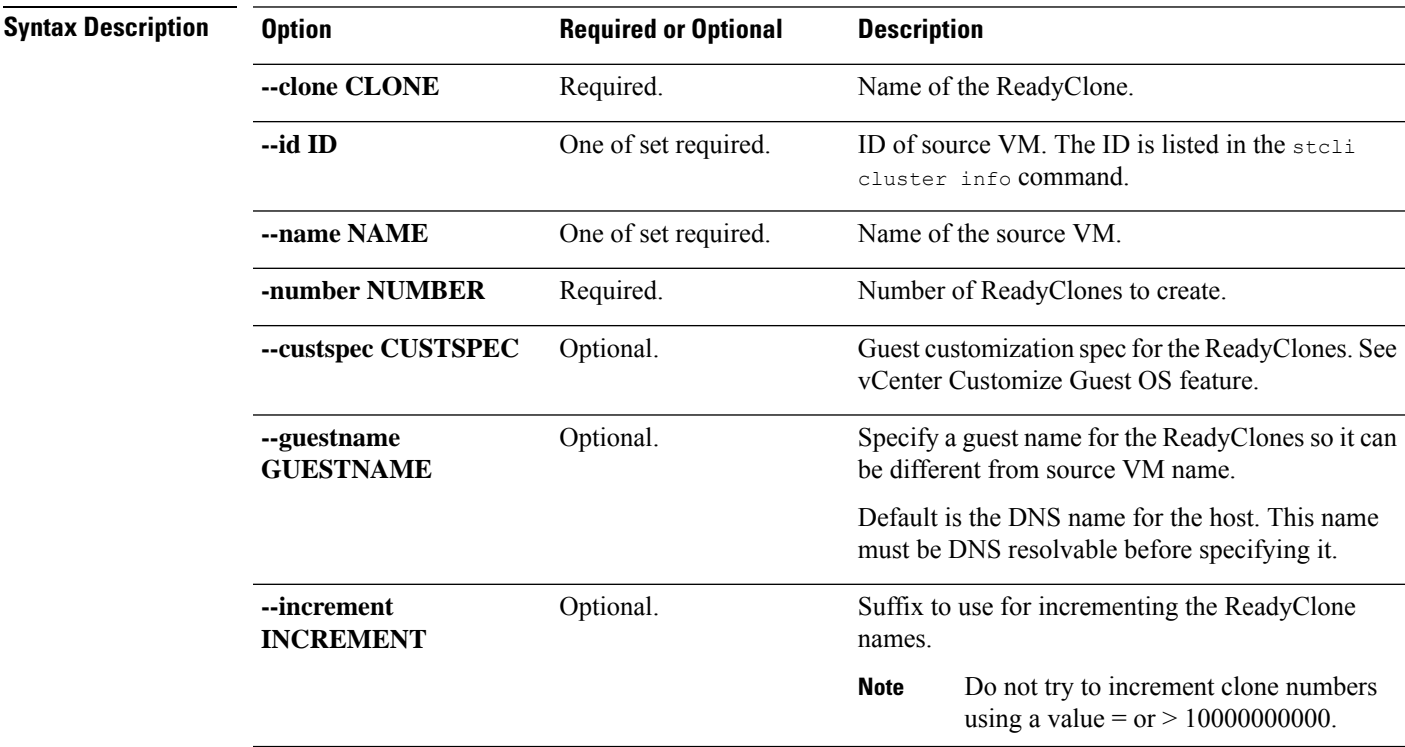

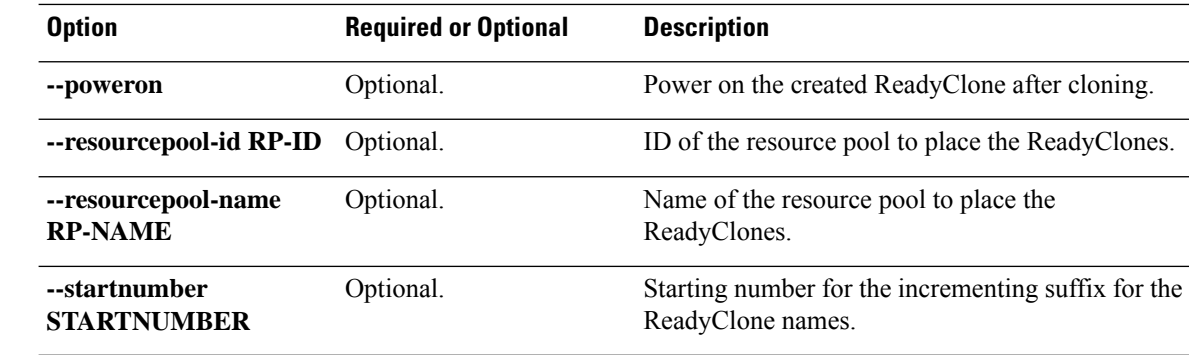

**Command Default** None. Specified options are required.

**Usage Guidelines** Accompany the stell vm clone command with one of the required positional arguments listed and optionally, arguments enclosed in [ ].

# **stcli vm snapshot Command**

Creates a native snapshot for the given VM.

**stcli vm snapshot [-h]{idID | --name NAME | --folder-id FOLDER-ID | --folder-name FOLDER-NAME | --resourcepool-id RP-ID | --resourcepool-name RP-NAME} --snapshot SNAPSHOT [--desc DESC] [--memory | --quiesce]**

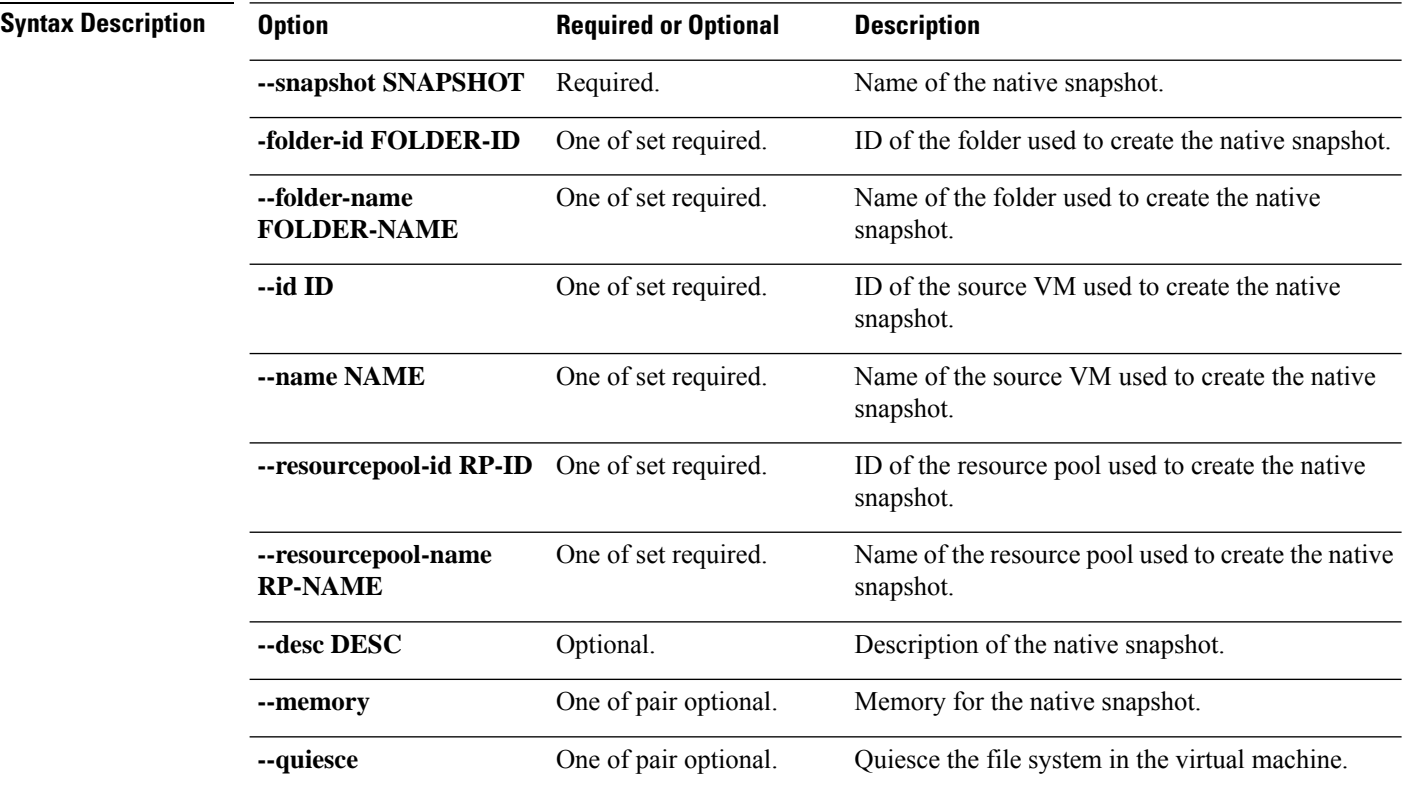

### **Command Default** None. Specified options are required.

**Usage Guidelines** Accompany the stell vm snapshot command with one of the required positional arguments listed and optionally, arguments enclosed in [ ].

 $\mathbf I$ 

ı